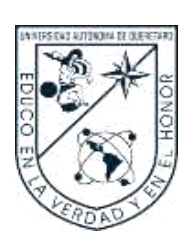

Universidad Autónoma de Querétaro

Facultad de Bellas Artes

# VALORACIÓN DEL DISEÑO Y DESARROLLO DE UN CATÁLOGO PARA ARTISTAS PLÁSTICOS

Que como parte de los requisitos para obtener el Grado de

Licenciada en Artes Visuales con línea terminal en Diseño Gráfico

Presenta

Karen Verónica Ayala Reyes

Dirigido por:

Dr. Juan Granados Valdéz

Querétaro, Qro., a 20 de mayo de 2021

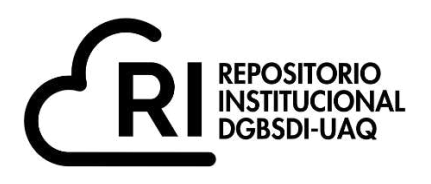

# **La presente obra está bajo la licencia: <https://creativecommons.org/licenses/by-nc-nd/4.0/deed.es>**

# **CC BY-NC-ND 4.0 DEED**

# **Atribución-NoComercial-SinDerivadas 4.0 Internacional**

## **Usted es libre de:**

**Compartir** — copiar y redistribuir el material en cualquier medio o formato

La licenciante no puede revocar estas libertades en tanto usted siga los términos de la licencia

# **Bajo los siguientes términos:**

**Atribución** — Usted debe da[r crédito de manera adecuada ,](https://creativecommons.org/licenses/by-nc-nd/4.0/deed.es#ref-appropriate-credit) brindar un enlace a la licencia, e [indicar si se han realizado cambios .](https://creativecommons.org/licenses/by-nc-nd/4.0/deed.es#ref-indicate-changes) Puede hacerlo en cualquier forma razonable, pero no de forma tal que sugiera que usted o su uso tienen el apoyo de la licenciante.

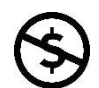

**NoComercial** — Usted no puede hacer uso del material con [propósitos comerciales .](https://creativecommons.org/licenses/by-nc-nd/4.0/deed.es#ref-commercial-purposes)

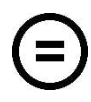

**SinDerivadas** — Si [remezcla, transforma o crea a partir d](https://creativecommons.org/licenses/by-nc-nd/4.0/deed.es#ref-some-kinds-of-mods)el material, no podrá distribuir el material modificado.

**No hay restricciones adicionales** — No puede aplicar términos legales ni [medidas tecnológicas](https://creativecommons.org/licenses/by-nc-nd/4.0/deed.es#ref-technological-measures) que restrinjan legalmente a otras a hacer cualquier uso permitido por la licencia.

## **Avisos:**

No tiene que cumplir con la licencia para elementos del material en el dominio público o cuando su uso esté permitido por una [excepción o limitación a](https://creativecommons.org/licenses/by-nc-nd/4.0/deed.es#ref-exception-or-limitation)plicable.

No se dan garantías. La licencia podría no darle todos los permisos que necesita para el uso que tenga previsto. Por ejemplo, otros derechos como [publicidad, privacidad, o derechos morales p](https://creativecommons.org/licenses/by-nc-nd/4.0/deed.es#ref-publicity-privacy-or-moral-rights)ueden limitar la forma en que utilice el material.

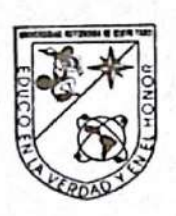

Universidad Autónoma de Querétaro

**Facultad de Bellas Artes** 

## LICENCIATURA EN ARTES VISUALES CON LÍNEA TERMINAL EN DISEÑO GRÁFICO

## VALORACIÓN DEL DISEÑO Y DESARROLLO DE UN CATÁLOGO PARA **ARTISTAS PLÁSTICOS**

**TESIS** 

Que como parte de los requisitos para obtener el Grado de Licenciado en Artes Visuales con línea terminal en Diseño Gráfico

Presenta

## KAREN VERÓNICA AYALA REYES

#### Dirigido por:

## JUAN GRANADOS VALDÉZ

Dr. Juan Granados Valdéz

Presidente

Lic. Karlo Gutiérrez Terán

Secretario

Mtro. Enrique Jesús Rodríguez Bárcenas

Vocal

Dra. Rosario Barba González

Suplente

Mtra. María Alejandra Cervantes Pérez

Suplente

Centro Universitario, Qro.

Fecha de aprobación por el Consejo Universitario 3 de junio, 2021

México

# Índice

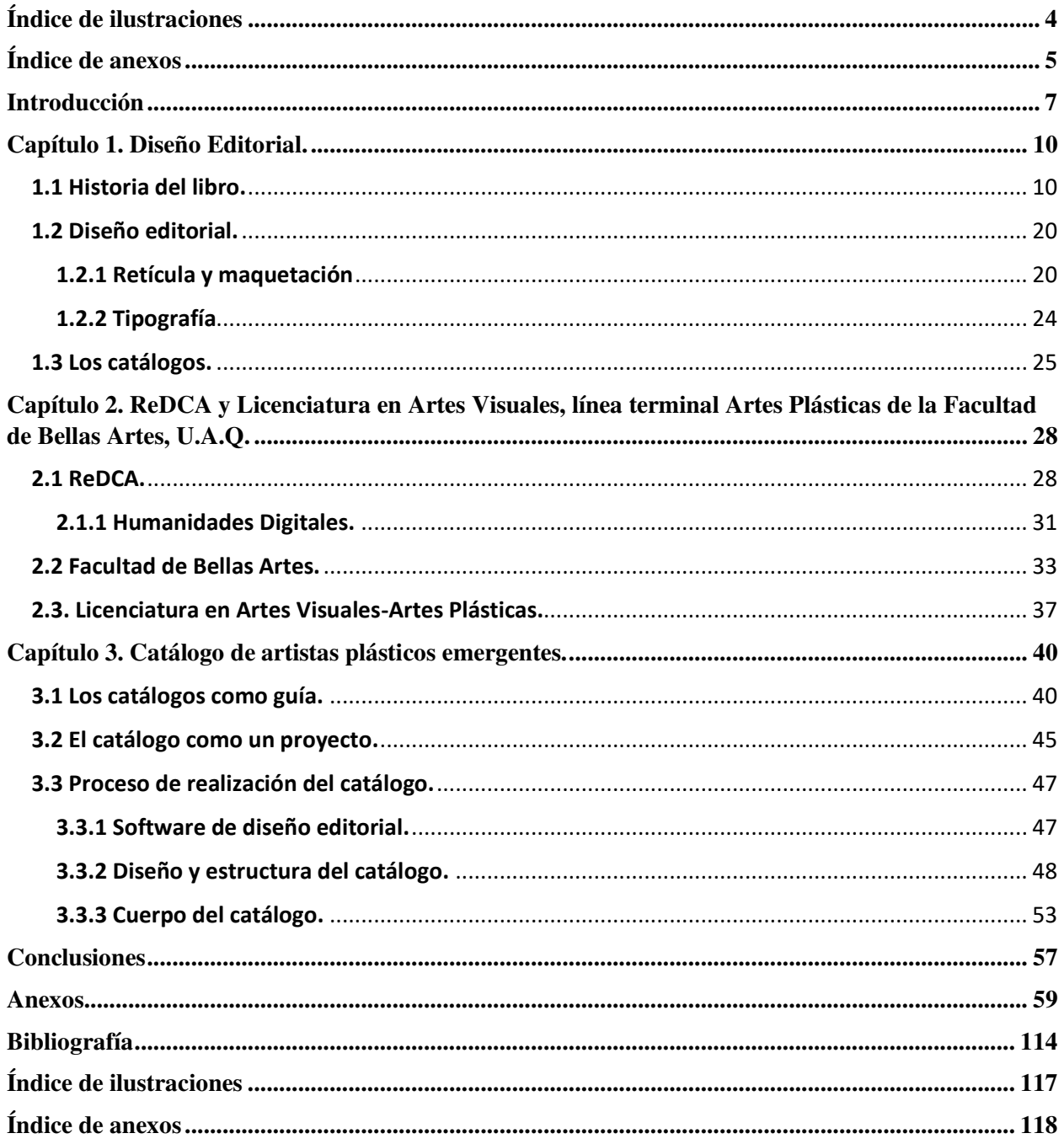

## <span id="page-4-0"></span>**Índice de ilustraciones**

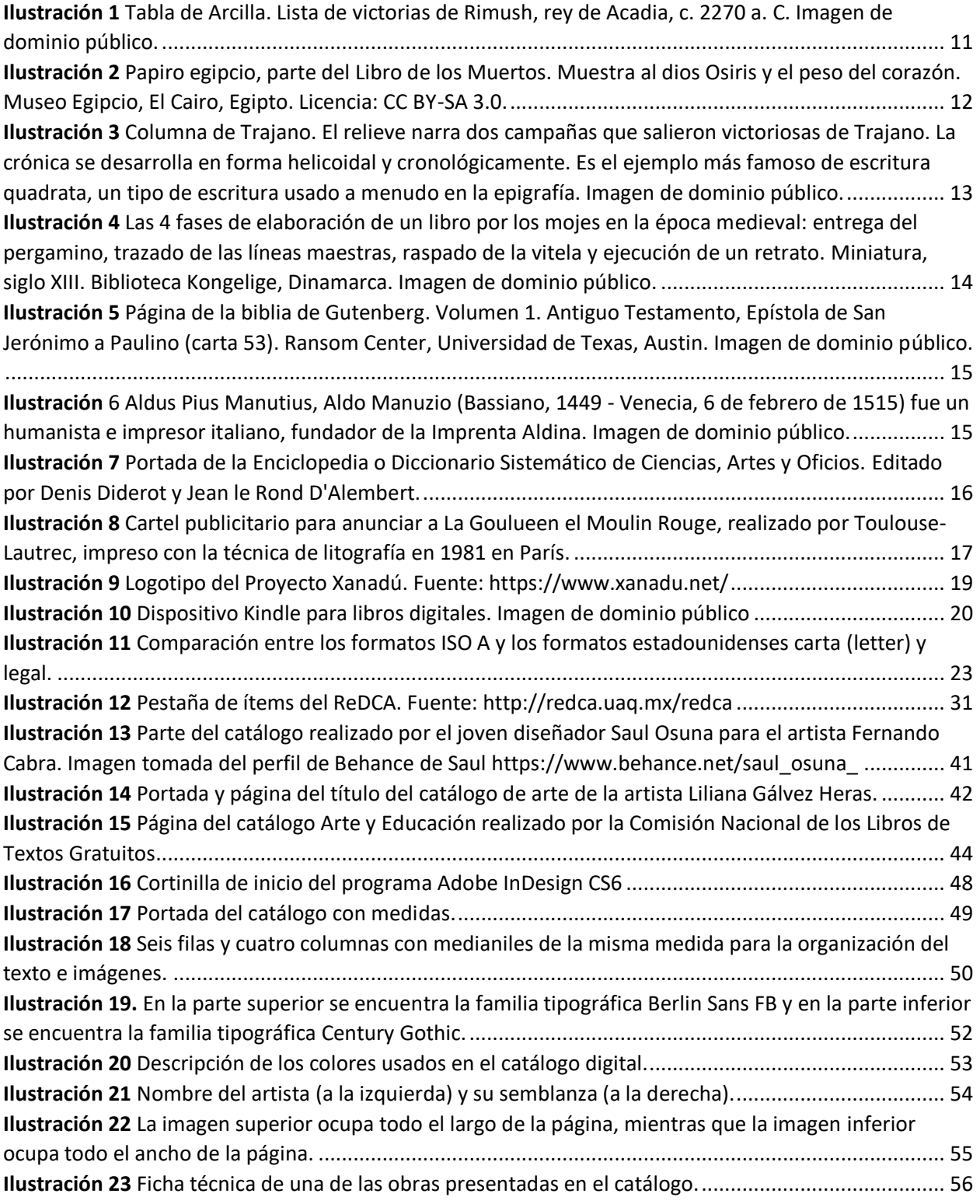

# <span id="page-5-0"></span>**Índice de anexos**

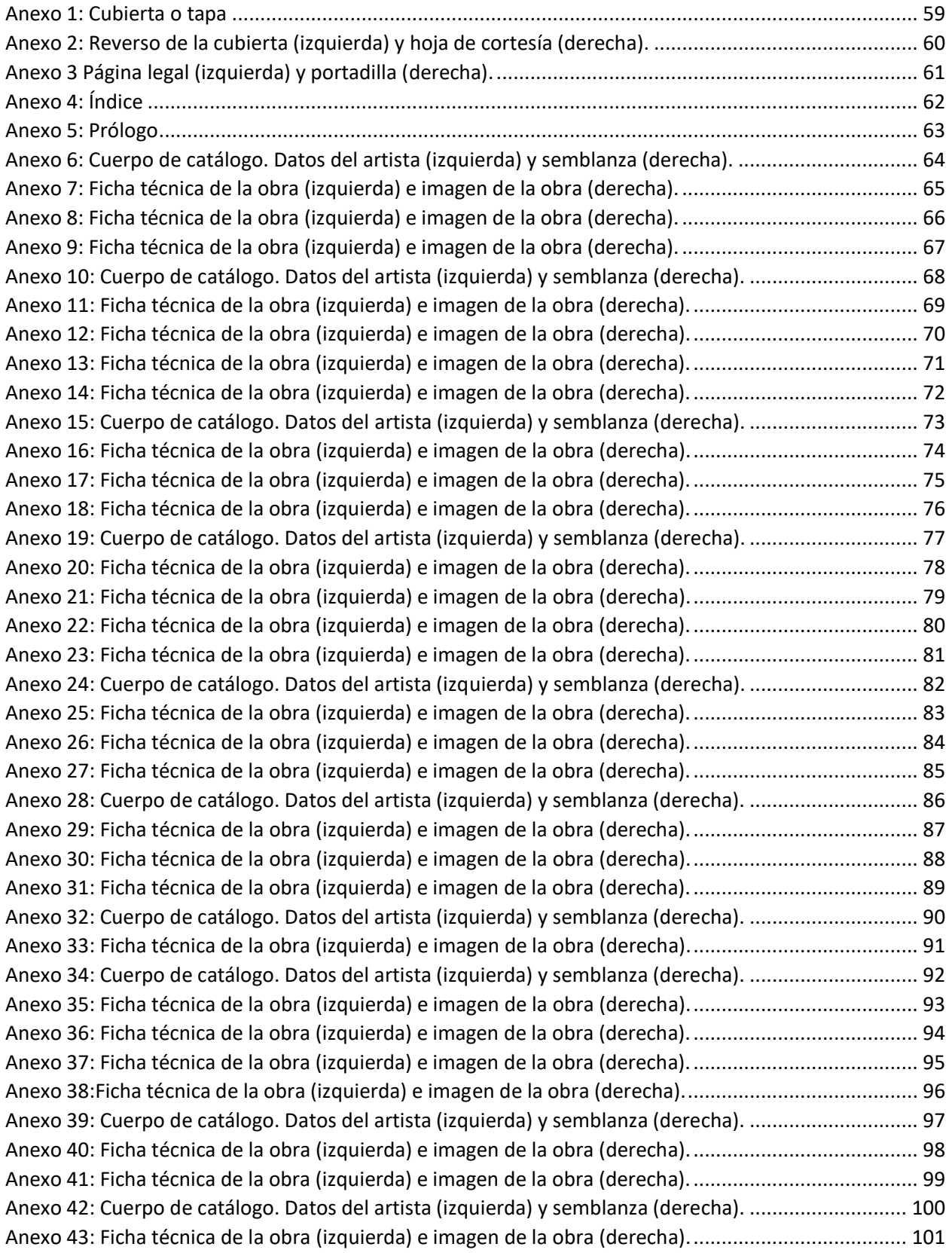

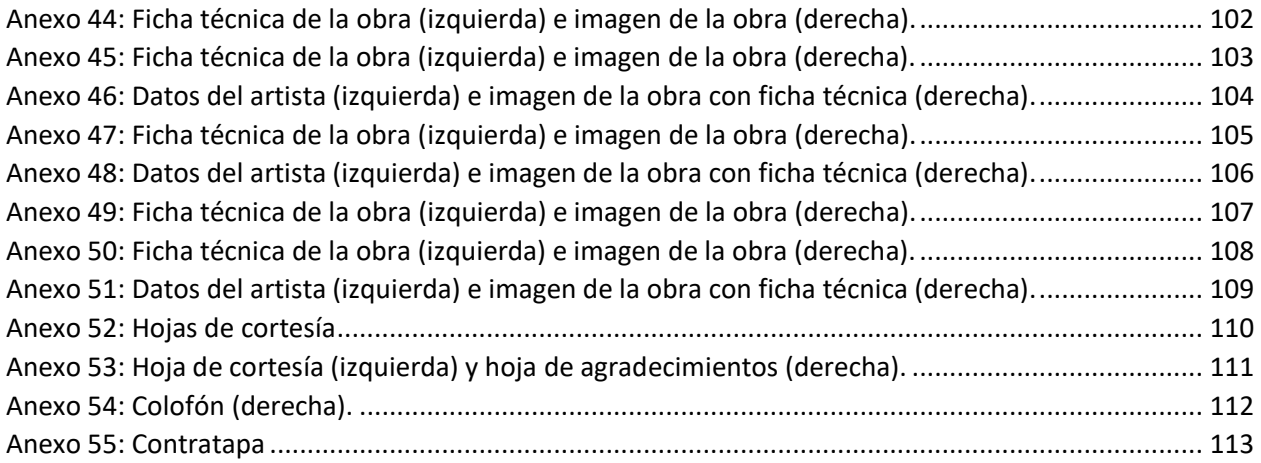

## <span id="page-7-0"></span>**Introducción**

Se vive en una época de cambios y avances tecnológicos, donde los medios visuales y digitales sobresalen cada vez más, donde la tecnología se vuelve un pilar importante en todas las áreas de estudio y dentro de la vida diaria. Cada día se hace más notorio ver a los jóvenes usar sus celulares, sus tabletas digitales, sus laptops para buscar información en internet sobre diferentes temas de interés o usar sus redes sociales para comunicarse con sus amigos y familiares, o para mantenerse al día con novedades de la industria del entretenimiento. Cada vez usan menos los libros para investigar una tarea o resolver dudas sobre algún tema pues con sólo hacer una rápida búsqueda en algún navegador de internet van obteniendo la información necesaria, cada día que pasa se compran menos periódicos en los kioscos de las esquinas y compran menos revistas para saber sobre los chismes del mundo de los famosos. El mundo digital llega con mucha fuerza y las personas sólo caen rendidas ante los avances de la tecnología que se muestran, y aunque se pueden considerar los contras de estos cambios, también se deben considerar los beneficios.

Estos avances tecnológicos también se pueden ver en el área editorial. En internet se consigue encontrar cada vez más páginas donde se pueden descargar libros, enciclopedias, manuales, periódicos y catálogos sobre temas diversos, todos éstos en formato digital. Ya sea su descarga en forma gratuita o con un precio menor al que tendrían en formato físico. A la gente se le facilita buscar y conseguir libros digitales, baratos y accesibles, además de contar con la posibilidad de acceder a ellos en cualquier parte, o sólo traer el archivo en algún aparato digital, ya sea celular, tableta digital o laptop.

Con todos los acontecimientos que se han dan en el mundo, algunos de ellos imprevistos, como la reciente pandemia mundial originada por el COVID-19, nuevos modos de vida han surgido. Ha cambiado la forma de trabajar, de estudiar y de vivir el día a día. En los últimos años se ha observado un mayor desarrollo de aplicaciones para compartir libros, presentaciones digitales, recorridos virtuales a museos, la aparición de menús digitales en restaurantes, o catálogos de compras por internet.

El mundo artístico también se ha visto envuelto en diversos cambios. Tan sólo en la situación actual, y debido a la pandemia, no se pueden hacer presentaciones de obras teatrales, conciertos de música, o exposiciones de arte concurridas, ya que sigue latente el riesgo de contagio. Pero entonces ¿cómo pueden los artistas, sobre todo los plásticos, darles difusión a sus obras? Uno de los medios más accesible y efectivo que existe hoy en día, es la utilización de catálogos de arte digitales.

Los catálogos de arte impresos son utilizados desde hace mucho tiempo en los museos o galerías donde se realizan las exposiciones de arte, y casi siempre se encuentran físicamente en las entradas o en la sección de venta de recuerdos; algunas veces se regalan y otras se tiene que pagar por ellos. En su redacción se pueden encontrar explicaciones sobre la técnica usada y las motivaciones de la obra, o sólo se limitan a una pequeña introducción sobre los trabajos que se están presentando junto, con sus fichas técnicas.

Los catálogos digitales ofrecen mayores ventajas, ya que además de mostrar las obras del artista, también se pueden difundir por medios virtuales, como redes sociales o páginas de internet, y llegar a toda persona en cualquier parte del mundo. Es importante aprovechar las tecnologías de información y comunicación que existen actualmente, para facilitar y promover el arte y la cultura.

El proyecto que aborda este trabajo se centra en el diseño y desarrollo de un catálogo digital, especialmente dirigido a los jóvenes estudiantes de la Licenciatura de Artes Visuales de la Facultad de Bellas Artes, con el propósito de que los artistas en formación puedan mostrar las obras que realizan durante su trayecto por la Universidad y también al egresar de ella, y que esto les sirva como medio para difundir su trabajo y para darse a conocer dentro y fuera de la Facultad.

Entonces el objetivo principal de este trabajo, o, mejor dicho, los objetivos principales son: la digitalización de obras plásticas de los alumnos interesados en la participación de este proyecto, que estuvieran cursando los semestres de séptimo y octavo de la Licenciatura en Artes Visuales del plan curricular 2007. El segundo objetivo es el diseñar y desarrollar un catálogo digital con el propósito de preservar y difundir las obras realizadas por alumnos de la Licenciatura en Artes Visuales del mismo plan curricular mencionado anteriormente, y claro, el poder realizar una tesis a partir de esto.

En el capítulo uno se muestra sobre los antecedentes del diseño editorial, iniciando con un recorrido histórico sobre el libro, desde sus inicios en la época prehispánica cuando los primeros hombres se comunicaban por medio de pinturas en paredes para dejar un mensaje, hasta llegar a la época actual con los libros digitales. Dentro del mismo capítulo también se abordan algunos conceptos básicos del diseño editorial como lo son la retícula y la tipografía. Para finalizar se expone el tema de los catálogos artísticos.

En el capítulo dos se presenta el Repositorio Digital de la Cultura Artística (ReDCA) y se reconoce su apoyo en el presente proyecto. También se describe la influencia de las humanidades digitales, las cuales han ido extendiendo con ayuda del mundo digital. De igual forma se ofrece información sobre la Facultad de Bellas Artes y la Licenciatura en Artes Visuales.

Finalmente, en el capítulo tres, se explica el proceso del diseño del catálogo, desde la convocatoria para reunir a los participantes hasta las características principales de éste, hasta llegar al resultado final.

#### <span id="page-10-0"></span>**Capítulo 1. Diseño Editorial.**

Este capítulo se centra en los antecedentes del libro, en cómo, cuándo y dónde aparecieron los primeros libros y cómo han ido evolucionando hasta la actualidad. Hablar sobre el contexto histórico del tema ayuda a entender más sobre cuál fue su finalidad desde sus comienzos. Otro tema que se menciona son los conceptos principales del diseño editorial, los cuales son fundamentales al momento de diseñar un libro, catálogo, folletos, etc. Sin estos conceptos en mente, el diseño no podría llegar a ser original con una buena armonía. Finalmente se habla sobre los catálogos artísticos en general, los usos de los catálogos en las exposiciones artísticas y para qué pueden servir fuera de éstas, así como de los museos y galerías. Antes de todo eso y mencionando un poco de contexto histórico, se debe conocer de dónde vienen los libros o catálogos que se pueden encontrar a la venta o que se regalan en las exposiciones.

## <span id="page-10-1"></span>**1.1 Historia del libro.**

El conocer los orígenes de las cosas ayuda a entender mejor su finalidad. En este apartado se habla precisamente sobre los comienzos del libro. ¿Cuándo apareció? ¿quiénes fueron los que comenzaron a usarlo y para qué? A lo largo de la historia de la humanidad, cada generación de diferentes culturas del mundo, sobre todo las que se encontraban en Europa y Asia, fueron mejorando poco a poco la herencia de sus antepasados hasta nuestros días. A continuación, se presentan algunos momentos de la historia del libro, para al final tener una conexión con uno de sus derivados, el cual es el catálogo.

Uno de los grandes inventos de la historia humana fue la creación de un sistema de comunicación con el que el intercambio de conocimiento fuera más sencillo. Antiguamente la forma de heredar los conocimientos entre miembros de una sociedad era de forma oral, sin embargo, ocurría que la mala memoria de las personas o la falta de difusión entre ellos provocaran que se fueran perdiendo estos conocimientos. Al comenzar la creación de figuras escritas hicieron que esta transferencia de conocimientos fuera más sencilla y pudiera transferirse de una manera más segura.

Para empezar a abordar sobre la escritura podemos ubicar sus inicios dentro de una de las primeras civilizaciones de la historia, que fue el pueblo sumerio en Mesopotamia (del 5000 a.C. al 300 a.C.). La necesidad de tener un registro en la administración de sus recursos, cosechas e impuestos llevaron a la creación de un sistema de organización. Empezaron a utilizar tablillas de barro en

donde llevaron un registro de todo y a esta labor le daba seguimiento un hombre de confianza (Mejía, 2006). En estas tablillas (Imagen 1) ponían dibujos pictográficos de objetos acompañados por números y nombres de personas. Gracias a la escritura es que los mesopotámicos tuvieron una forma de difundir su conocimiento y dejarnos un registro de cómo era su religión, historia, leyes, entre otras cosas.

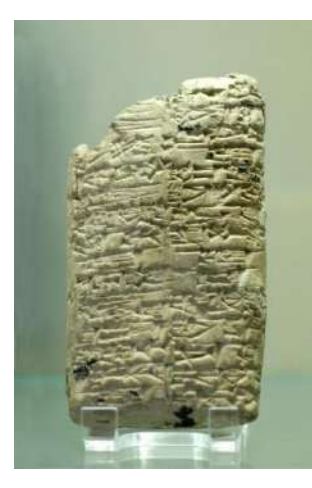

*Ilustración 1 Tabla de Arcilla. Lista de victorias de Rimush, rey de Acadia, c. 2270 a. C. Fuente: https://es.wikipedia.org/wiki/Tablilla\_de\_barro#/media/Archivo:Tablet\_Rimush\_Louvre\_AO5476.jpg* 

<span id="page-11-0"></span>En cuanto a los egipcios (del 3000 a.C al 200 a.C), ellos fueron los primeros en comenzar a realizar varios escritos donde combinaban las palabras e imágenes para transmitir información. Ellos tenían una idea compleja sobre la vida y la muerte así que realizaron *El libro de los muertos*, el cual era un escrito en primera persona en donde los artistas se dedicaban a ilustrar lo que venía en el libro para hacer predicciones sobre el destino del alma del difunto. Otro aporte de los egipcios fue la realización del papiro (ilustración 2), el cual fue el antecesor del papel y sustituyó las tablillas de arcilla, ya que este era un soporte más fácil de transportar y de almacenar (Mejía, 2006).

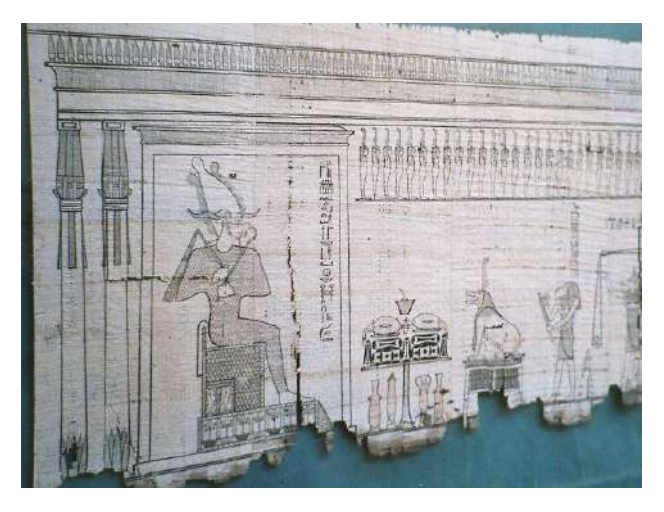

*Ilustración 2 Papiro egipcio, parte del Libro de los Muertos. Muestra al dios Osiris y el peso del corazón. Museo Egipcio, El Cairo, Egipto. Licencia: CC BY-SA 3.0. Fuente: https://es.wikipedia.org/wiki/Historia\_del\_libro#/media/Archivo:Egypt.Papyrus.01.jpg*

<span id="page-12-0"></span>Otra cultura que aportó a la historia del libro, y a la historia en general, fue la cultura China. Ellos aportaron con la caligrafía pictográfica (1800 a.C.) y la invención del papel (105 d.C.) (Mejía, 2006), ambos desarrollos muy importantes que nos legaron. Pero aparte de estos dos, como dice Jacinto Salcedo (2006), otro invento muy importante fue la imprenta ya que ésta fue de origen chino y Gutenberg solamente le modificó y mejoró.

Antes de la escritura como se conoce actualmente, las antiguas tribus comenzaban a usar diferentes símbolos y formas para hacer anotaciones que les ayudaran en su vida diaria. Los jeroglíficos y la escritura china fueron de las primeras que se conocen, aunque se requería mucho estudio dominarlo pues era un sistema nuevo y complejo, que solo algunos lograban practicarlo (Mejía, 2006).

Con la aparición del alfabeto (que, según el diccionario de la Real Academia Española, viene de las primeras letras del alfabeto griego: alfa y beta) supuso un gran avance en la comunicación humana. <Se cree que el alfabeto nació en la ciudad más antigua de Fenicia: Biblos. Los griegos llamaron biblos al papiro debido a que se exportaba del puerto de Biblos. La palabra en español Biblia se deriva de este vocablo" (Salcedo, 2006). El sistema de escritura que exportaba la ciudadanía de Fenicia en sus viajes (ya que eran comerciantes) consistía en 22 caracteres abstractos (Mejía, 2006).

El alfabeto que se conoce hoy en día y que se utiliza mucho es el alfabeto latino, el cual tuvo una gran difusión e influencia gracias al Imperio Romano. Durante este tiempo se desarrollaron dos tipos de escritura: una rústica típica de manuscritos y otra cuadrada con proporciones majestuosas y formas armoniosas (Mejía, 2006).

<El concepto de columna de texto se presume que provenga de los monumentos romanos como la Columna de Trajano donde se hacía que los textos coincidieran de borde a borde del espacio disponible acentuando el orden de la lectura de izquierda a derecha y de arriba hacia abajo." (Salcedo, 2006) (Ilustración 3).

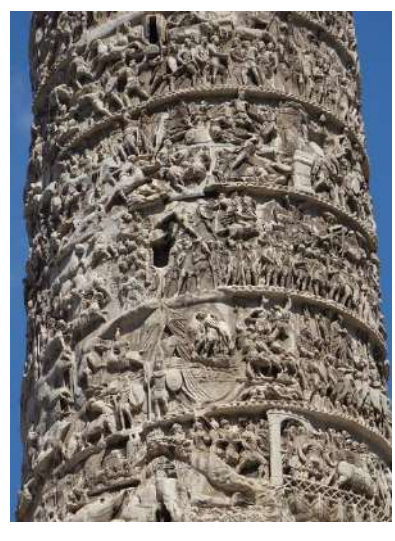

*Ilustración 3 Columna de Trajano. En el relieve se puede encontrar una narración de dos campañas victoriosas del emperador Trajano* (Geographic, 2017)*. Fuente: dominio público. https://pixabay.com/images/id-941239/*

<span id="page-13-0"></span>Durante la época medieval (desde la caída del Imperio Romano en el s. V hasta el Renacimiento, en el s. XV) la Iglesia y Dios se encontraban en el centro del todo. Con la Iglesia adquiriendo el "poder" de resguardar y reproducir el conocimiento de los libros, empezaron a surgir bibliotecas, se comenzaron a traducirse libros bíblicos y los monjes optaron el papel de escribas. Es en esta época cuando aparecieron los libros miniaturas, y éstos comenzaron a ser impresos de manera seriada (Mejía, 2006) (Ilustración 4).

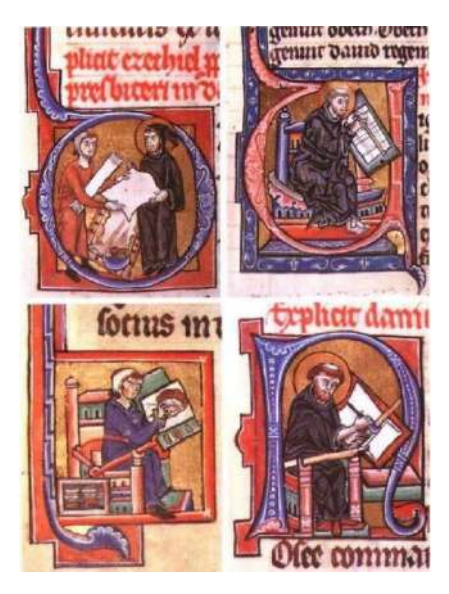

*Ilustración 4 Las 4 fases de elaboración de un libro por mojes en la época medieval: entrega del pergamino, trazado de las líneas maestras, raspado de la vitela y ejecución de un retrato. Miniatura, siglo XIII. Biblioteca Kongelige, Dinamarca. Fuente: dominio público. https://es.wikipedia.org/wiki/Historia\_del\_libro#/media/Archivo:L'%C3%A9criture,\_p.\_86.jpg*

<span id="page-14-0"></span>Durante la época renacentista (s. XV y XVI), la clase media comenzó a volverse más culta y los jóvenes universitarios le arrebataron a la iglesia el poder de la alfabetización. La Universidad de Cambridge, para 1424, tenía en su poder 122 libros, el cual solo uno llegaba a tener el costo equivalente a una granja. Fue durante esta época cuando apareció una figura importante dentro de la historia del libro y de la historia en general: el alemán Johannes Gensfleish "Gutenberg" (Mejía, 2006). Él no inventó la imprenta, como ya se había mencionado antes, lo que hizo Gutenberg fue perfeccionarla. Como afirma Salcedo (2006) las mejoras que realizó consiguieron que imprimir fuera más rápido y económico, logrando que más personas de diferentes estatus sociales tuvieran el acceso a diferentes libros y conocimientos, algo que en ese tiempo sólo era para la alta sociedad.

Gutenberg fue el primero en imprimir una Biblia, fue un gran esfuerzo histórico y hasta la fecha se considera como uno de los mejores ejemplos de la impresión. Este libro tipográfico tenía un tamaño de 30 por 40.5 cm, con dos columnas de tipografía separadas por un margen de 2.9 cm. Finalmente, la obra contenía 1282 páginas en un conjunto de dos volúmenes. Esta impresión comenzó con sólo dos prensas, pero conforme pasó el proyecto se añadieron dos más (Mejía, 2006) (Ilustración 5).

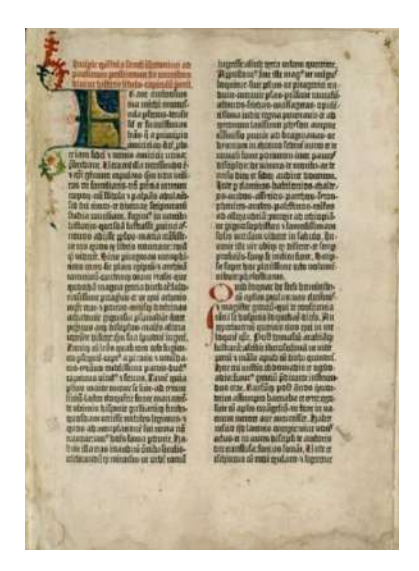

*Ilustración 5 Página de la biblia de Gutenberg. Volumen 1. Antiguo Testamento, Epístola de San Jerónimo a Paulino (carta 53). Ransom Center, Universidad de Texas, Austin. Fuente: dominio público. https://es.wikipedia.org/wiki/Johannes\_Gutenberg#/media/Archivo:Gutenberg\_bible\_Old\_Testament\_Epistle\_of\_St\_J erome.jpg* 

<span id="page-15-0"></span>Rápidamente, la imprenta comenzó a expandirse por toda Europa. Varios impresores comenzaron a aportar nuevas cosas en el desarrollo del libro, tal es el caso del impresor y editor renacentista italiano Aldo Manuzio (ilustración 6). Él les dio una nueva visualidad a los libros, diseñó la tipografía itálica o cursiva, hizo libros "de bolsillo" (más pequeños y económicos) y empezó a encuadernar las ediciones que imprimía (Mejía, 2006).

<span id="page-15-1"></span>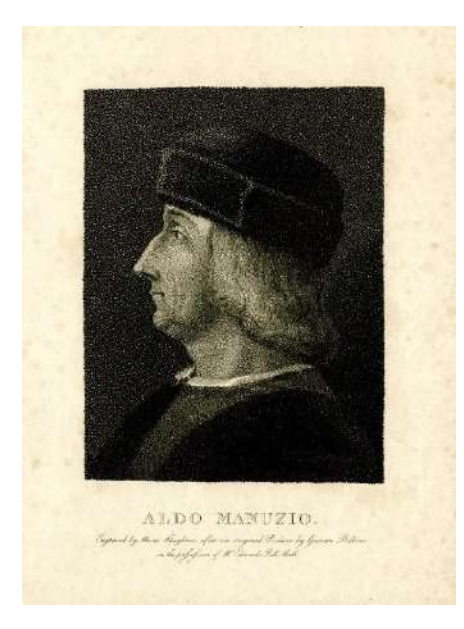

*Ilustración 6 Aldo Manuzio (Bassiano, 1449 - Venecia, 1515) Fuente: dominio público. https://es.wikipedia.org/wiki/Aldo\_Manucio#/media/Archivo:Aldus\_Manutius\_2.jpg*

Es durante este siglo que en el año de 1539 llega a México la imprenta, así mismo en 1553 a Rusia, en 1582 a Japón y por último en el siglo XVII llega a Estados Unidos, para ser precisos en el año 1639 (Mejía, 2006).

Para el siglo XVIII, la imprenta estaba dominada por la familia Fournier y la familia Didot en Francia, esto durante la época del Rococó (Mejía, 2006). Es en esta época cuando aparece la medida tipográfica del punto gracias a Françoise-Ambroise. Gracias al libro se empezaron a difundir muchas ideas de la Ilustración, los cuales dieron pie a varios cambios en la sociedad siendo la Revolución Francesa uno de ellos. Uno de los grandes legados que dejó la imprenta fue la aparición de la enciclopedia a mano de Denis Diderot (Imagen 7). Este Diccionario de ciencias, de las artes y de los oficios trataba de responder cualquier duda que se tuviera sobre las artes y las ciencias. Voltaire, Montesquieu y Rosseau fueron colaboradores para realizar esta obra (Mejía, 2006).

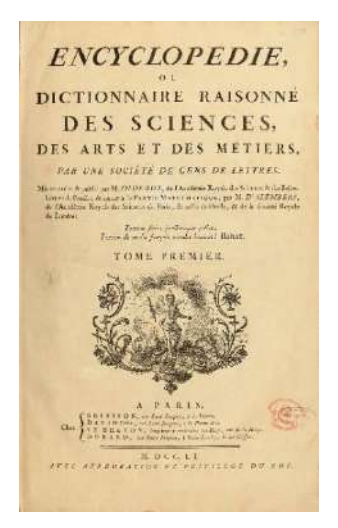

<span id="page-16-0"></span>*Ilustración 7 Portada de la Enciclopedia o Diccionario Sistemático de Ciencias, Artes y Oficios. Editado por Denis Diderot y Jean le Rond D'Alembert. Fuente: dominio público. https://es.wikipedia.org/wiki/Encyclop%C3%A9die\_ou\_Dictionnaire\_raisonn%C3%A9\_des\_sciences,\_des\_arts\_et\_des*

*\_m%C3%A9tiers#/media/Archivo:Encyclopedie\_de\_D'Alembert\_et\_Diderot\_-\_Premiere\_Page\_-\_ENC\_1-NA5.jpg* 

Con la Revolución Industrial y el auge de la maquinaria, la realización de libros se volvió un proceso continuo y más rápido, se convierte en producción en masa. Así mismo comienzan a elaborarse en grandes cantidades carteles, revistas y periódicos usando otros procesos de impresión

como la litografía<sup>1</sup> y la linotipia<sup>2</sup>. Para esta época comienza a aparecer la fotografía. Toulouse-Lautrec es uno de los primeros artistas en comenzar a usar la técnica de la litografía. Esta técnica se convirtió en su nuevo medio de expresión gráfica y fue el medio que lo hizo famoso de la noche a la mañana (Düchting, 2017) (Ilustración 8).

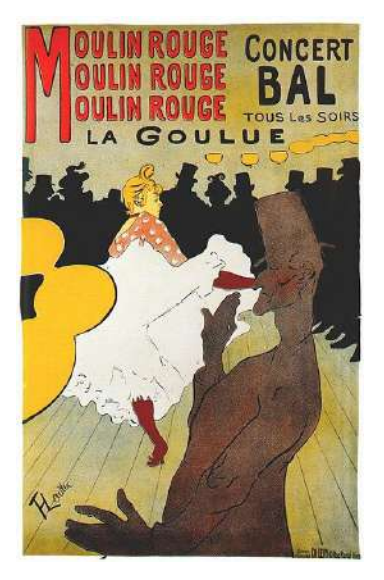

*Ilustración 8 Cartel publicitario para anunciar a La Goulueen el Moulin Rouge, realizado por Toulouse-Lautrec, impreso con la técnica de litografía a color en 1981 en París. Fuente: Dominio público. https://es.wikipedia.org/wiki/Henri\_de\_Toulouse-Lautrec#/media/Archivo:Lautrec\_moulin\_rouge,\_la\_goulue\_(poster)\_1891.jpg*

<span id="page-17-0"></span>Entrando al siglo XX, Jan Tschichold, quien realizó el tratado La nueva tipografía en 1928, menciona la aplicación de los principios constructivistas al diseño y al libro. (Mejía, 2006)

<Para el año 1950, en Suiza se desarrolla el Estilo Tipográfico Internacional donde se desarrolla la fuente Helvética. Este diseño resume el espíritu reinante: la proposición de un ideal universal a través de una fuente limpia e inteligible, más allá de las ideologías o nacionalidades." (Salcedo, 2006)

Con el paso del tiempo la creación de libros se ha ido adaptando a diferentes medios y materiales. Así, estos han evolucionado, han pasado de ser piedras talladas a papiros, de códices a hojas de pergaminos, pasando a ser libros impresos para hacerse más adaptables a las necesidades para que

<sup>&</sup>lt;sup>1</sup> Técnica de impresión que "consiste en estampar un diseño que previamente se realiza sobre una piedra calcárea con lápiz o tintas especiales, para después aplicarle una tinta que solo se adhiere en las zonas que han sido tratadas con esos materiales" (García García, 2019).

<sup>&</sup>lt;sup>2</sup> "La linotipia (también conocido como linotipo) es una máquina inventada por Ottmar Mergenthaler (Alemania 1854 – 1899), en 1886 que mecaniza el proceso de composición de un texto para ser impreso." (Trilnick, 2021)

sea más sencilla su lectura y su transporte. Sin embargo, si se analiza un poco, un formato nuevo de libro hereda algo de su predecesor, probablemente se deba a que los humanos no tenemos la suficiente capacidad de procesar el cambio tan abrupto por lo que conservando algo del formato anterior nos ayuda a superar esto sin provocar algún rechazo (Toledo & Sánchez Sevilla, 2002).

Esto hace que, al pasar al libro digital, el rechazo inicial sea mayor pues ¿dónde queda el agarrar la página y darle la vuelta para seguir leyendo o el poder subrayar o anotar con un lápiz o plumón algo importante dentro de la misma página de la lectura? Ahora con un solo clic se puede hacer desde esto hasta llegar a buscar alguna palabra en un diccionario de internet.

En 1945, Vannevar Bush quien era el director de la Oficina de Investigaciones Científicas y Desarrollo de los Estados Unidos escribió un ensayo el cual tituló *Cómo podemos pensar* y en este se menciona una máquina, un dispositivo llamado *memex* el cual se componía del siguiente formato:

<La mayor parte del contenido de *memex* se compra en microfilm, listo para su inserción. Libros de toda clase, imágenes y periódicos se obtienen así y se desechan […] Aparecerán formas completamente nuevas de enciclopedias, hechas en seguidas con una trama de temas afines." (Toledo & Sánchez Sevilla, 2002)

Sin embargo, con la interrupción de la Segunda Guerra Mundial, es hasta 20 años después cuando hay un desarrollo del libro electrónico, pues en 1965 Ted Nelson comienza a usar un término nuevo, denominado *Hipertexto*, unos años después crea un proyecto llamado *Xanadú* (ilustración 9) donde se podrían almacenar todos los textos del mundo dentro de un dispositivo que sería accesible a nivel mundial. Ese mismo año el señor Marshall McLuhan hace el comentario, o, mejor dicho, nos dio un presagio sobre la importancia de la combinación de la electrónica con los libros en un futuro, así como la suplantación de éste con la aparición de nuevos medios de comunicación y difusión (Toledo & Sánchez Sevilla, 2002).

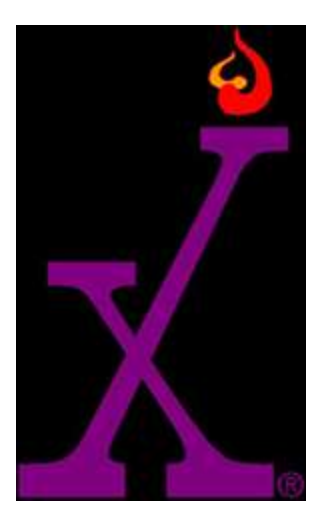

*Ilustración 9 Logotipo del Proyecto Xanadú. Fuente: https://www.xanadu.net/*

<span id="page-19-0"></span>Como nos mencionan Toledo y Sánchez Sevilla (2002), es hasta 1981 cuando aparece el primer libro electrónico en ser comercializado mundialmente. Se trataría de un diccionario que *Random House* publica, siendo uno de los primeros textos digitales en aparecer. Cinco años después, la característica de ser portable aparece cuando *Flankiln Electronic* añade un diccionario en un dispositivo *handheld*<sup>3</sup> haciendo que 1985 sea el año en que aparece el primer libro digital portátil. Diez años después aparece *Amazon*, empresa que en sus inicios se dedicaba a la venta de libros digitales e impresos volviéndose una pionera en el campo de la literatura virtual.

Es a partir de la segunda mitad de la década de los noventas que comienzan a aparecer nuevos programas gratuitos de lectura (*Microsoft Reader, Glassbook o Adobe e-book reader*), así como gran cantidad de textos digitales que también se encontraban (y probablemente aún se encuentran) de forma gratuita llegando a fomentar una nueva forma de lectura (Toledo & Sánchez Sevilla, 2002). Y aunque se ha debatido mucho sobre si el libro digital llegará a sustituir al libro impreso, la realidad es que ambos formatos coexisten desde el primer momento que apareció el primer *ebook*, ambos se pueden llegar a complementarse uno al otro y cada uno cubre las necesidades de las diferentes personas que comienzan a adentrarse al mundo de libro. Mientras unos aún disfrutan hojear, subrayar, escribir sobre sus libros impresos, otros prefieren traerlos en sus dispositivos inteligentes (ilustración 10).

<sup>3</sup> Según el Diccionario de Cambridge, un *handheld* es un equipo electrónico pequeño que puede ser usado mientras es sostenido por una o ambas manos. (Cambridge Dictionary, 2019)

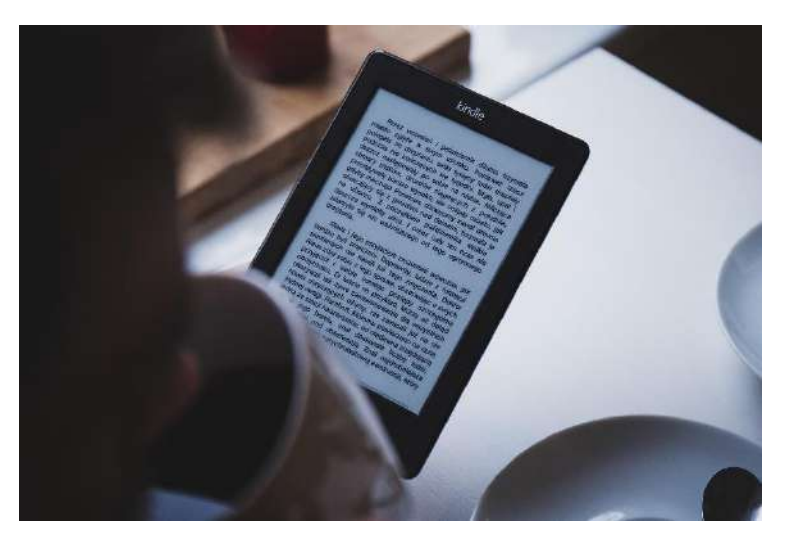

*Ilustración 10 Dispositivo Kindle para libros digitales. Fuente: dominio público https://pixabay.com/images/id-1209040/* 

## <span id="page-20-2"></span><span id="page-20-0"></span>**1.2 Diseño editorial.**

Este apartado abarcará el diseño editorial mencionando conceptos importantes que hay que tener en cuenta al momento de diseñar un libro o cualquier trabajo que tenga que ver con lo editorial, todo esto para crear contenido de calidad con buena fluidez, coherencia, armonía y equilibro entre cada uno de sus elementos. Cada uno de estos elementos trabajan en equipo, no pueden trabajarse por separado, por lo que hay que tener en cuenta cada uno de ellos para no perderse y crear un producto defectuoso ante la vista de los clientes (Mejía, 2006).

Para el desarrollo de un libro es necesario tener en cuenta los siguientes aspectos:

Al diseñar un libro, para que pueda funcionar de una forma coherente, siempre será empezando desde el interior hasta el exterior. La estructura del campo visual es secuencial según el recorrido de las páginas, en el caso nuestro, siendo de derecha a izquierda y de arriba hacia abajo (Mejía, 2006).

## <span id="page-20-1"></span>**1.2.1 Retícula y maquetación**

Tanto la retícula como la maquetación tienen la finalidad de poner en orden todos los elementos del contenido, los cuales son el texto, las imágenes y el campo visual, sin dejar de lado el valor estético. Estos elementos no pueden trabajarse independientemente, son un todo y crean así una gran variedad de resultados (Mejía, 2006).

Antes de la época de Gutenberg, quien fue el creador de los caracteres móviles, además de ser precursor de la imprenta, ya existía una idea del diseño y el equilibrio en los tiempos de los manuscritos. Los caracteres dibujados debían de tener una medida exacta y estándar para que los textos quedaran uniformes. Cada carácter tenía una forma de colocarse, una posición para formar las palabras las cuales se sostenían sobre reglas longitudinales y columnas iguales. Todo esto para que hubiera un equilibrio y una estructura armoniosa (Mejía, 2006).

Para la creación de una retícula base todo diseñador tiene la obligación de pensar qué es lo que se va a trabajar y cómo se pretende comunicar. Así, la retícula dependerá de las características del documento que se va a tratar. Por poner varios ejemplos, un libro de texto no tendrá la misma estructura que una revista, o un catálogo, o un cartel, o un folleto. También va a depender de la cantidad de imágenes que se utilizarán y el estilo de tipografía que se empleará durante el proyecto. Una vez definida y antes de comenzar a trazar la retícula, se debe de considerar una cosa más: el papel. Sus características y su tamaño son fundamentales. (Mejía, 2006)

La retícula es un elemento base del trabajo, pero debe de pensarse como un algo que no debe de limitarnos, es decir, es una guía ajustable para perfeccionar la composición de los elementos. A veces se podrá usar algunos elementos con libertad, así como realizar modificaciones, pero sin excederse pues se rompería con el equilibrio y armonía que se pretende llegar.

<El diseñador debe decidir sobre los márgenes superiores e inferiores, interiores y exteriores de la página con relación a la zona de disposición del texto […] tiene que optar sobre la tipografía a utilizar, el cuerpo (tamaño medido en milímetros o en puntos) del tipo, el cuerpo de los títulos y subtítulos, la alineación de párrafos, el espacio vertical entre líneas, el espaciado entre caracteres (kern) y el número de líneas por página." (Mejía, 2006)

Al final de todo, el diseñador encargado de la edición tiene que tomar en cuenta muchos aspectos para que la estructura de un libro, folleto, catálogo, cartel, tenga el equilibrio en todos los elementos que lo componen.

Algo muy importante que debe de pensarse en el momento de hacer la maquetación es en las columnas, cuantas se usarán y la distancia que tendrán entre ellas, pues el texto será colocado basándose en las columnas, por lo que pensar en el ancho de éstas también influye mucho en cuanto al manejo de espacios. En lo general, el uso de columnas en número par es la forma más sencilla y fácil de usarse ya que permite una distribución equilibrada, pero al ser algo que normalmente se utiliza, pierde originalidad y se vuelve aburrido. Sin embargo, al usarse columnas en número impares, se puede obtener una distribución un poco más compleja y original, pero difícil de llegar a un equilibrio (Mejía, 2006).

El uso de módulos tanto horizontales como verticales son necesarios para llegar a tener un equilibrio en la página. El número de módulos va a depender de la cantidad de imágenes o fotografías que se van a usar (Mejía, 2006).

Así como nos dice García Torres (2006), los elementos que debe de tener el diseño de la retícula de una página son los títulos, el texto y las imágenes. Cada cosa debe de combinarse para crear una armonía en la que cada elemento se refuerza entre sí, no se trabajan por separado (Mejía, 2006).

Los títulos sirven para introducir, para remarcar y atraer la atención del lector. El tipo de letra, el cuerpo y el grosor debe ser superior al texto. Los subtítulos tienen una función similar al de los títulos, tienen que llamar la atención del lector, aunque el tamaño de la letra debe de ser un poco menor al del título (Mejía, 2006)

El texto tiene la función de narrar y explicar conceptos que se presentan en el documento gráfico. Es el que más restricciones tiene dentro de la retícula ya que no debe de exceder los límites, debe de tener un buen interlineado, el cuerpo de la letra debe de ser igual, generalmente, y no debe de haber un espaciado muy grande entre letras y palabras (García Torres, 2006). Rob Carter, en su libro Diseñando con tipografía 4, menciona 19 normas de la tipografía, y aunque no son completamente oficiales, muchos diseñadores las toman como reglas a seguir para un mejor resultado en sus trabajos. La norma número dos menciona que hay que evitar el uso de más de dos tipos diferentes a la vez, ya que puede distraer al lector y causa confusión en el momento de identificar la idea importante del texto (como se citó en Castellino, 2010).

Las imágenes se harán presentes en la mayor parte de trabajos editoriales, ya sea como fotografía, gráficos o ilustraciones. Éstas son más flexibles en su uso pues no es necesario que respeten las columnas, tanto así que pueden salirse de los límites de la misma retícula. Pueden usarse de extremo a extremo de ambas páginas, pueden ser a una tinta, a dos tintas o a todo color. Las imágenes y su disposición en la retícula tienen tanta libertad como el diseñador desee usarla (Mejía, 2006).

Anteriormente se mencionó que el papel y sus características forman parte importante en el desarrollo de la maquetación y diagramación. La decisión de qué tipo y tamaño de papel corresponde al diseñador. El formato de papel que se escoge ayuda a condicionar el tipo de retícula que se va a usar, así como también ayuda a decidir en los costos y aspecto del trabajo.

Según la norma D.I.N 476<sup>4</sup> (como se citó en Mejía, 2006), los formatos de papel (ilustración 11) más usados, frecuentemente, en el área de diseño son los siguientes:

- $AO = 428 \text{ X } 1189 \text{ mm}$
- $A1 = 594 \text{ X } 841 \text{ mm}$
- $A2 = 420$  X 594 mm
- $A3 = 297$  X 420 mm
- $A4 = 210 X 297 mm$
- $A5 = 148 \text{ X } 210 \text{ mm}$
- $A6 = 105$  X 148 mm
- $A7 = 74$  X 105 mm
- $A8 = 51 \text{ X } 74 \text{ mm}$
- $A9 = 37 \text{ X } 52 \text{ mm}$
- A  $10 = 26 \text{ X } 37 \text{ mm}$

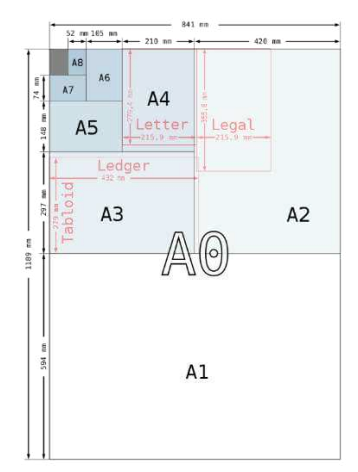

<span id="page-23-0"></span>*Ilustración 11 Comparación entre los formatos ISO A y los formatos estadounidenses carta (letter) y legal. Fuente: CC BY-SA 3.0.* 

*https://es.wikipedia.org/wiki/Formato\_de\_papel#/media/Archivo:A\_size\_illustration2\_with\_letter\_and\_legal.svg* 

<sup>4</sup> La norma DIN 476 del Instituto Alemán de Normalización (DIN por sus siglas en alemán), editada en 1922, trata sobre la normalización de los formatos del papel (Iglesias, n.d.).

## <span id="page-24-0"></span>**1.2.2 Tipografía**

La tipografía es uno de los elementos más importantes dentro de la gráfica. También es una de las necesidades más antiguas que tiene el ser humano. Es la necesidad de comunicarse, de hacerse entender. La tipografía refleja las diferentes épocas de la historia, con alguna característica que van respondiendo a las proyecciones tecnológicas y artísticas en las que fueron creadas (Mejía, 2006).

Dentro de la morfología de la letra, podemos encontrar la altura de la tipografía. Esta se divide en tres partes: alto, medio y bajo. Las letras mayúsculas ocupan las partes alta y media. Las letras minúsculas, en su forma básica, corresponden a la parte media y sus rasgos descendentes se van prolongando hacia la parte baja (como lo son las letras g, j, p, q, y), y sus rasgos ascendentes hacia el sector alto (b, d, h, k, l, t) (Mejía, 2006).

Hay cinco maneras de clasificar las diferentes familias tipográficas. Estos elementos son: <Las que presentan o tienen la ausencia del *serif*<sup>5</sup> (remate), la forma del *serif*, la relación curva o recta entre bastones y *serif's*, la uniformidad o variabilidad del grosor del trazo y la dirección del eje de engrosamiento" (Mejía, 2006).

Las familias tipográficas son el conjunto de tipos que se basan en una misma fuente, pero con algunas variables, como lo son el ancho y el grosor, pero aun manteniendo las características de la tipografía. Una familia completa llega a ser de 150 signos en total, conformándose de 27 letras, tanto mayúsculas como minúsculas, de 10 números, de símbolos tanto de puntuación como matemáticas, ligaduras y otros símbolos especiales (Mejía, 2006).

También hay variables de tono que forman parte de la familia. Dependiendo del engrosamiento, es lo que determinan el todo de un estilo (*light, regular, bold, heavy, black o ultra back*). Las proporciones es otro tipo de variable, y éstas se refieren al eje horizontal de un tipo (normal, condensada, ultra condensada, expandida, ultra expandida) (Mejía, 2006).

La legibilidad tipográfica es otro factor que influye en un proyecto editorial, pues el texto debe de ser fácil de leer para que el lector le sea más sencillo de percibir y entender. Para que esto suceda

<sup>&</sup>lt;sup>5</sup> "Se conoce por tipografía serif a las líneas unidas a las letras" (Todd & DeCotes, n.d.). Se pueden considerar como "adornos" de los caracteres tipográficos.

se debe de escoger una tipografía cuyos caracteres sean abiertos y proporcionados, que tengan una regularidad en los tipos y con remates clásicos (Mejía, 2006).

Otros aspectos para tener en cuenta son la longitud de la línea, el interlineado o el cuerpo con el que se va a trabajar. Manteniendo estos tres elementos trabajando en conjunto se llega a obtener una armonía tipográfica (Mejía, 2006).

## <span id="page-25-0"></span>**1.3 Los catálogos.**

Los catálogos son un medio visual que no sólo ayuda a la publicidad y difusión de la obra, sino también como un instrumento bibliográfico que sirve como fuente de información para aquellos que tienen interés en consultar algo sobre el artista y su obra, ahorrando tiempo en hacerlo pues no hay que gastar en los viajes a museos o galerías que a veces es imposible de visitarlos tan seguido.

Los catálogos artísticos aparecen desde varios siglos atrás, pero si remontar tantos años, nos estableceremos en el siglo XIX, que es cuando inician a elaborarse catálogos ya propiamente dichos, siendo los museos los que comenzarían a realizarlos. En estos primeros catálogos, los autores trataban de no sólo mencionar las obras, si no de hacer una relación entre ellas y de hacer un registro del desarrollo estilístico de los autores. Es en 1871, durante una exposición en Dresde, Alemania, donde se encontró una pintura que era una copia, sin saberse que era una copia, que los catálogos comienzan a hacerse más complejos. Se añaden documentos que garantizaban la atribución de la obra, así como investigaciones científicas con las que se contaban fotografías, radiografías, análisis de los pigmentos, entre otro tipo de análisis. Estos datos hacían que los catálogos artísticos se volvieran más interesantes por la cantidad de información extra que contenían, y por supuesto que el valor ascendía (Herrera, 2017).

Los catálogos de exposiciones se van desarrollando al mismo tiempo en forma paralela que la exposición temporal. Mientras que los cuadros o la obra que se expone permanecen cierto tiempo en museos o galerías, la obra en los catálogos tendrá un lugar permanente dentro del mismo (Morillas, 2018).

Se podrán encontrar dos tipos de catálogos que son los más utilizados. El primero serían los catálogos internos, los cuales sólo usan el personal de los museos, las galería o instituciones; mientras que el otro tipo, llamado catálogo externo, es para el público, pues es más visual con fotografías de las obras y algunos datos sencillos sobre estas (Mikucionyte, 2014).

En los catálogos se puede encontrar información como la descripción detallada de las obras, en algunas ocasiones se puede complementar la información con algo de contexto histórico, social, cultural con relación a las obras expuestas. En los catálogos más grandes y completos suelen ponerse capítulos donde se habla algunos aspectos museográficos, así como información bibliográfica de los miembros el equipo que ayudó en la realización del evento (Morillas, 2018).

Los catálogos desempeñan un papel antes, durante y después de las exposiciones. Cuando es antes de la exposición, los catálogos ayudan al público a entender con anticipación lo que van a ver, lo que van a experimentar. Ayudan a que las personas comprendan antes cómo se relacionan las obras entre sí. También ayudan a que el público pueda disfrutar de una manera diferente la exposición y así planificar con tiempo la visita. Durante la exposición, los catálogos son una fuente complementaria para que el visitante no se quede con dudas sobre el significado de alguna obra o si quiere saber sobre la explicación de ésta. Es un apoyo de interpretación. Después de la exposición, cuando se tratan de exposiciones temporales, los catálogos adquieren un gran valor para los investigadores, pues así pueden consultar la obra y su información de una forma más tranquila (Morillas, 2018).

Finalmente, los libros han recorrido un largo camino para llegar a ser lo que conocemos actualmente, también han tenido tantos cambios y no sabemos cuántos cambios tendrán en el futuro. El diseño editorial lleva existiendo un largo periodo de tiempo y con esto han aparecido variaciones del libro, uno de estos son los catálogos. Con los libros digitales apareciendo en las últimas décadas, los catálogos también se han hecho de un espacio entre el vasto lugar de la digitalización, aunque su producción probablemente sea en menor medida.

Algo muy parecido a catálogos digitales han aparecido en algunas páginas de museos o en páginas académicas, sobre todo en el área de las ciencias, son los repositorios, espacios digitales para resguardar y difundir información, han estado creciendo cada vez más en los últimos años. Éstos, los cuales se profundizarán un poco más en el siguiente capítulo, también han sido de ayuda para las Humanidades Digitales, que igualmente se abarcará el tema en el capítulo 2 de la tesis.

En sí, con ayuda de los catálogos, el artista nos cuenta sobre su obra, el trabajo del proceso, los detalles y el porqué de su realización, aunque también puede ser que la información sea más simple y concisa, cosa que podemos encontrar también dentro de los repositorios de arte existentes.

## <span id="page-28-0"></span>**Capítulo 2. ReDCA y Licenciatura en Artes Visuales, línea terminal Artes Plásticas de la Facultad de Bellas Artes, U.A.Q.**

En este capítulo abarcaremos el tema del Repositorio Digital de la Cultura Artística (*ReDCA*), cómo se ha ido desarrollando desde su creación y su estado actual. También se abordará sobre las Humanidades Digitales que han sido una gran influencia para la creación del repositorio. Se abordará sobre sus inicios y el gran crecimiento que ha tenido en estos años. El apoyo de las tecnologías en las humanidades para poder difundir y conservar todas esas investigaciones en las que los humanistas han trabajado.

Pasaremos abordar sobre la Facultad de Bellas Artes haciendo un viaje por el tiempo para conocer su historia, desde que empezó siendo una pequeña escuela primaria para los niños del pueblo queretano, así como nos cuenta Alvarez (1985) en su libro "Instituto de Bellas Artes de la Universidad Autónoma de Querétaro", hasta convertirse en la Facultad que se conoce actualmente con su variedad de Licenciaturas que oferta. Y para finalizar se abordará sobre la Licenciatura de Artes Visuales, línea terminar Artes Plásticas, la cual ha tenido una larga presencia histórica en la Facultad y que incluso hace unos 3 años obtuvo una renovación en su plan de estudios.

## <span id="page-28-1"></span>**2.1 ReDCA.**

En este apartado comenzaremos hablando sobre este repositorio que forma parte de la Facultad de Bellas Artes (*FBA*) de la Universidad Autónoma de Querétaro (*UAQ*). "Los repositorios digitales son espacios tecnológicos que sirven para preservar, gestionar y difundir la información que albergan, y pueden ser temáticos o disciplinares, de datos o huérfanos" (Granados Valdéz, 2018). Así pues, con la idea de tener un espacio para resguardar y al mismo tiempo divulgar el trabajo artístico que se produce en la FBA (Granados Valdéz, 2018), se crea en el 2018 el Repositorio Digital de la Cultura Artística (*ReDCA*).

Los repositorios son en general de acceso libre, es decir que permite a los usuarios "leer, descargar, copiar, distribuir, imprimir, buscar, o enlazar los textos completos de los artículos científicos, y, usarlos con cualquier otro propósito legítimo, sin otras barreras financieras, legales o técnicas más que las que suponga Internet en sí misma= (Granados Valdéz, 2018). Siendo así el *ReDCA*, cualquier estudiante, egresado, profesor o público en general pueden interactuar con los trabajos que se encuentran en la plataforma y usarlos en sus trabajos de investigación, tesis o apoyos

académicos o como recurso didáctico (Granados Valdéz, 2018). Así mismo, el tener un espacio digital para que la comunidad de *FBA* exponga sus producciones, después de todo uno de los principales propósitos del *ReDCA* es "dar a conocer el trabajo de los artistas queretanos o residentes de Querétaro con impacto y alcance nacional e internacional" (Repositorio Digital de la Cultura Artística (ReDCA), n.d.).

Así pues, después de realizar la primera tarea de organización y planteamiento sobre cómo sería, cómo funcionaría, quiénes participarían y qué se ocuparía en este proyecto, se comenzaron a realizar las primeras pruebas de subir ítems el 06 de febrero del 2018, y desde entonces ha ido creciendo en números.

Para tener difusión con la comunidad estudiantil, así como externa a la Universidad, se crearon perfiles en redes sociales, tales como *Facebook, Twitter y Youtube*, así como también un correo electrónico institucional para una comunicación interna con los miembros del equipo. También hubo apoyo de estudiantes por parte del servicio social. Durante el primer semestre del 2018, el servicio social consistía en 3 personas, el cual, hasta la fecha actual, 2020, cuenta con al menos 6 estudiantes que apoyan en diferentes tareas del *ReDCA*.

Durante todo el tiempo que se estuvieron realizando las actividades anteriormente mencionadas, se estuvieron realizando viajes a la *UNAM* para asistir a conferencias con miembros de la Red de Humanidades Digitales (*RedHD*) en México, entre ellos el fundador de esta red, el Dr. Ernesto Priani, así como también se hizo un acercamiento a Pablo Miranda de la Facultad de Filosofía y Letras, y creador del primer repositorio de la *UNAM*. Todo este acercamiento sería muy provechoso durante el desarrollo del proyecto. La asistencia a las pláticas, cursos y conferencias que han ofrecido la *RedHD* ha tenido el propósito para aclarar dudas y saber cómo proseguir en el desarrollo del repositorio (Granados Valdéz, 2018) .

Para empezar con la digitalización a modo de acervo la cultura artística de la *FBA*, en el año 2018 se comenzó con obras pictóricas de estudiantes de Artes Plásticas de la misma Facultad de los semestres 6to y 7mo de la LAV 2007.

Las primeras digitalizaciones se realizaron como los integrantes del ReDCA consideraban que era la forma apropiada, sin embargo, tras haber tenido un curso de registro de obra con Hozcani Arellano Vargas, fotógrafo profesional, se empezó a tener un nuevo proceso para la digitalización, así como nuevos retos que afrontar pues el estudio de fotografía no contaba con las herramientas apropiadas para hacer el proceso de digitalización correctamente.

Desde el 2018, se han realizado algunos maratones de digitalización, donde los alumnos llevan sus obras y se digitaliza en el momento sin necesidad de dejar los cuadros durante cierto tiempo. Estos maratones de digitalización se han realizado en los dos campus donde se encuentra presente la *FBA*, los cuales son campus *C.U*. y campus San Juan del Río. También se han realizado presentaciones del repositorio para dar a conocer el avance y desarrollo que ha tenido durante el primer y segundo año de funcionamiento, así como algunos proyectos de otros miembros del ReDCA que han contribuido a su formación.

Otro avance relacionado con el *ReDCA* es la creación de 11 nuevos repositorios complementarios que han ido creándose a lo largo de estos dos últimos años, los cuales son:

- Académico
- Ballet
- Educación
- Esmalte
- Eventos
- Fototeca
- Galería Libertad
- Grosso-Modo
- Laboratorio de Performance y Género
- Látex
- Jazz

Gracias al desarrollo del repositorio digital, se han creado vínculos de trabajo con instituciones fuera de la Universidad, tal como en el caso de la Galería Libertad, que amablemente abrió sus puertas y compartió en formato digital, parte de su exposición permanente para que se suba a su propio repositorio, haciendo un puente entre la *FBA* y la galería.

Hasta la fecha que se escribe el presente proyecto, el ReDCA (repositorio principal) cuenta con 546 ítems visibles a todo el público. Cuenta con trabajos de profesores, alumnos y egresados. Entre los ítems se pueden encontrar partituras, pinturas, esculturas, tesis, fotografía digital y análoga, libros, clips de sonido, carteles e ilustraciones digitales (ilustración 12).

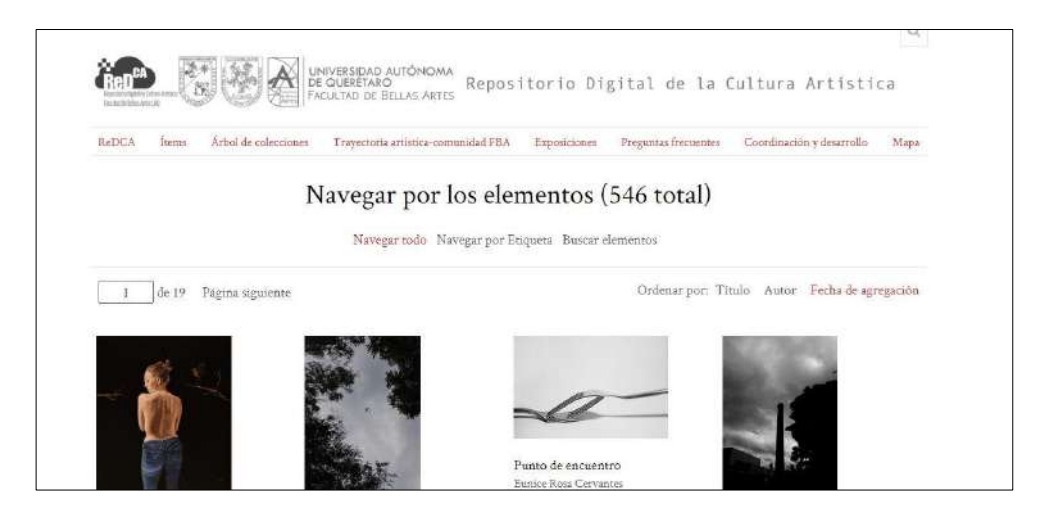

*Ilustración 12 Pestaña de ítems del ReDCA. Fuente: http://redca.uaq.mx/redca* 

<span id="page-31-1"></span>Como se ha visto, el repositorio ha sido un éxito y ha sido una gran aportación para la Facultad, así como para la Universidad. También ha sido de gran ayuda para algunos estudiantes al completar sus procesos de titulación pues al haber trabajado de cerca han podido realizar sus tesis o proyectos de investigación sobre los repositorios, las Humanidades Digitales, o algún tema que tenga relación con éstos.

## <span id="page-31-0"></span>**2.1.1 Humanidades Digitales.**

En este apartado se abordará sobre las Humanidades Digitales (*HD*), cómo aparecieron, cómo fueron sus inicios y cómo se ha consolidado en México. Las humanidades han existido desde hace ya varios siglos, pues es durante la época del Renacimiento cuando comienza a solidificarse y a tener una gran presencia pues es en esos tiempos cuando todos esos temas humanísticos comienzan a evolucionar con materias como la filosofía, la retórica, la historia, poesía, gramática, igualmente el gran auge de la imprenta que ayudó a que todos esos conocimientos, tanto de las humanidades como de las ciencias, se compartieran con mayor rapidez. Desde entonces la tecnología ha ido cambiando, evolucionando y se ha transformado siempre siendo de ayuda en la continua difusión de ideas y conocimientos. Y siglo tras siglo hemos visto cómo las tecnologías se han vuelto parte de nuestra vida diaria, hasta hoy en día, formando un equipo tanto las humanidades como el mundo digital para seguir creciendo en el campo de la investigación (López, 2011).

Un artículo de la Universidad Nacional Autónoma de México mencionan que "las *HD* es un término que engloba un nuevo campo interdisciplinario que busca entender el impacto y la relación de las tecnologías de cómputo en el quehacer de los investigadores en las Humanidades" (Russell, 2011).

Las *HD* tienen raíces a principios de los años cuarenta, cuando recién comienza a hacer aparición la computación, el jesuita Roberto Busa convenció al fundador de *IBM* en lematizar las obras de santo Tomás de Aquino (Granados Valdéz, 2018), esto quiere decir que el jesuita quería realizar una vinculación de cada palabra de las obras a su contexto en el texto utilizando procesos computacionales. En la década de los setenta, aparecen los primeros tomos de *Índice Thomasticus*, compuesto con más de once millones de palabras en latín. Con esta publicación, se considera el origen de las Humanidades Digitales ya que se aplicó por primera vez el uso del cómputo en el quehacer humanístico (Russell, 2011). En 1987 se puede destacar la *Text Encoding Initiative*. Este se basa en el uso de herramientas informáticas que tiene el fin de codificar textos electrónicos. En la década de los noventa surgieron proyectos digitales en Estados Unidos e Inglaterra, como serían *Women Writers Project* o *Rossetti Archive*, mientras que en el ámbito hispano aparecen *Admyte, Bidiso, PhiloBiblon* (Granados Valdéz, 2018).

Así pues, Russel (2011) nos dice que la asociación principal (internacional) de las Humanidad Digitales es la que recibe el nombre de *Alliance of Digital Humanities Organizations* (ADHO), la cual está conformada por tres organizaciones*: The Association for Literary and Linguistic Computing* (*ALLC*), *Association for Computers and the Humanities* (*ACH*) y *Society for Digital Humanities / Société pour l'étude des médias interactifs* (*SDH/SEMI*). Mientras que, en el ámbito latino, podemos encontrar a la asociación española Humanidades Digitales Hispánicas fundada en 2011; en 2013 apareció Humanidades Digitales Argentina; en 2015 se fundó en la República Dominicana, el Observatorio de las Humanidades Digitales. La *RedHD* fue creada en junio de 2011 y en febrero de 2014, se constituyó como asociación, en México (Granados Valdéz, 2018).

Las *HD* también tienen incidencia e interés en las culturas artísticas regionales, nacionales e internacionales. En España, por ejemplo, el Grupo de investigación iArtHis\_Lab se ha propuesto ser "un laboratorio de investigación, innovación y formación para el desarrollo de los estudios digitales sobre la cultura artística, y en particular para el progreso y consolidación de la Historia del Arte Digital" (iArtHis, s/f). También durante el tercer taller sobre la Historia de las Humanidades Digitales, se propuso crear una iniciativa para el estudio de la cultura artística española y americana con ayuda de las HD. Tras esto se obtuvo la constitución de la Red Internacional de Estudios Digitales sobre la Cultura Artística. Como nos menciona Granados Valdéz (2018), para llevar a cabo estos proyectos de investigación se ha requerido crear objetos digitales almacenados en colecciones electrónicas o repositorios.

## <span id="page-33-0"></span>**2.2 Facultad de Bellas Artes.**

En este apartado se abordará principalmente sobre la Facultad de Bellas Artes de la Universidad Autónoma de Querétaro. Sus inicios hace un poco más de 200 años hasta cómo se conforma actualmente. Iniciando como una pequeña escuela (edificio centro) para aquellos niños de necesidad hasta convertirse en una de las principales Facultades de la Universidad. Pasando por varios eventos históricos importantes como lo fueron las guerras de independencia y de la revolución, así como ser parte del Congreso Constituyente, lugar donde tuvieron las primeras pláticas para el nuevo futuro de la nación (Alvarez, 1985).

La Facultad de Bellas Artes tiene una larga historia antes de llegar a ser lo que es actualmente. La mayor parte de esta gira en torno del edificio que actualmente alberga la Licenciatura en Restauración de Bienes Muebles en el centro de la ciudad de Querétaro. Muchos de nosotros podemos ubicarlo con solo oír *el Auditorio Esperanza Cabrera*. Pasó de ser una pequeña escuela para educar a los jóvenes de la ciudad que no tenían muchos recursos, todo como un buen acto de bondad por parte de los hermanos de la orden franciscana, a ser un edificio muy importante dentro del desarrollo político de nuestro país. Finalmente se vuelve parte de la recién formada Universidad de Querétaro, pero sin ser oficialmente una Facultad. Pasan bastantes años para que eso suceda (Alvarez, 1985).

La Universidad Autónoma de Querétaro inicia sus clases un 24 de febrero de 1951. Inicia con la Escuela de Derecho, la Escuela de Ingeniería y la Escuela Preparatoria.

Retrocediendo en el tiempo, antes de que la *FBA* formara parte de la universidad, sus comienzos datan del año 1788, año en que la Orden Tercero de San Francisco decide tomar la decisión de fundar una escuela para educar a los niños sin recursos de la entonces pequeña ciudad de Querétaro. Esta escuela, llamada Inmaculada Concepción, es construida once años después en unos terrenos que se encontraban junto a la huerta del Convento Grande de San Francisco, entre la actual avenida Juárez y calle Pino Suárez. Se construyó un edificio espléndido con un estilo neoclásico, ya que el barroco había pasado de moda en ese entonces. El edificio fue inaugurado el día 30 de junio de 1804. Durante la fiesta inaugural, se prometió como parte de la educación complementaria, clases de arte y así, un año después en 1805, fue inaugurada la Escuela de Dibujo. Esta Escuela de Dibujo ayudaba a cubrir los gastos que habían sido impuestos por la corona española, pues en ese momento había comenzado la guerra entre España e Inglaterra (Alvarez, 1985).

El edificio que albergaba ambas escuelas fue participe de varios acontecimientos dentro de la guerra de Independencia. Fue tomado por los realistas en 1821 y recuperado por el Ejército Trigarante, quienes volvieron a entregar el edificio para que continuara con su propósito inicial: seguir educando. Así pues, el ahora Colegio y la Academia siguieron dando clases en el edificio, pero también había comenzado a tener un uso de actividades administrativas y políticas del estado mexicano y del estado queretano. La Academia comienza a tener un papel importante en los siguientes años pues se vuelve testigo del desarrollo político del país tras volverse independiente (Alvarez, 1985).

A finales del siglo XIX Don Germán Patiño le pide autorización al que era gobernador en ese momento, el General-Coronel José María Arteaga, de realizar una exposición de obras artísticas. El lugar en donde se realizaría sería el edificio de La Academia. Tras el éxito de la exposición, Don Germán Patiño le propone al Gobernador la idea de establecer una escuela de Bellas Artes. Esta escuela contaría con 400 alumnos distribuidos en las diferentes especialidades: música, dibujo, pintura, escultura y declamación. Algunos de los maestros de la época que daban clases en ese momento en la Escuela de Bellas Artes fueron: Don José Aguilar (música), Don Agustín González (solfeo), Vate Ruiz Cabañas (literatura), Profesor Felipe Ángeles (dibujo) y el director de la escuela, Don Germán Patiño (Alvarez, 1985).

En 1916, el gobernador y comandante militar de Querétaro, el General Federico impulsó a la educación reestructurando la Escuela de Bellas Artes para que se convirtiera en un centro de preparación para artistas revolucionarios (Alvarez, 1985).

En los siguientes años, entre 1917 y 1920 la escuela estuvo funcionando bien. Había nuevos artistas muy bien preparados que salían de la Escuela de Bellas Artes, sobre todo artistas plásticos quienes tuvieron el placer de tomar clases junto a su director, un hombre que tenía pasión por enseñarles a sus alumnos. Uno de los grandes artistas de la historia de Querétaro, es Abelardo Ávila Villareal, nacido en Jalpan y estudió gracias a una beca en la Escuela de Bellas Artes, puliendo sus habilidades en la Academia de San Carlos en la Ciudad de México (Alvarez, 1985).

<En la década de los años treinta se escoge un nuevo gobernador, Saturnino Osornio. Él decide cerrar el Colegio Civil y la Escuela de Bellas Artes pues no había necesitado estudiar para llegar a ser gobernador y los políticos tampoco querían que quienes lo sucedieran aprendieran algo." (Alvarez, 1985)

En los años cincuenta, se comienza a plasmar la idea de crear un escudo y lema para la Universidad de Querétaro, esto para que aquellos que no tuvieran la oportunidad de ingresar a la UNAM no se quedaran sin estudiar. Con esto en mente, se pone sobre la mesa la propuesta de incluir una Facultad de Bellas Artes donde se enseñarían las ramas de música, pintura y escultura. Fue el 24 de febrero el día que se inauguró la Universidad de Querétaro, pero sin una Facultad de Bellas Artes. Unos años después, el Rector Lic. en Derecho Fernando Díaz Ramírez le ofrece el puesto de coordinador al Licenciado en Derecho José Guadalupe Ramírez Álvarez del Instituto de Bellas Artes (Alvarez, 1985).

La Escuela de Bellas Artes, ahora llamado Instituto de Bellas Artes, comienza a dar clases de arquitectura, pintura, escultura, música y literatura, la danza se agrega a la lista un poco después de que se instalan en el antiguo edificio de La Academia en 1957 (Alvarez, 1985).

En 1958 los alumnos de la Universidad de Querétaro, junto a los alumnos del Instituto de Bellas Artes, se declaran en huelga, finalizando ésta con la declaración de la Autonomía de la Universidad de Querétaro por parte del gobernador en turno. Ahora la universidad pasa a ser llamada como Universidad Autónoma de Querétaro (U. A. Q.) (Alvarez, 1985).
En 1959, la especialidad de danza obtiene la rama terminal en ballet clásico, danza regional y danza autóctona. Aparecen los grupos Cómicos de la Legua y la Estudiantina de la U.A.Q., volviéndose parte de las actividades de la universidad y alentada por el Instituto. Conforme el tiempo pasaba, fueron apareciendo más grupos representativos del Instituto como el Quinteto de Metales, la Rondalla del Instituto, los grupos de Danzas Autóctonas, el Grupo de Danzas Tradicionales, el Grupo Huehuecoyotl, así como artistas plásticos como el maestro J. Jesús Rodríguez de la Vega, maestro Agustín Rivera Ugalde, Teresa Vega, quien era hábil en el arte de los vitrales (Alvarez, 1985).

El Instituto de Bellas Artes expande sus espacios hasta llegar al Centro Universitario donde se construyeron edificios asignados para el área de danza, también se construyeron salones para el arte plástico y oficinas. Más adelante, en 1988, se construyen talleres para cerámica y escultura. También llega al municipio de San Juan del Río la Escuela de Danza (Alvarez, 1985). Tal como nos dice Alvarez (1985), "El Instituto de Bellas Artes, dignísimo sucesor de "La Academia" por la dedicación artística y "La Escuela" por su carácter popular y renovador, ha continuado constante, sin alterancias, su ascendente vida".

El 11 de febrero de 1988, por acuerdo del H. Consejo Universitario, el Instituto de Bellas Artes cambia su nombre a Escuela de Bellas Artes (Rubio y Sánchez, 1993). Es en el año 2000 cuando la Escuela de Bellas Artes pasa a ser Facultad de Bellas Artes (FBA) (Granados Valdéz, 2018).

La FBA comienza a ser una de las 13 Facultades pertenecientes a la U.A.Q. Actualmente está formada por 10 licenciaturas, las cuales son:

- Licenciatura en Actuación C.U.,
- Licenciatura en Arte Danzario C.U.,
- Licenciatura en Artes Visuales C.U.,
- Licenciatura en Composición Musical para Medios Audiovisuales y Escénicos C.U.,
- Licenciatura en Danza Folklórica C. U.,
- Licenciatura en Diseño y Comunicación visual, C.U.,
- Licenciatura en Docencia del Arte, C.U.,
- Licenciatura en Música, C.U.,
- Licenciatura en Música Popular Contemporánea, C.U.,

• Licenciatura en Restauración de Bienes Muebles, Centro.

También cuenta con 5 Posgrados:

- Maestría en Arte Contemporáneo y Cultura Visual
- Maestría en Dirección y Gestión de Proyectos Artísticos y Culturales
- Maestría en Diseño y Comunicación Hipermedial
- Maestría en Estudios de Género
- Doctorado en Artes

La FBA también se encuentra presente en el Campus San Juan del Río de la UAQ ofertando tres Licenciaturas, las cuales son:

- Licenciatura en Artes Visuales, San Juan del Río,
- Licenciatura en Diseño y Comunicación visual, San Juan del Río,
- Licenciatura en Música, San Juan del Río,
- Licenciatura en Docencia del Arte, San Juan del Río (Facultad de Bellas Artes, n.d.)

### **2.3. Licenciatura en Artes Visuales-Artes Plásticas.**

Este apartado abarca el tema de la Licenciatura en Artes Visuales-Artes Plásticas. Una de las tantas licenciaturas que ofrece la Facultad de Bellas Artes. Desde los inicios de la FBA, el tema de las artes ha estado presente, incluso desde antes cuando todo comenzó siendo una pequeña escuela primaria pues la pintura, el dibujo y la música se daban como clases complementarias a las clases normales de matemáticas y literatura. En tiempos de la Independencia tuvo algunos altibajos, a punto de cerrar y perderse los conocimientos por cuestiones económicas y sociales que atravesaba el país, sin embargo, se pudo seguir con las clases hasta llegada la época revolucionaria. Las artes sirvieron para retratar el pueblo mexicano post revolucionario, un pueblo en búsqueda de una nueva identidad y "La Academia", como era llamada en ese entonces, fue parte importante del mundo artístico. Muchos artistas plásticos reconocidos se formaron dentro de esos muros. A lo largo de los años hubo muchos cambios, "La Academia" luego "Instituto de Bellas Artes", luego "Escuela de Bellas Artes y finalmente "Facultad de Bellas Artes", pero en cada ocasión el propósito era el mismo: el enseñar y desarrollar jóvenes artistas que sean capaces de crear obras artísticas con un mensaje sociocultural (Facultad de Bellas Artes, n.d.)

La Licenciatura en Artes Visuales (LAV) es una de las 10 licenciaturas que oferta la Facultad de Bellas Artes de la Universidad Autónoma de Querétaro. Se encuentra tanto en campus Centro Universitario, Querétaro, como en campus San Juan del Río. La modalidad educativa de esta licenciatura es escolarizada con un plan semestral. Actualmente, la LAV tiene una duración de cuatros años y medio, en donde el último semestre, 9no semestre, es dedicado a las prácticas profesionales con una duración de 360 horas (Facultad de Bellas Artes, n.d.). Sin embargo, el plan de estudios anterior, Artes Visuales 2007, tenía la duración de 4 años, sin tener prácticas profesionales y sólo contando con Servicio Social dentro del plan de estudios.

El objetivo principal de la licenciatura es formar jóvenes profesionales que sean capaces de desarrollar proyectos artísticos por medio de las nuevas tecnologías y así lograr producir productos artísticos de alta calidad. Todo bajo un panorama incluyente y sobre todo lleno de respeto a la diversidad, a la cultura y a la sociedad en general (Facultad de Bellas Artes, n.d.).

Esta licenciatura tuvo una renovación en su plan de estudios en el año 2017. Ahora cuenta con seis líneas de formación artística las cuales son: pintura, escultura, estampa, arte del fuego y arte digital. Cada una de estas líneas cuentan con materias optativas que refuerzan su aprendizaje. Algunas de estas materias son pintura al óleo, litografía, modelado 3D, experimentación de materiales, cerámica, entre otras más. Dentro de su plan de estudios llevan materias de tipo teoría, metodología, formación disciplinaria, materias de tecnología y de gestión, así como complementaria, en donde entra la materia de idioma y el servicio social, así como las prácticas profesionales. Todo esto repartido dentro de los 9 semestres mencionados en un inicio (Facultad de Bellas Artes, n.d.).

Los estudiantes de licenciatura en ocasiones han encontrado algunos problemas para poder mostrar sus trabajos artísticos, ya sea por falta de espacios o falta de apoyo, claro que la *FBA* hace lo posible por apoyar los proyectos de los estudiantes, pero a veces no es posible satisfacer a todos. Debido a esto, los trabajos de las y los artistas quedan olvidados y guardados sin recibir reconocimiento en exposiciones. La sociedad, tanto interna y externa de la *U.A.Q*, no conoce lo que la *FBA* produce. La aparición del *ReDCA* puede mejorar esto.

Pero no podemos dejar que las obras de los artistas plásticos se queden solamente en este espacio digital que es el *ReDCA.* También podemos aprovechar otros medios para hacer conocer las obras. Los catálogos no solo muestran las obras de un artista, también puede servir en el área laboral como portafolio en caso de que lo requiera al solicitar algún trabajo o para exponer y ofrecer sus servicios, o si es necesario, para entrar a algún evento nacional o internacional. Entonces, los chicos estudiantes de la *LAV* de la *FBA* pueden mostrar sus obras que se encuentran en el *ReDCA*, así como también en su propio catálogo, o que compartió espacio en uno con algún otro compañero artista.

### **Capítulo 3. Catálogo de artistas plásticos emergentes.**

En los capítulos anteriores hemos ido hablando sobre la evolución del libro desde sus inicios con las tablillas de piedra y los códices hasta llegar a la actualidad con el libro digital. Todos los cambios que ha tenido, pero aun conservando algunas características de sus predecesores. La forma de comunicarnos y trasmitir un conocimiento y/o un mensaje tiene una larga historia.

Se mencionaron algunos conceptos básicos e importantes dentro del diseño editorial. Cosas necesarias para tener un equilibrio y armonía dentro de cada libro, folleto, cartel, catálogo que se realiza. Conocimiento general para cada diseñador que se dedica a realizar el diseño editorial.

En este capítulo se abordará sobre el catálogo que se realizó como proyecto para la difusión del arte plástico de los alumnos de la Licenciatura en Artes Visuales de la Facultad de Bellas Artes, U.A.Q, plan de estudios 2007. Se mencionarán algunas fuentes de inspiración para su creación, entre los cuales se encuentra un ex alumno de la misma licenciatura ya mencionada anteriormente. Se abordará sobre el proceso de cómo se reunieron los alumnos participantes para el catálogo y su elección. Finalmente se abordará sobre la creación del catálogo final, comentando algunos datos de importancia para su realización.

### **3.1 Los catálogos como guía.**

El uso de catálogos artísticos es de utilidad principalmente para aquellos artistas que comienzan a entrar al mundo laboral y quieren compartir su trabajo. Sin embargo, las posibilidades de hacer muestras artísticas como exposiciones en galerías y museos son muy bajas por los costos que luego se ven involucrados o la apretada agenda de las instituciones que incluso la espera para una sala de exposición puede llegar a ser de un año. Una opción barata es dejar pequeños libros con sus artes en diferentes estancias, ya sea como algo gratis o con un costo, para que el público pueda conocer su trabajo. Para esto es necesario la participación de un diseñador que se dé la tarea de crear un catálogo que refleje la personalidad del artista para el que esté trabajando, pues no sólo va a hacer un catálogo de sus obras, si no que va a presentar al artista, cómo es y lo que hace.

Uno de los principales catálogos en los que se obtuvo una referencia para crear el catálogo de este proyecto fue el realizado por un joven diseñador que fue parte de la FBA hasta hace unos años.

Saul Osuna, es un joven diseñador gráfico que tiene estudios truncos en la Licenciatura en Artes Visuales con línea terminar en Diseño Gráfico plan 07. Él decidió dejar sus estudios para ampliar sus horizontes y enfrentar el mundo. Como su página web menciona (s/f) "Desde que empezó a trabajar ha tenido experiencia laboral en empresas mexicanas como lo sería en *Tinta Caracol Creative Studio* como Diseñador Jr*.* (2014-2015), en *Dood S.A.P.I*. en el puesto de Desarrollador de marca (2017-presente), *Icorp* como Analista de marca (2018-presente)"... "así como también ha llegado a tener puestos de trabajo en el extranjero: NUU Group como Diseñador Gráfico (2018- 2019, Texas, E.U.), *Creogram* como Diseñador Gráfico (Oct. 2018-Feb 2019, Katowice, Polonia), en *Sunday Morning* como Diseñador Gráfico (enero 2019-Mayo 2019, NY, E.U.), y en *AidanJame* como Diseñador principal (Junio 2019, Texas, E.U.)." Se especializa en dirección de arte, desarrollo de branding, ilustración digital y fotografía de retrato (Osuna, n.d.).

En el año 2018, realizó un catálogo artístico (ilustración 13) donde refleja la identidad del artista, Fernando Cabral. Su trabajo, según lo describe Osuna (n.d.): Consiste en el estudio del cuerpo humano y su relación con la luz y oscuridad.

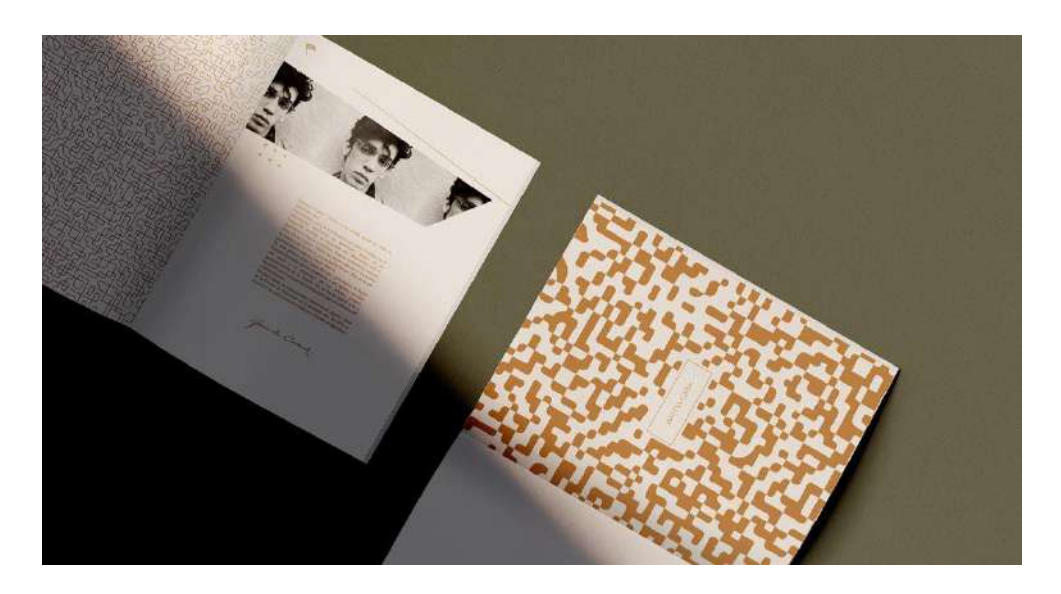

*Ilustración 13 Parte del catálogo realizado por el joven diseñador Saul Osuna para el artista Fernando Cabra. Fuente: Behance de Saul https://www.behance.net/saul\_osuna\_* 

Toda la obra de arte que se muestra en el catálogo es propiedad del artista, mientras que el diseño gráfico y la fotografía son de la autoría de Saul. El trabajo terminado lo muestra dentro de su perfil de *Behance*, un sitio donde muchos artistas y diseñadores suben sus portafolios y es propiedad de *Adobe*. Las herramientas

digitales que usó fueron los programas del paquete de Adobe, los cuales fueron: Illustrator, Photoshop e InDesign. Sin embargo, no menciona ninguna de sus otras características específicas del catálogo, ya sea las medidas, la tipografía o el *pantone* <sup>6</sup>que usó al realizarlo.

Otro catálogo del cual se tuvo influencia fue el de la artista visual Liliana Gálvez Heras, quien estudió dentro de la Facultad de Bellas Artes de la Universidad Autónoma de Querétaro. Este catálogo, que lleva por título *Con el agua hasta los ojos* (ilustración 14), muestra una serie de obras plásticas de paisajes de varias ciudades, pero con la característica como si lo estuvieras viendo a través de una lente o una ventana cubierta de agua.

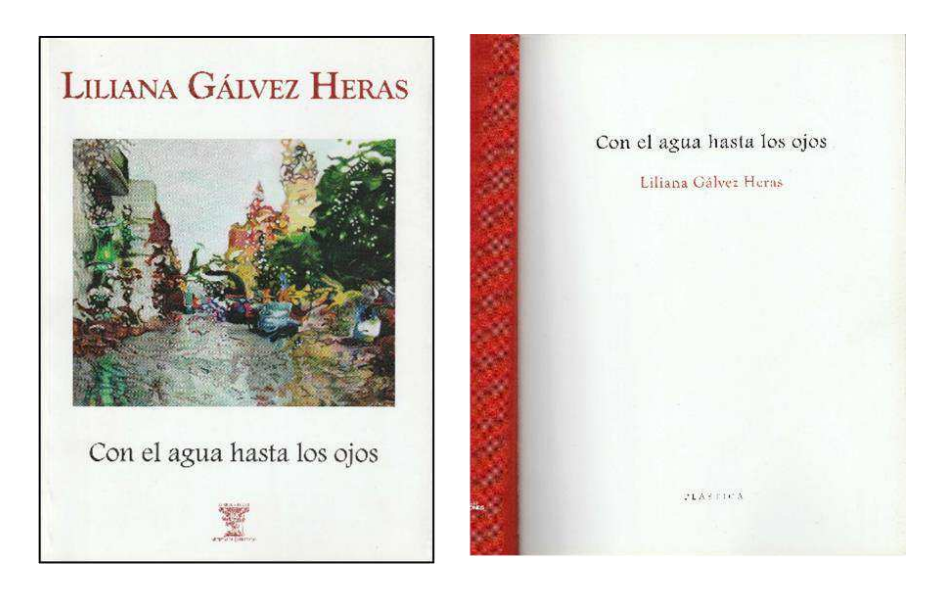

*Ilustración 14 Portada y página del título del catálogo de arte de la artista Liliana Gálvez Heras.* 

El catálogo cuenta con una introducción de dos hojas escrita por José Rafael Blengio Pinto titulada como *Las Vicisitudes del Arcoíris*. En este texto nos habla sobre sus pensamientos al ver las obras de la artista Liliana Gálvez. "Son un viaje al país de la lluvia, tardes húmedas, casi tequileras. Son la expresión de un espíritu indagatorio que ve, como lo haría un artista nato, el traje verdadero del emperador donde los demás captan sólo aire" (Pinto, 2015).

<sup>&</sup>lt;sup>6</sup> "Pantone es el nombre de una empresa (Pantone® Inc.). Ellos crean las Guías Pantone que son un tipo de muestrario de colores con su nombre respectivo y código para su comparación, fórmulas y maneras de obtenerlo en porcentajes o gramos de manera fiel" (Rodrigo, 2018).

La edición del catálogo fue realizada por Federico de la Vega en el taller de Separata, revista de pensamiento y ejercicio artístico, y forma parte de otros 12 títulos de una serie llamada "El Arco y la Luz. Artistas de Querétaro" que publicaron en el año 2015 bajo la editorial Calygramma & Cía.

En aspectos técnicos, el catálogo tiene una medida de 17.5 cm de ancho y 23.5 cm de alto. Cuenta con 79 páginas en total en las que se distribuyen de la siguiente manera:

- 4 páginas guardas
- 1 página legal
- 1 página para la portada (el título, nombre del autor y el área artística a la que pertenece)
- 4 páginas de introducción
- 64 páginas para el cuerpo
- 4 páginas de fichas técnicas
- 1 página de colofón

Además de tener un par de solapas en las que nos ponen la semblanza de la artista y el nombre de los últimos tres catálogos de la serie *El Arco y la Luz. Artistas de Querétaro*.

Para la portada nos muestra una de las obras de la artista, así como su nombre y el título de la serie de sus obras. También aparece el logo que se usó para representar la serie de los 13 títulos. Como contraportada, es una fotografía a blanco y negro de la artista mientras pinta una de sus obras. En la parte inferior nos muestran los logotipos de aquellos que participaron en el proyecto.

Comparando este catálogo con el anteriormente mencionado, ambos son sencillos, sin embargo, el primero se va más hacia el lado estético, que la edición y las obras congenien, que se vea bien, que se vea moderno. Este catálogo ya tiene un estilo establecido al ser parte de una serie, el editor no iba a buscar una identidad para cada catálogo diferente. Las posiciones de las fichas técnicas difieren, pues uno pone la información junto a su obra, mientras otro hace un listado de las fichas técnicas hasta el final de todas las obras. No hay mucho que decir sobre el catálogo realizado por Saúl, pues poco nos muestra. Solo se puede ver que tiene una semblanza y fotografía del autor, ignorando por completo si tiene alguna introducción o presentación, cosa que en el catálogo de Liliana Gálvez si vemos.

Un tercer catálogo del que se basó la idea del proyecto es el titulado como *Arte y educación. Exposición itinerante*, el cual se realizó en Villahermosa, Tabasco en 1998. Este nos muestra una colección de obras plásticas de artistas mexicanos, cuyas obras han sido parte de la historia como portadas de los libros de texto gratuito. Estos libros han sido parte del crecimiento de un poco más de la mitad de los mexicanos y uno de

los propósitos para que la *Comisión Nacional de Libros de Texto Gratuito* decidiera poner obras plásticas en sus portadas fue para que el estudiante, la sociedad mexicana desde la niñez, tuviera un acercamiento al arte y difundir la cultura.

El catálogo nos muestra a 37 artistas plásticos que van desde algunos integrantes del grupo muralista mexicano hasta representantes del arte moderno mexicano. Cada uno elegido para darle vida a las diferentes portadas de los libros de educación.

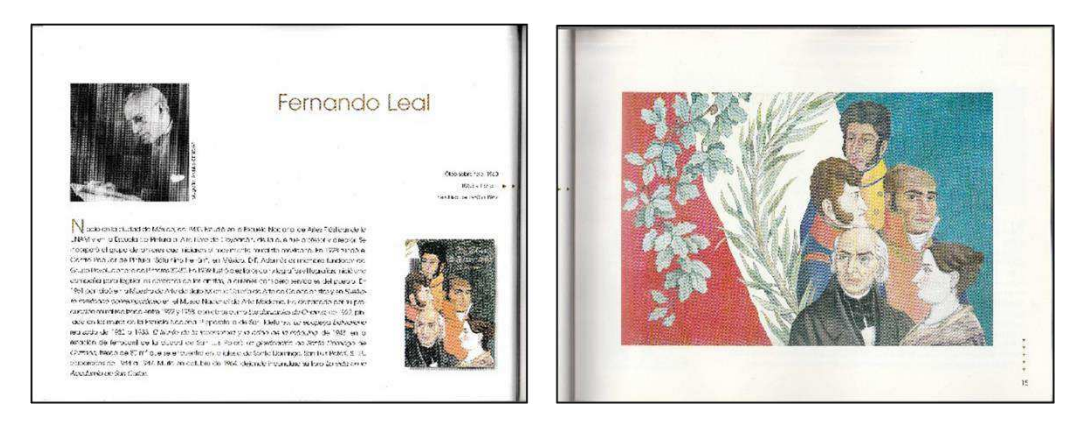

*Ilustración 15 Página del catálogo Arte y Educación realizado por la Comisión Nacional de los Libros de Textos Gratuitos.* 

Como podemos ver en la ilustración 15, cada artista tiene una semblanza que abarca toda una página junto con una fotografía de ellos. En la siguiente página se encuentra la obra usada en la portada de alguno de los libros de texto gratuito. En la misma página de la semblanza, también nos muestran la ficha técnica de la obra y cómo se ve la portada del libro ya con la obra, así como el periodo que la obra fungió como portada.

Algunos aspectos técnicos del catálogo: tiene un formato horizontal, sus medidas son de 27 cm de ancho y 20.5 cm de alto. Tanto la portada y contra portada son del mismo color café, así como el forro que tiene, sin embargo, éste es más claro. Cuenta con 96 páginas distribuidas de la siguiente manera:

- 5 páginas guardas
- 1 página para la portada con el nombre del catálogo, el nombre de la Comisión Nacional de los Libros de Texto Gratuito y el logotipo.
- 1 página legal
- 1 página para el índice
- 3 páginas para introducción y presentación
- 83 páginas de cuerpo
- 1 página para directorio

• 1 página de colofón

Este catálogo es sencillo, no divaga y va directo a lo que quiere mostrar al lector. No hay mucho trabajo de diseño más que lo básico. No busca que se vea moderno, y tampoco tiene ya un estilo predeterminado porque no es parte de una serie, tal como los dos catálogos mencionados anteriormente. De los tres catálogos se tomaron algunas ideas para usarse en el presente proyecto, sobre todo de este último que es el que más predomina en el estilo de diseño.

Estas tres fuentes de inspiración son tan diferentes, pero no dejan de lado la principal función: mostrar el trabajo artístico de artistas mexicanos.

### **3.2 El catálogo como un proyecto.**

El propósito para la realización de este catálogo es el presentar los trabajos plásticos que los alumnos de la Licenciatura en Artes Visuales (*LAV*) realizan durante su estancia en la *FBA*. Desde pintura, escultura, grabado y otras técnicas que aprenden y dominan durante los cuatro años que dura la licenciatura. Al igual que el *ReDCA*, cuyo objetivo principal es almacenar, preservar y difundir, en el caso del catálogo digital es preservar y difundir.

Como anteriormente ya se había mencionado en el capítulo uno, en el apartado de los catálogos, éstos sirven para mostrarle al público el trabajo del artista. Quién es y lo que hace. Es un apoyo didáctico que sirve tanto para el artista como para el que lo adquiere.

También nace como un apoyo al ReDCA, pues éste se centra en juntar varias Licenciaturas en un espacio digital, mientras que el catálogo se centra únicamente en el área de artes visuales-artes plásticas.

Al usarse medios digitales, la difusión sería mayor pues el artista podría traer a la mano en su celular, tableta digital, laptop, en una USB o microSD para mostrarlas a todos aquellos que les sea posible en el momento.

El proyecto fue dirigido hacia los estudiantes de la *LAV* plan curricular 2007, de la Facultad de Bellas Artes, así como también a los estudiantes del campus San Juan del Río donde actualmente se encuentra la Licenciatura de Artes Visuales.

La población objetivo en el que se centró la realización del catálogo fue específicamente hacia los alumnos que se encontraban cursando los semestres séptimo y octavo o que hubieran egresado recientemente de la Licenciatura antes mencionada durante el año 2018, siendo un total de 14 artistas participantes, de los cuales nueve de los estudiantes actualmente son egresados y están en proceso de titulación. Los otros cinco restantes son alumnos que quisieron entrar a participar en el catálogo, sin embargo, no corresponden al área de plásticas o son de semestres inferiores, pero al no querer cerrarles la oportunidad de participar se decidió dejarlos entrar al catálogo.

Pero ¿por qué solamente alumnos de los dos últimos semestres o egresados de la Licenciatura? Pues bien, esto es porque están en su último año de la Licenciatura. Durante 3 años han aprendido, han desarrollado, se han capacitado en diferentes técnicas del arte: pintura, escultura, grabado, entre otras, por lo que tienen un buen nivel para realizar trabajos de gran calidad.

Para el catálogo se había propuesto que fueran al menos diez alumnos con 3 obras de su autoría, junto con una semblanza que ellos redactarían y darían autorización de publicar.

Para pedir apoyo por parte de la comunidad estudiantil de la *LAV* se realizó un cartel invitando a los alumnos de séptimo y octavo semestre a participar. También se hizo una lista de posibles alumnos para participar en el catálogo que se encontraban en ese momento cursando los semestres anteriormente mencionados y que ya habían hecho uso del *ReDCA* para facilitar la digitalización de obra. Al hacer la lista de posibles participantes, se hizo la observación de que algunos de los alumnos eran compañeros de la misma generación de su servidora, por lo que la interacción con los posibles participantes fue más sencilla por la cercanía social que ya había.

Al haber confirmación de los primeros 6 participantes, se prosiguió a la búsqueda e interacción de los restantes posibles participantes. Mientras esto ocurría, como respuesta del cartel que se había difundido, llegaron algunos alumnos que desafortunadamente no cumplían con el requisito de los semestres, pero se mantuvieron en consideración. Se fueron descartando varios alumnos posibles y sólo se añadieron tres más a la lista de los seis primeros participantes. Se discutió con el asesor del proyecto del catálogo para que los alumnos que respondieron a la invitación del cartel fueran incluidos al final del catálogo, dando prioridad a los 9 alumnos que respetaban el requisito de formar parte de los semestres séptimo y octavo.

El catálogo se comenzó a realizar aproximadamente entre septiembre y octubre del 2018. Primero, se discutieron el formato que tendría, si sería horizontal o vertical y qué tamaño tendría. También se pensó en qué programas se realizaría siendo InDesign de Adobe el programa recomendado y elegido. Posteriormente se comenzó a juntar la información de los participantes y a reunir las obras que se iban a ocupar en el catálogo. Para diciembre de ese mismo año se finalizó el catálogo.

# **3.3 Proceso de realización del catálogo.**

En este apartado se centra únicamente en algunas de las características principales con las que cuenta el Catálogo Digital. Se mencionan todos los aspectos técnicos que se deben de tener en cuenta, tales como el tamaño de los márgenes, la distribución de la maquetación, las familias tipográficas que se usaron, los colores que se usaron, cómo se colocaron las imágenes y los textos, y por supuesto el programa en el que se realizó. Todo esto es acompañado con apoyo visual para tener una idea más clara de cómo se fue formando todo este proyecto.

# **3.3.1 Software de diseño editorial.**

Para poder realizar trabajos de diseño editorial es necesario aprender y saber usar algún software que pueda ser de ayuda en este tipo de trabajos. Uno de los principales sería *Adobe InDesign*, usado por muchos especializados en el área siendo el favorito y el número uno en el mundo (Adobe, n.d.). Otro programa usado es *QuarkXpress*, el cual se usa en el mundo de diseño gráfico y en maquetación de páginas, el contenido que se crea es ideal para publicaciones digitales (Quark Software Inc., n.d.). Un software de código abierto es *Scribus*, programa para hacer maquetaciones y también, según dice su página web, admite funciones de publicación profesionales, como colores *CMYK*, colores planos, administración de color *ICC* y creación de *PDF* versátil.

En el caso del catálogo de este proyecto, se realizó con ayuda de *InDesign* versión *CS6* (Ilustración 16), ya que es una de las herramientas que la Licenciatura en Artes Visuales ofrecía dentro de su programa 2007 en el área de Diseño Gráfico.

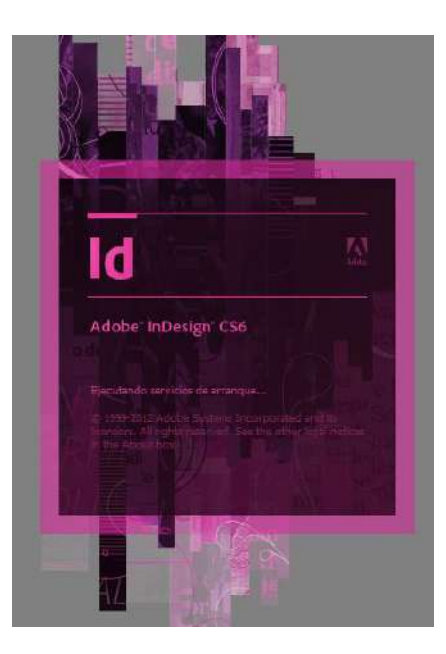

*Ilustración 16 Cortinilla de inicio del programa Adobe InDesign CS6* 

Este software se creó en 1999 y pertenece al paquete de programas de diseño que ofrece *Adobe*. Como ya se mencionó anteriormente, se considera el número uno en el mundo y en el que se puede diseñar todo tipo de artículos tales como papelería, folletos, libros, carteles, revistas, entre otras cosas. Tiene herramientas ya preestablecidas y algunas plantillas para usarse. Permite exportar los archivos en diferentes formatos como *Flash, HTML, EPUB* de última generación, *EPS, JPG, PNG*, por mencionar algunos (Adobe, n.d.)

# **3.3.2 Diseño y estructura del catálogo.**

El diseño general va a depender del diseñador encargado, para esto debe de haber un proceso para definir todo. Él tiene el deber de decidir qué contenido va a llevar, cuántas obras se van a colocar y la cantidad de texto que llevará cada sección hasta tener una estructura final y poder llevar a cabo el proyecto final.

Para el catálogo que se trabajó se decidió que tendría un formato cuadrado, con medidas de 20 cm (2.362 px) por los 4 lados (ilustración 17).

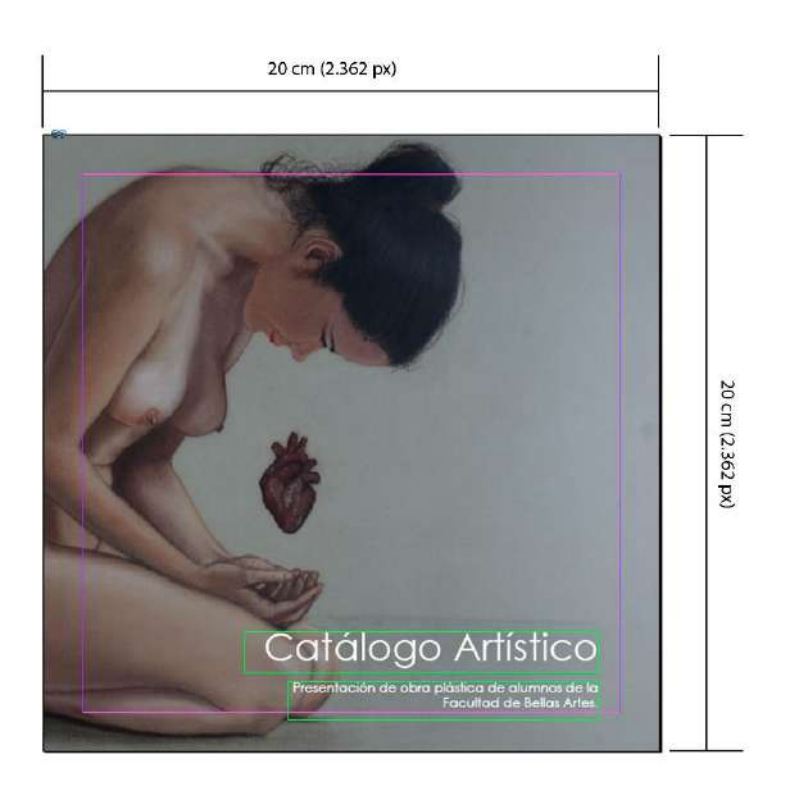

*Ilustración 17 Portada del catálogo con medidas.*

La portada llevaría la imagen de alguna de las obras de uno de los participantes, así como el título que sería *Catálogo Artístico* acompañado de un subtítulo *Presentación de obra pictórica de alumnos de la Facultad de Bellas Artes*. La imagen para la portada se decidiría una vez teniendo todas las obras para escoger finalmente una.

En la contraportada irían los logos de la *U.A.Q* y de la Facultad de Bellas Artes, así también el logo de *FOPER* (que fueron los patrocinadores del proyecto) y del *ReDCA*, ya que fue un apoyo valioso para la realización del catálogo.

Para la maquetación y retícula del catálogo se usaron 4 columnas con un medianil de 0.4233 cm entre cada una. Para crear celdas se usaron 6 filas con el medianil de la misma medida (ilustración 18).

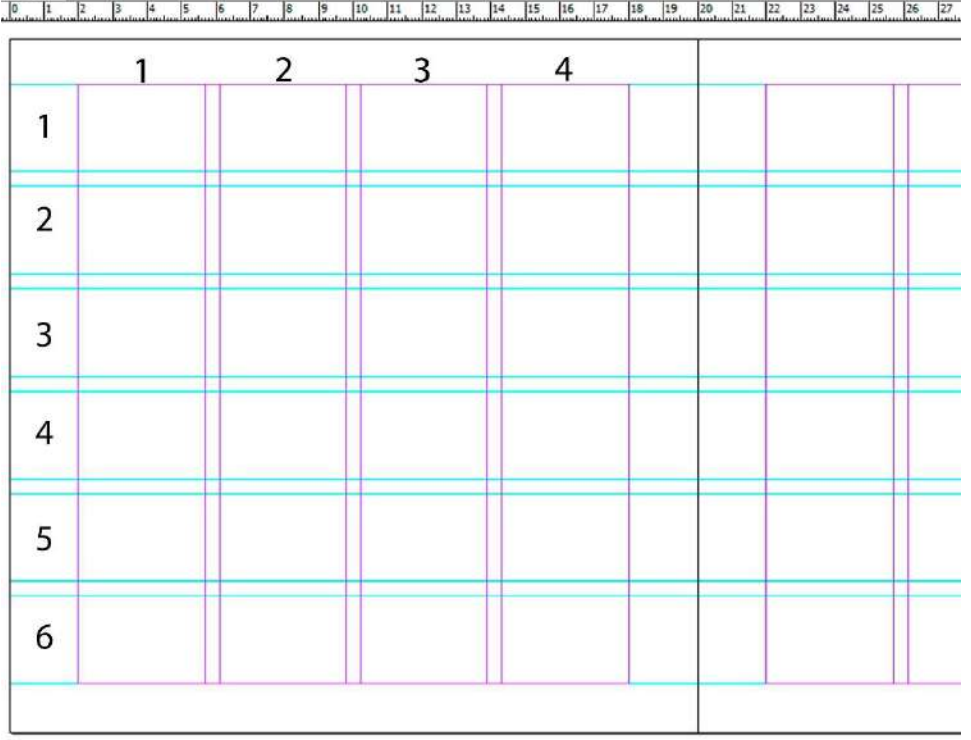

*Ilustración 18 Seis filas y cuatro columnas con medianiles de la misma medida para la organización del texto e imágenes.*

La estructura de un catálogo de exposición o de obra, se adapta generalmente de la siguiente manera:

- Portada
- Créditos
- Índice
- Textos
- Imágenes de las obras y fichas técnicas
- Currículum artístico
- Fotografía artística (opcional) (Santiago Martin De Madrid, 2014a)

Para el catálogo trabajado en este proyecto se decidió la siguiente estructura de una forma más específica:

• Portada

- Hojas de cortesía
- Página legal
- Portadilla
- Índice
- Cuerpo del catálogo (semblanzas y obras)
- Agradecimientos
- Directorio
- Contraportada

Dentro de la página legal se agregaron los datos de quién realizó el diseño del catálogo, una aclaración sobre los derechos de las imágenes que corresponden a su respectivo autor, y se menciona dónde se realizó en catálogo. También se agregaron los escudos de la Universidad, de la Facultad y los logos de *FOPER* y *ReDCA*.

El índice se mencionan los nombres de cada participante, la página donde comienza su espacio y una pequeña imagen de una de sus obras.

En la página del Directorio se menciona a la Rectora de la *U.A.Q*, la Secretaría de Atención a la Comunidad Universitaria, el director de la Facultad de Bellas Artes, Secretario Académico de la *FBA*, Coordinadora de Planeación de la *FBA*, así como al asesor y responsable del proyecto. También se hace mención del equipo *ReDCA* que ayudaron y apoyaron en la realización del catálogo.

Para la tipografía, se utilizaron dos familias diferentes, las cuales se pueden apreciar mejor en la ilustración 19, y éstas fueron:

# **Berlin Sans FB**

- Para títulos.
- Estilo Regular.

# **Century Gothic**

• Para el cuerpo del texto.

• Estilo Regular y Bold.

Las medidas de las tipografías fueron:

- Texto general de 11 pts
- Títulos fueron de 60 pts. (para los nombres de los artistas) y 36 pts. (para sus apellidos).

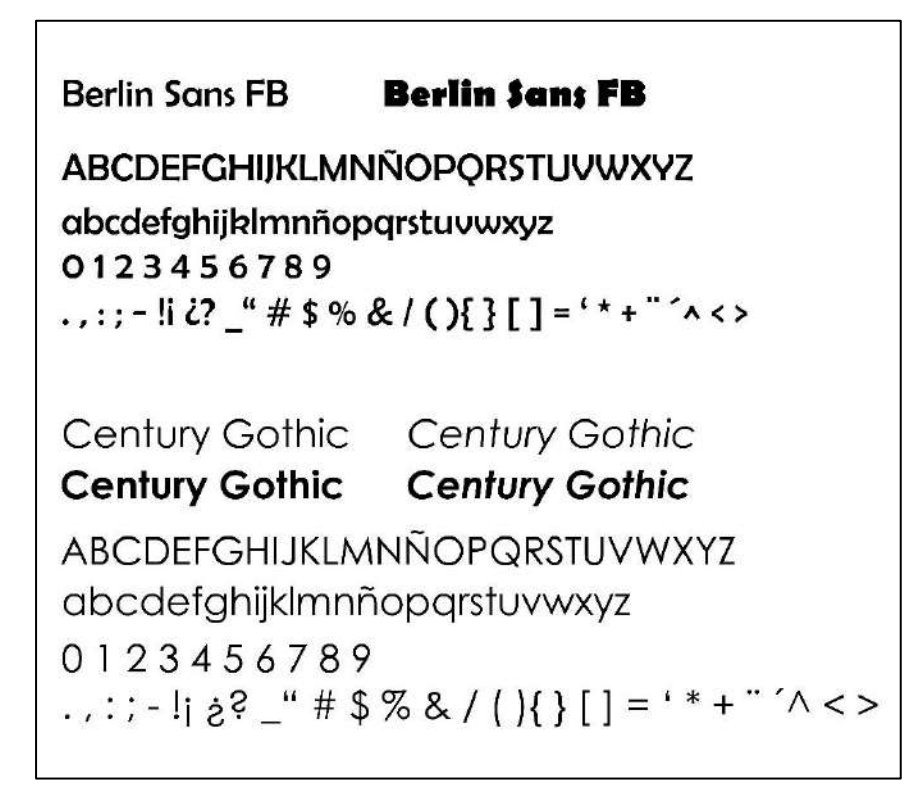

*Ilustración 19. En la parte superior se encuentra la familia tipográfica Berlin Sans FB y en la parte inferior se encuentra la familia tipográfica Century Gothic.* 

Los colores usados tienen relación con la paleta de colores de la imagen de la portada. Así pues, se escogieron dos colores diferentes de café, a los cuales se les dio el sencillo nombre de Café I y Café II. En la ilustración 20, se puede ver la muestra de ambos colores.

**Café I** se puede considerar como el color principal dentro del catálogo, pues se encuentra tanto en el título, en las hojas de cortesía, como fondo y detalles dentro del cuerpo del catálogo.

**Café II** se considera como un color secundario. Se encuentra en las fichas técnicas y como parte de la contraportada.

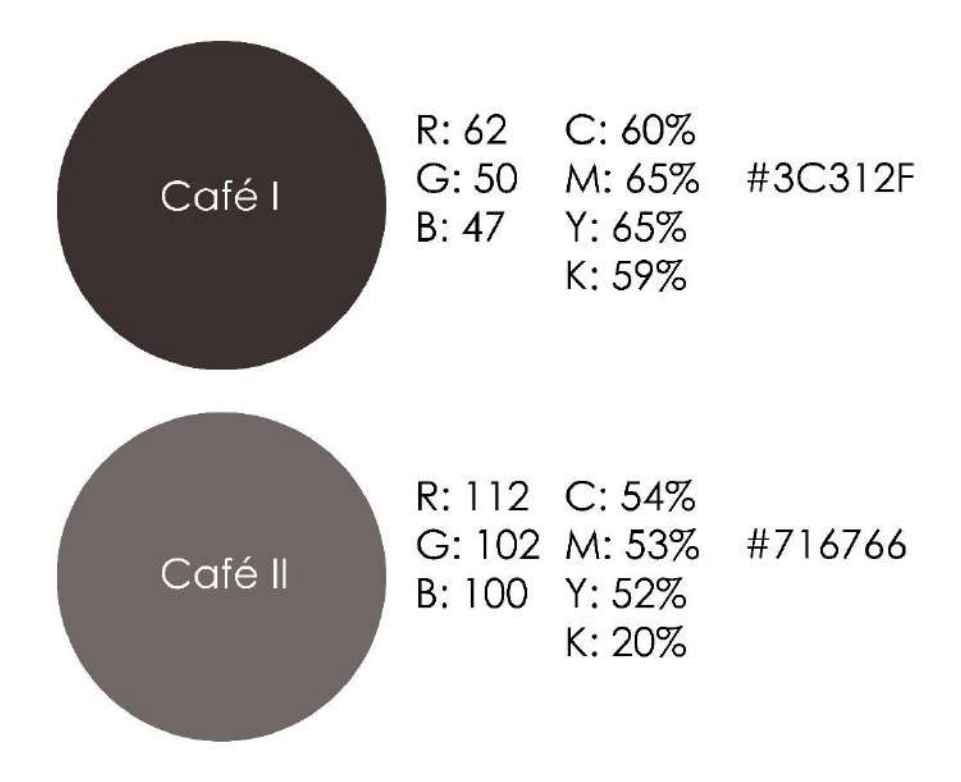

*Ilustración 20 Descripción de los colores usados en el catálogo digital.* 

### **3.3.3 Cuerpo del catálogo.**

En esta sección se compone por las imágenes de las obras con sus respectivas fichas técnicas, acompañados por algunos textos especializados que han sido realizados ya sea por la institución, por algún comisionado, algún crítico de arte o por el mismo artista. Si el texto es realizado por el artista puede ser que se relacionen con algún tipo de reflexión que podría formar parte de la introducción, un texto que explica el proyecto, los métodos usados en su trabajo, si tiene alguna investigación, en fin, un texto que habla sobre el cómo, y porqué hizo esas obras.

En este caso, al ser un catálogo que involucra a varios artistas, los únicos textos que se podrán encontrar será el de la introducción y las semblanzas de cada artista.

Así pues, cada uno de los participantes (que se encontraban dentro de las especificaciones de la convocatoria, en este caso, pertenecer a los semestres 7 y 8 de la licenciatura de Artes Visuales) cuenta con una semblanza de su autoría, con los datos del semestre en el que se encontraban en el momento y la línea terminal en el que se encontraban, siendo en el caso de casi todos, la línea terminal de Artes Plásticas. Los participantes que no pertenecían a los semestres solicitados, no se les incluyó la semblanza ni el semestre que cursaban, solamente su nombre completo (ilustración 21).

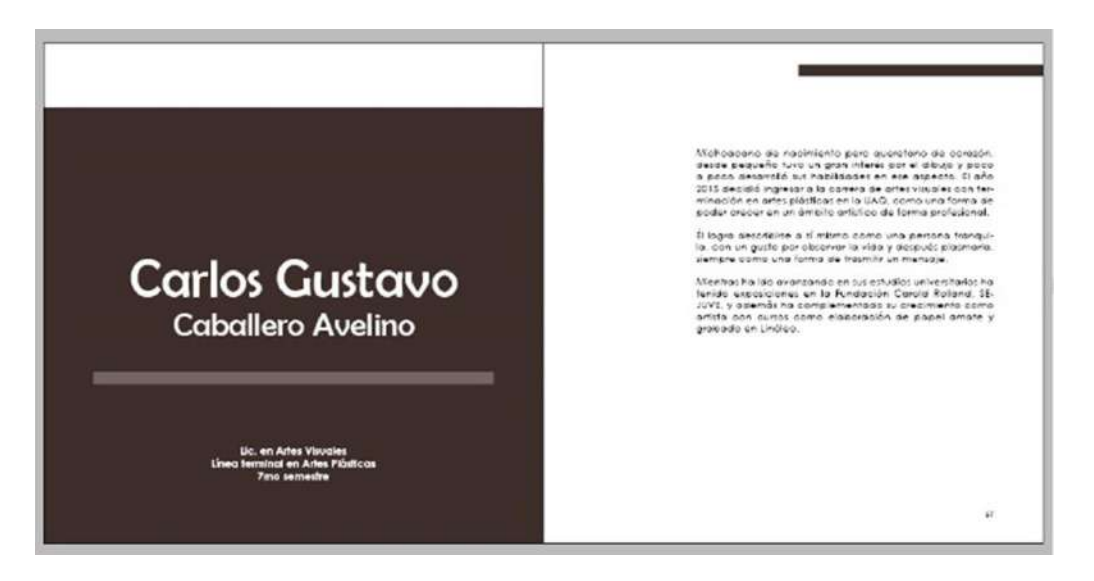

*Ilustración 21 Nombre del artista (a la izquierda) y su semblanza (a la derecha).*

Para las imágenes de sus obras, cada participante dio la autorización de su uso solamente para su aparición en el catálogo. Algunas de estas obras ya se encontraban dentro del archivo del ReDCA por lo que solamente se les solicitó la autorización para el uso de su obra dentro del catálogo.

Las imágenes de las obras, las cuales fueron máximo 4 obras de diferentes técnicas y tamaños, ocupan el largo o el ancho de las páginas del catálogo, dependiendo de la imagen. (Ilustración 22)

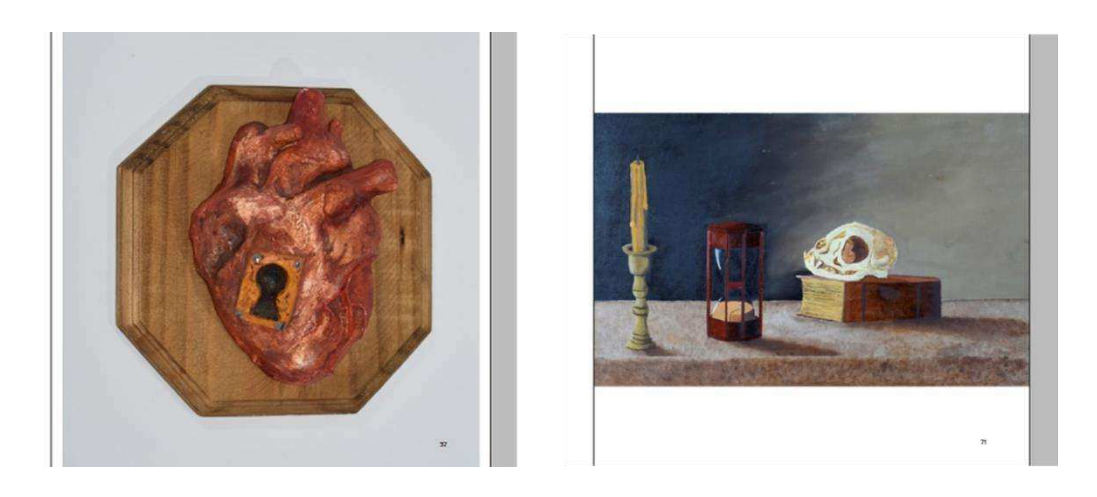

*Ilustración 22 La imagen superior ocupa todo el largo de la página, mientras que la imagen inferior ocupa todo el ancho de la página.*

Las obras de los artistas que no contaron con semblanzas, las imágenes de sus obras se colocaron respetando el margen de la página, esto para que quedara espacio para sus fichas técnicas.

Las fichas técnicas recogen información general de las obras que hacen referencia. Mínimo deben de llevar los siguientes datos:

- Autor/a (nombre artístico)
- Título de la obra
- Año
- Técnica
- Dimensiones/medidas (Santiago Martin De Madrid, 2014b)

Para las fichas técnicas es recomendable usar una tipografía menor para que no se pierda con el texto que puede haber en el catálogo de arte. También es posible mantener los datos de la ficha en un mismo renglón (Título, Año, Técnica, Dimensiones) o en la forma más usada de varios renglones (Santiago Martin De Madrid, 2014b).

En las fichas técnicas del catálogo de este proyecto se usaron los mismos datos mínimos recomendables. En cuanto a la tipografía, ésta es del mismo tamaño del texto en general, ya que al tener poco texto en cada sección del artista no hay posibilidad de que se pierda, además de que la ficha técnica va en una sola página. (Ilustración 23)

> Título: Hombres a partir de las estrellas Técnica: Óleo Soporte: Bastidor Medidas: 60 cm x 40 cm Año: 2018

*Ilustración 23 Ficha técnica de una de las obras presentadas en el catálogo.*

Finalmente, el catálogo digital del proyecto contó con un total de 112 páginas, incluyendo ya la portada, contraportadas y hojas de cortesía. Se ha publicado dentro del *ReDCA* como formato *PDF* y *PDF* interactivo (en *Flash*), y siendo aceptado en *FOPER*.

### **Conclusiones**

En esta época moderna, donde la mayor de las personas posee un aparato digital (ya sea celular, *tablet*, *laptop*, etc) y utiliza alguna de las tantas aplicaciones que han surgido para apoyar cuestiones como la educación, el ejercicio, el entretenimiento, y la cultura, es importante aprovechar esas herramientas para promocionar y dar a conocer el trabajo de los artistas. Los medios digitales están cada vez más presentes en la vida de las personas alrededor del mundo y están sustituyendo poco a poco a los medios tradicionales desaparecen.

En el último año, sobre todo por la pandemia originada por el COVID-19, los medios digitales cobraron gran auge, pues debido al distanciamiento en escuelas, universidades, empresas, incluso para comunicarse y estar al tanto de familiares y amigos.

Los formatos digitales, tanto de libros, revistas, catálogos o menús se han vuelto una herramienta indispensable en los últimos años ya que facilita su manejo y traslado al tenerlos en un dispositivo móvil, y es más sencillo compartirlos. Los catálogos de arte en específico han sido utilizados, en su versión física, por diversos museos y galerías desde hace ya muchos años, y en muchas ocasiones, son conocidos y manejados solamente por los mismos empleados del lugar. Con los últimos acontecimientos, es posible que esas instituciones consideren más seriamente la utilización de catálogos virtuales para promocionarse, dar a conocer a los artistas y sus obras, y llegar a un mayor número de personas de su interés.

En muchos países, la tendencia es que se reduzcan o se dejen de producir los medios impresos, y que la información se maneje sólo por medios digitales. Ante este panorama, es necesarios adaptarse a las nuevas dinámicas de vida y aprender a utilizar y desarrollar herramientas digitales de información y comunicación, que permitan a los profesionales y a las empresas seguir trabajando con éxito.

Como ya se comentó, el catálogo de arte digital es un apoyo necesario para la proyección de los artistas, ya que a través de él pueden dar a conocer el trabajo que realizan, describir las características de sus obras y las historias que hay detrás de ellas, así como los intereses del autor y los ejes temáticos de su producción artística.

Al ser un catálogo digital, la distribución puede ser más rápida y fácil, en el sentido que uno puede traerlo en algún dispositivo de almacenamiento (memorias *USB*, *MicroSD* o guardado en la nube). Es compatible con el medio ambiente, pues no es necesaria la impresión y por lo tanto no se gasta papel que luego podría terminar en la basura, lo cual es una ventaja.

El propósito de este proyecto fue realizar un catálogo digital que fuera fácil de distribuir y que no representara ningún costo para los usuarios, de modo que los alumnos de la Facultad de Bellas Artes pudieran conocer el trabajo artístico que sus compañeros realizan en las distintas disciplinas, y poder apreciar las diferentes visiones, técnicas y aprendizajes que posee cada uno de ellos. Este catálogo ofrece la posibilidad de que los estudiantes puedan estar al tanto de lo que se produce más allá de su salón de clase o su pequeño círculo social, y percatarse del trabajo que otros grupos llevan a cabo o también de artistas egresados de las carreras de arte.

El hecho de que exista un catálogo digital dedicado especialmente a registrar y difundir las obras producidas por artistas de diversas generaciones de la Facultad de Bellas Artes, puede motivar y servir de inspiración a los jóvenes que comienzan sus estudios en la Universidad para que también ellos busquen compartir y dar a conocer su trabajo.

En estos tiempos, donde la mayoría de los eventos culturales están siendo cancelados debido a la pandemia mundial, y donde acudir presencialmente a comprar obras o a visitar exposiciones de museos y galerías es complicado, los medios virtuales se presentan como la mejor alternativa para difundir el trabajo de los artistas.

El catálogo digital elaborado en este proyecto, contó con la participación de nueve alumnos, todos ellos de la Facultad de Bellas Artes, quienes permitieron mostrar algunas de sus obras, así como conocer un poco de sus trayectorias a través de las semblanzas. Como ya se mencionó en el capítulo tres, el trabajo se basó en diversos catálogos y se buscó que el diseño fuera sencillo para que no se viera muy saturado en cuanto a contenido.

Se obtuvo el apoyo del *ReDCA*, así como de profesores del área de Artes Visuales y de alumnos que apoyaron en la digitalización de obras y en difusión.

### **Anexos**

# Catálogo Artístico Presentación de obra plástica de alumnos de la<br>Facultad de Bellas Artes.

*Anexo 1: Cubierta o tapa* 

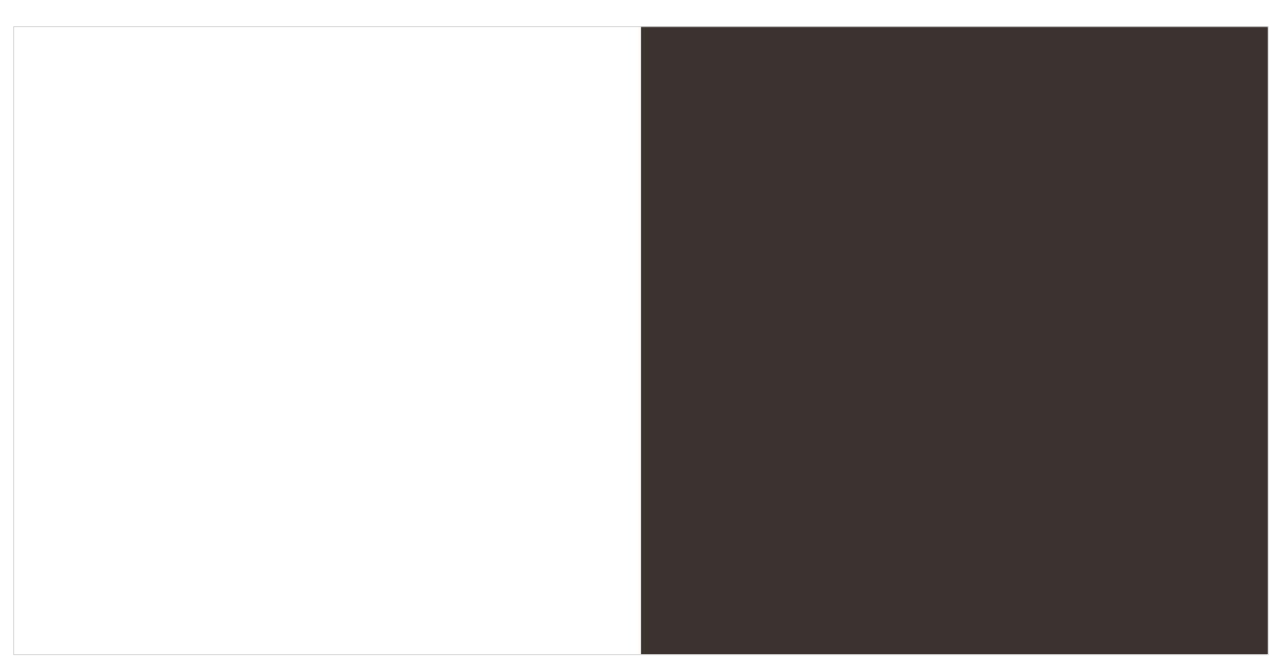

*Anexo 2: Reverso de la cubierta (izquierda) y hoja de cortesía (derecha).* 

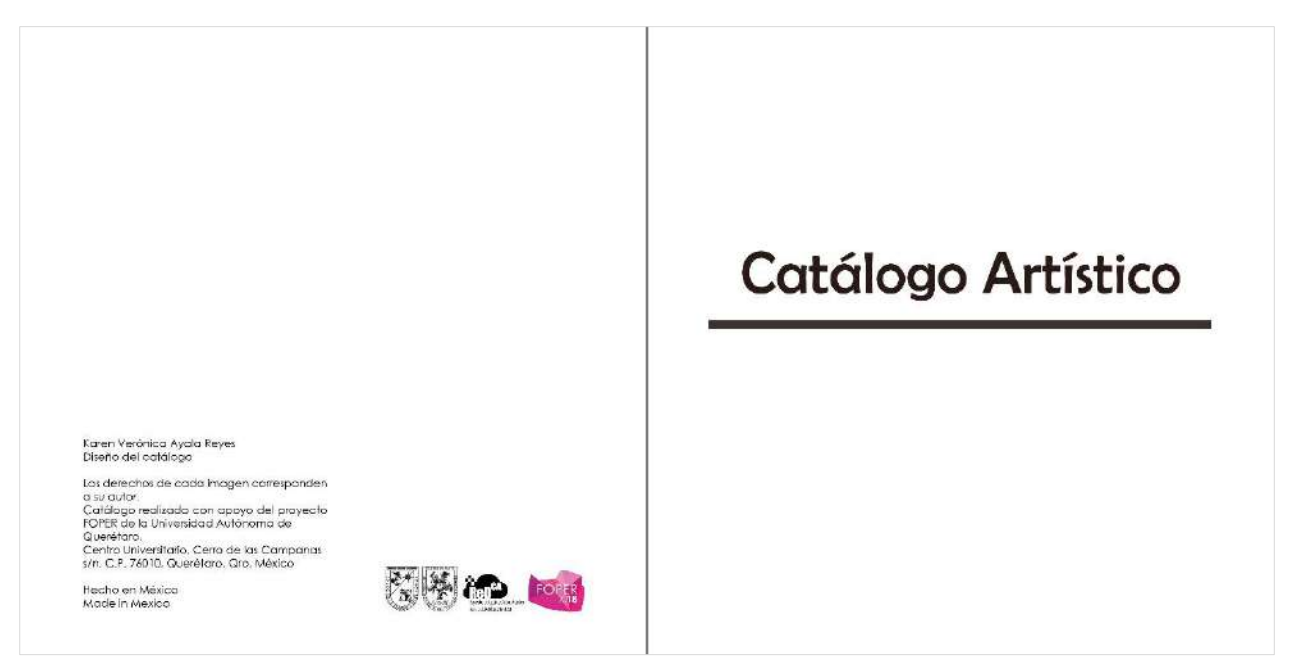

*Anexo 3 Página legal (izquierda) y portadilla (derecha).* 

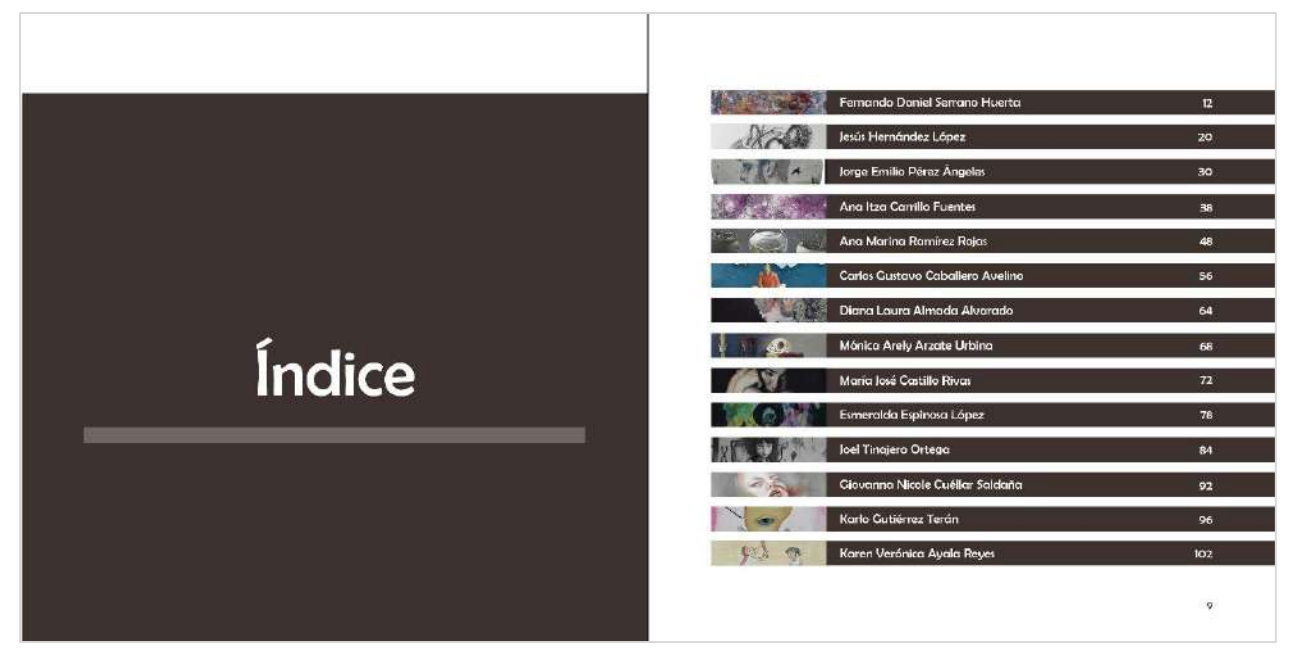

*Anexo 4: Índice* 

# Prólogo

El presente catálogo es tealizado con motivo de un proyecto<br>Fopor que se decidió realizar para la presencación y difusión de<br>las trabajos pictóricos que realizaron alumnos de la facultad de<br>Bellas Artes de la Universidad A

Es un proyecto que se realizó con el fin de que se conocieran los productos que salen de la Focultad de Bellos Ariss, esto para que se disfuten las creaciones que los chicas realizan en sus classes y que tanda las permite

No se cuenta con un tema en específico, cada uno cuenta<br>con su propio estilo y su propio temático. Cada alumna que<br>participó en la creación de este catálogo muestra su poder<br>creativo tal cama elido lo sienten. Es cierto qu

*Anexo 5: Prólogo* 

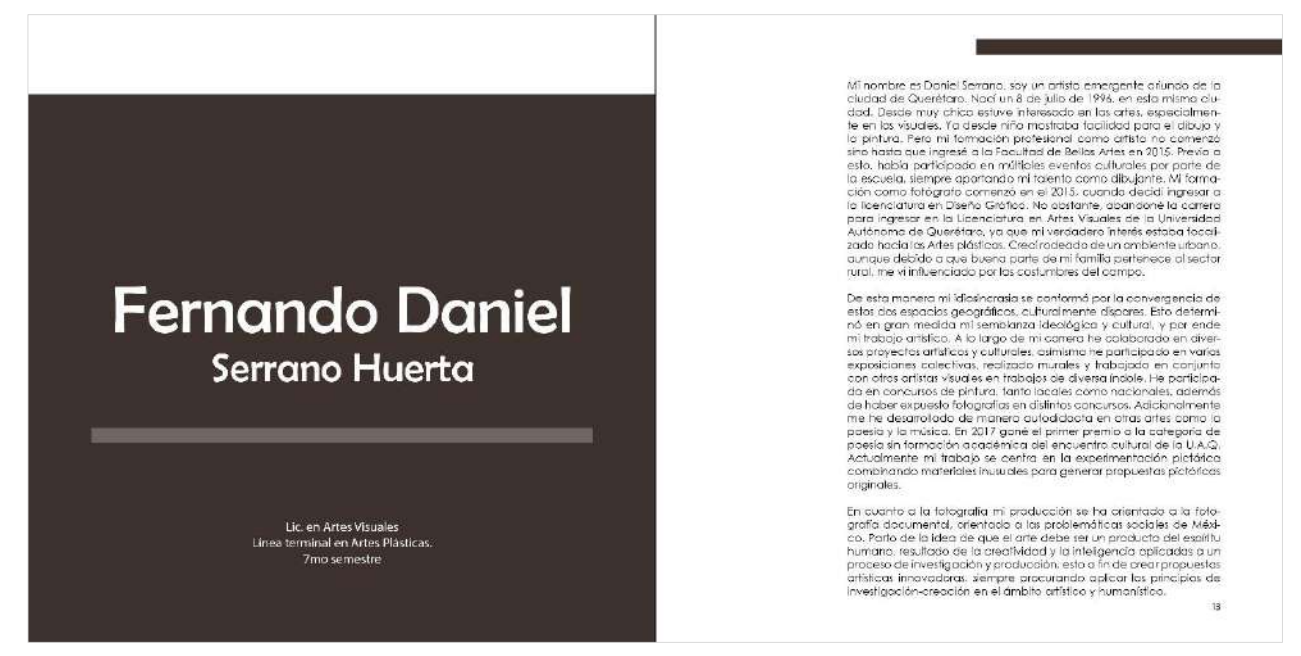

*Anexo 6: Cuerpo de catálogo. Datos del artista (izquierda) y semblanza (derecha).* 

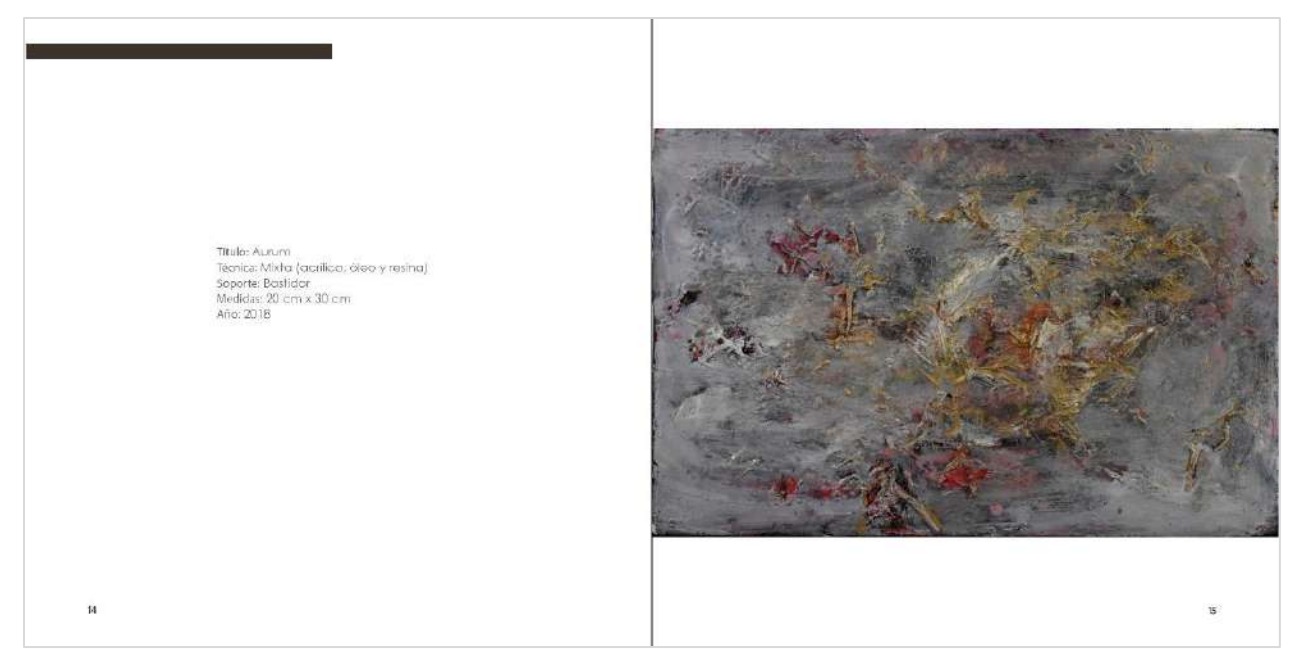

*Anexo 7: Ficha técnica de la obra (izquierda) e imagen de la obra (derecha).* 

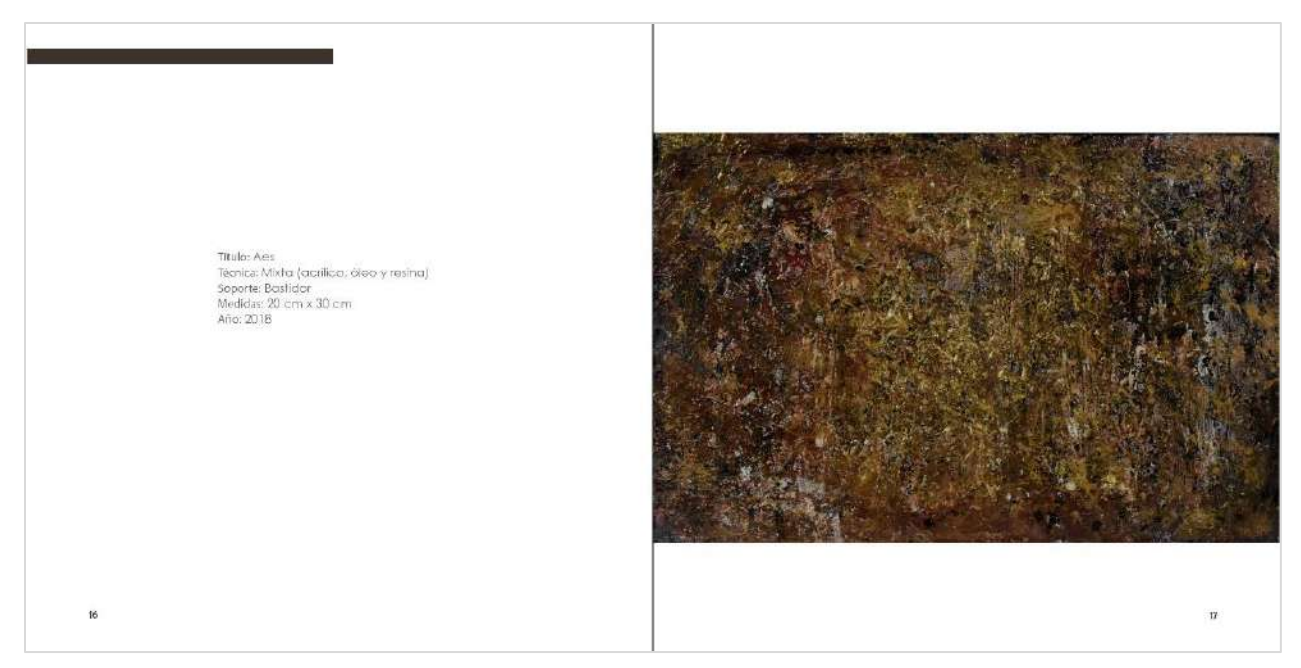

*Anexo 8: Ficha técnica de la obra (izquierda) e imagen de la obra (derecha).* 

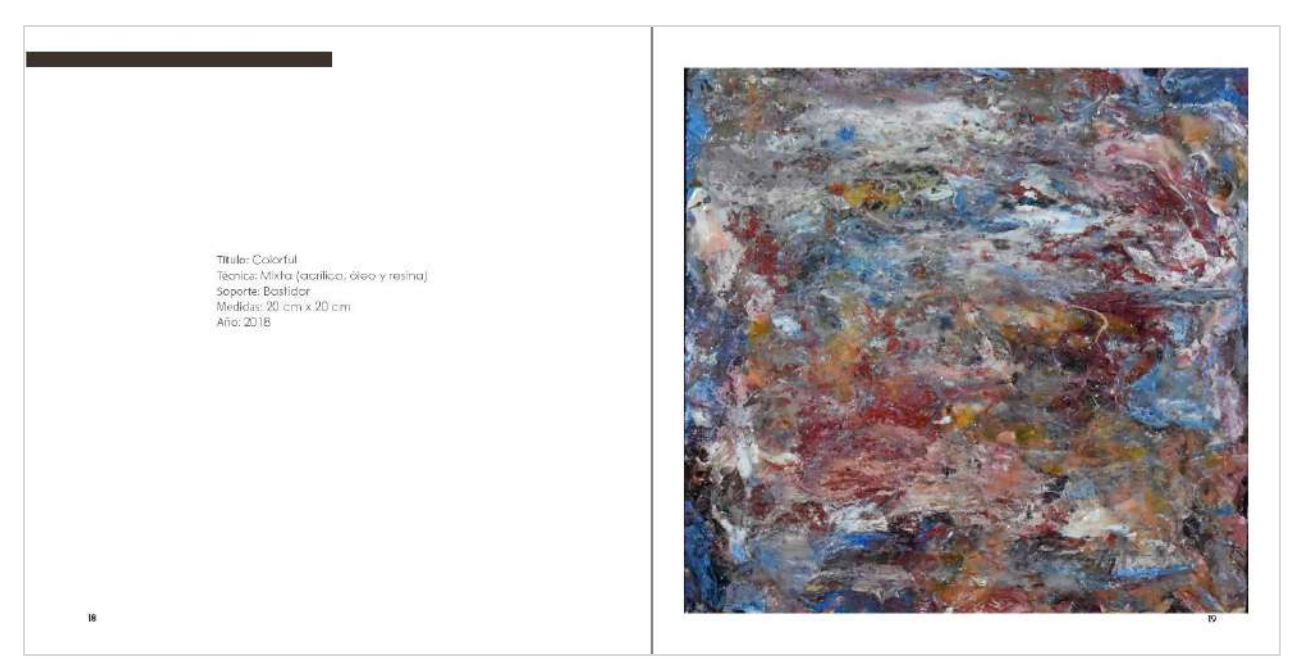

*Anexo 9: Ficha técnica de la obra (izquierda) e imagen de la obra (derecha).* 

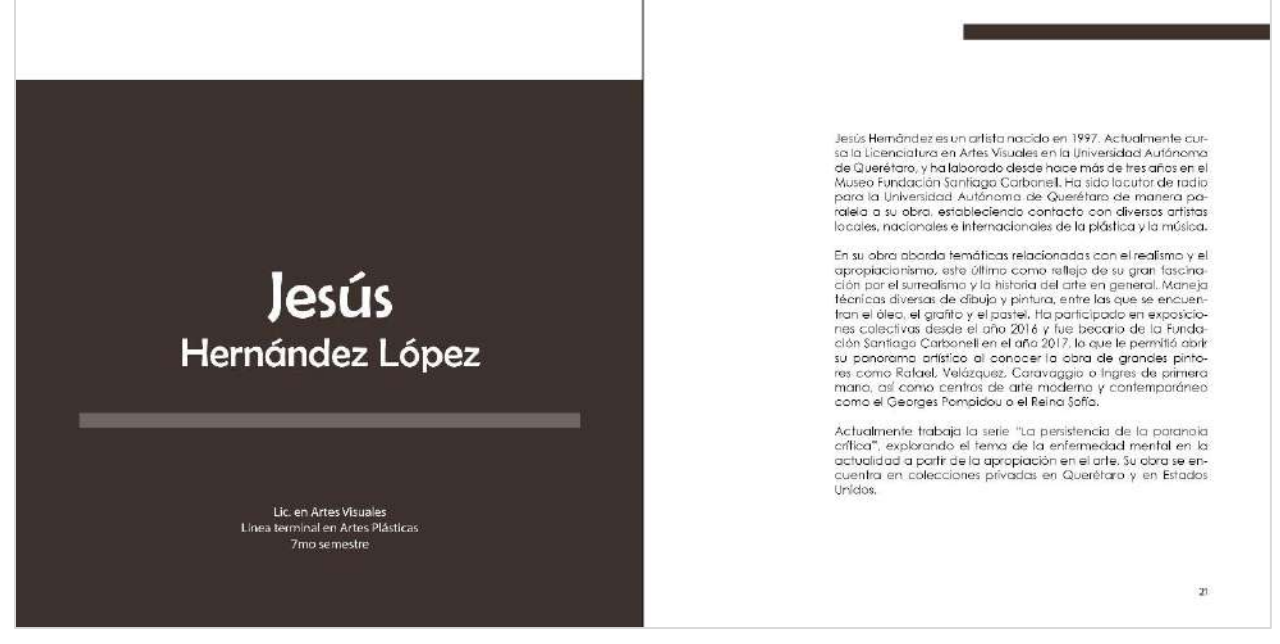

*Anexo 10: Cuerpo de catálogo. Datos del artista (izquierda) y semblanza (derecha).* 

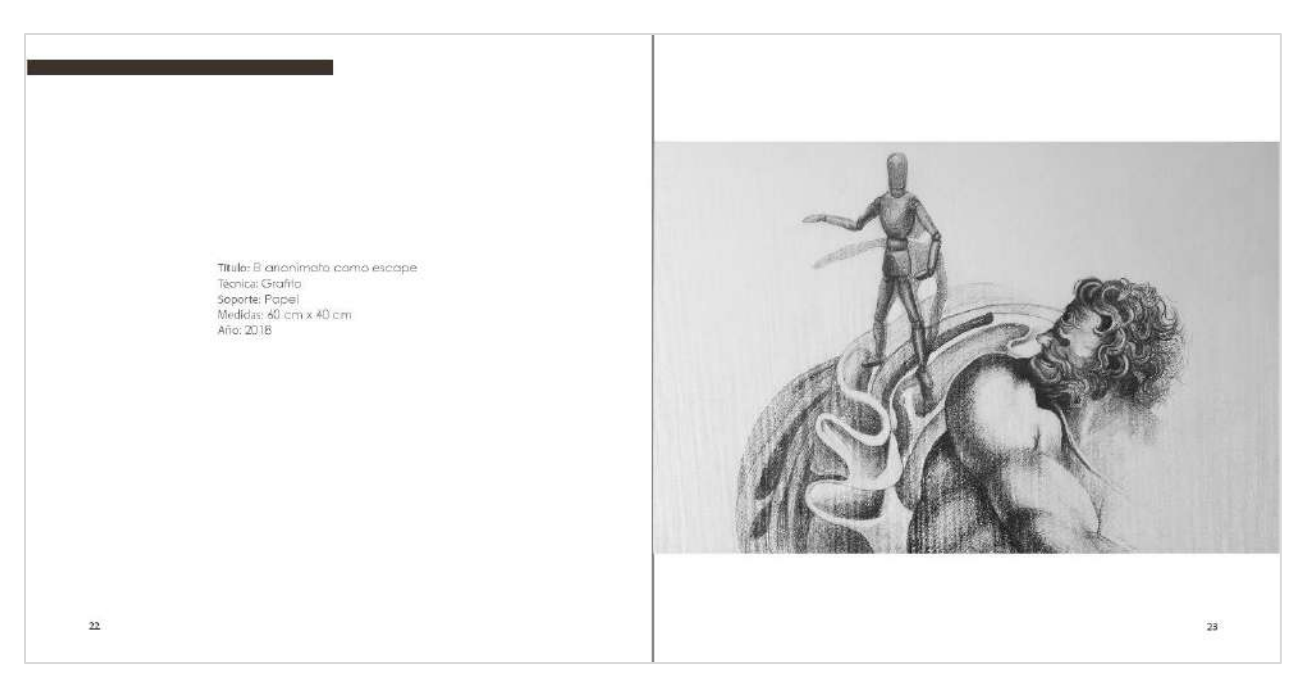

*Anexo 11: Ficha técnica de la obra (izquierda) e imagen de la obra (derecha).* 

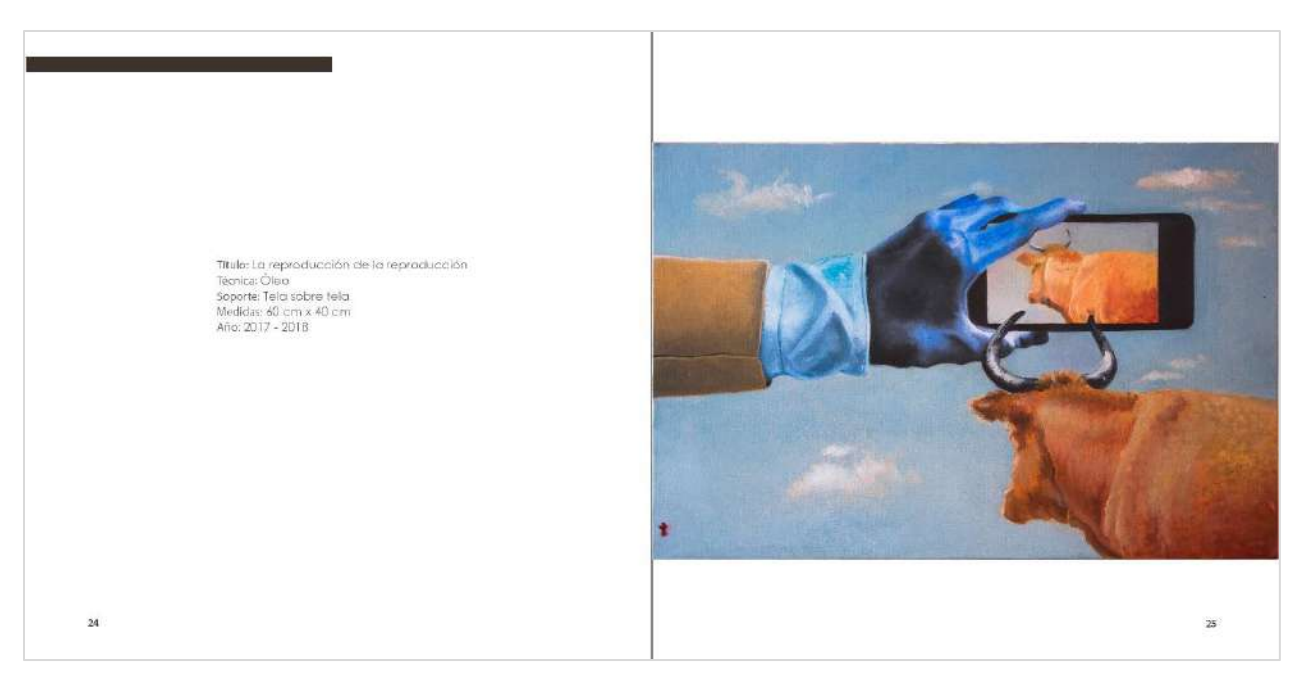

*Anexo 12: Ficha técnica de la obra (izquierda) e imagen de la obra (derecha).* 

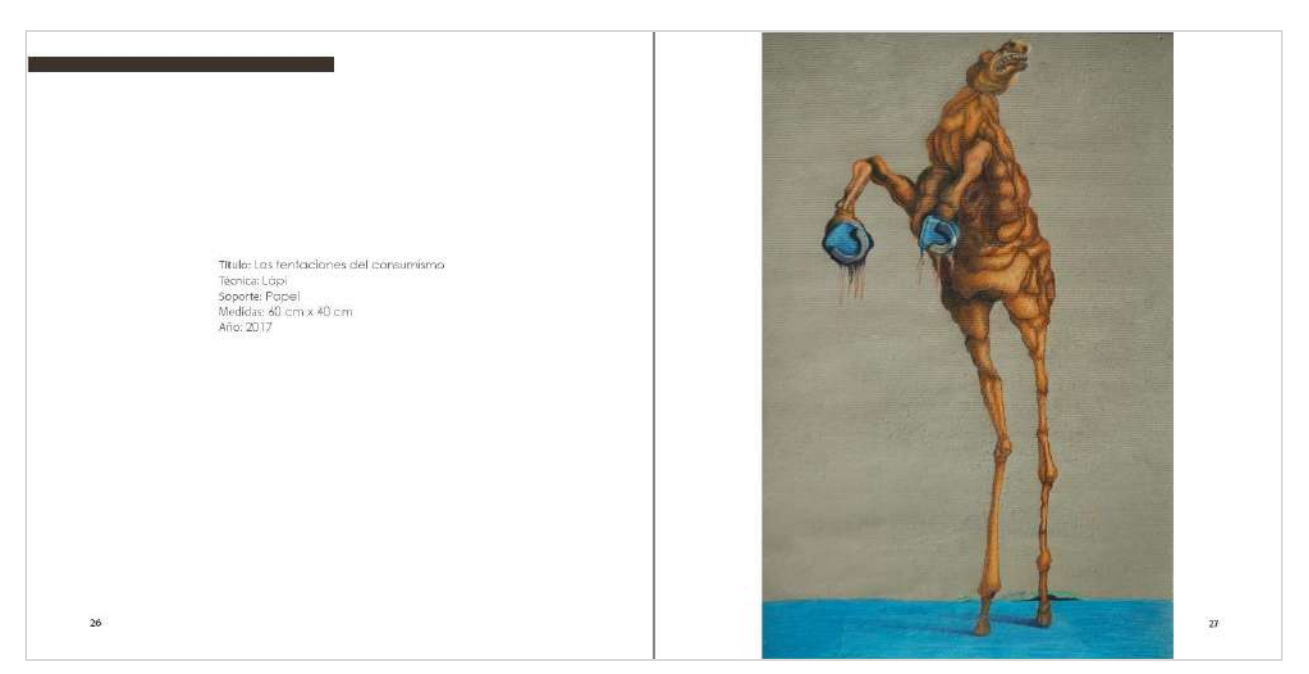

*Anexo 13: Ficha técnica de la obra (izquierda) e imagen de la obra (derecha).*
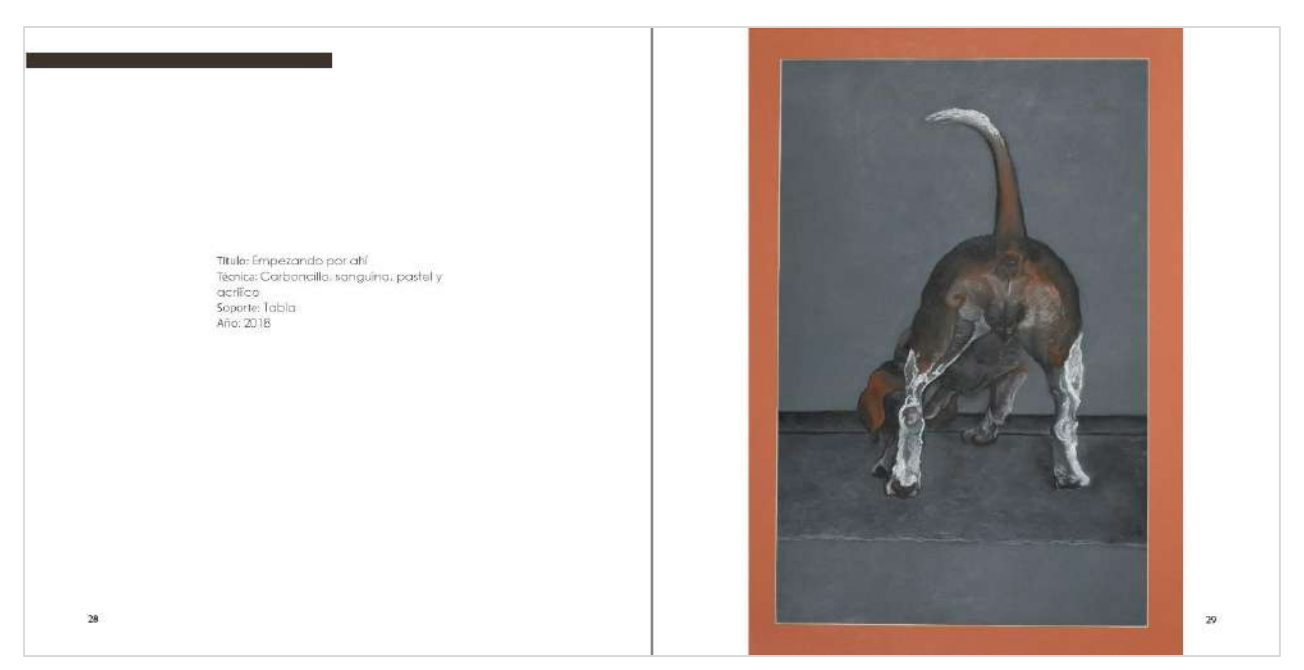

*Anexo 14: Ficha técnica de la obra (izquierda) e imagen de la obra (derecha).* 

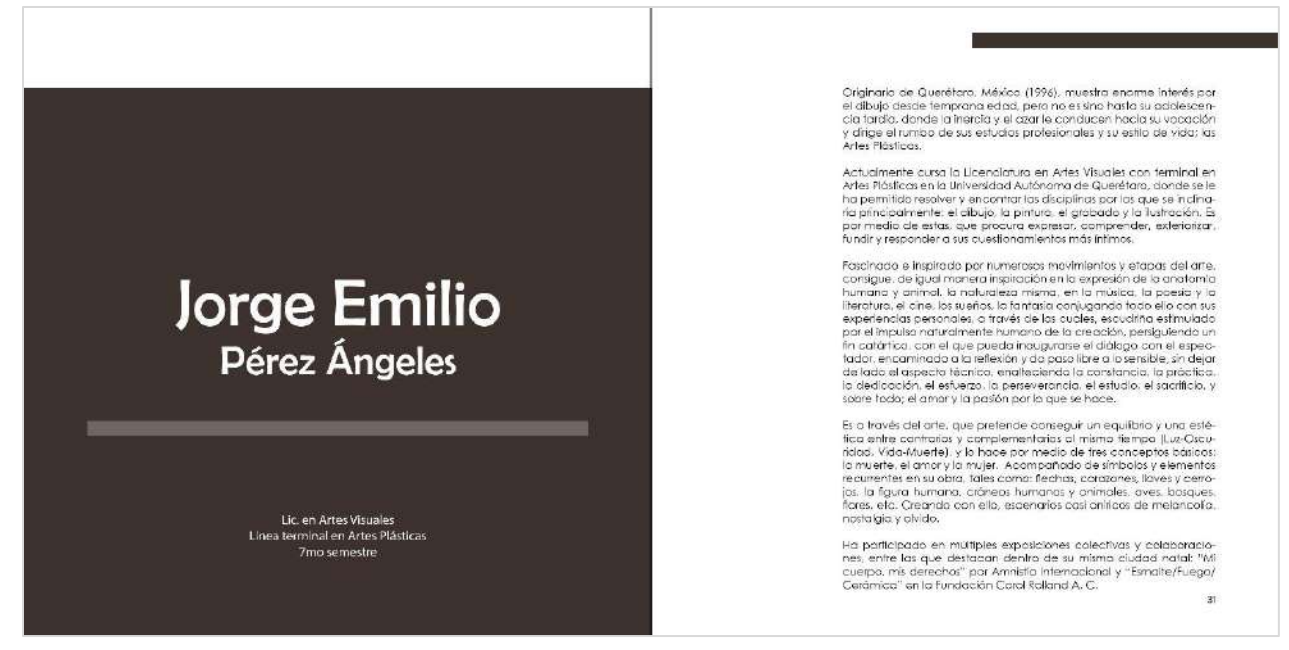

*Anexo 15: Cuerpo de catálogo. Datos del artista (izquierda) y semblanza (derecha).* 

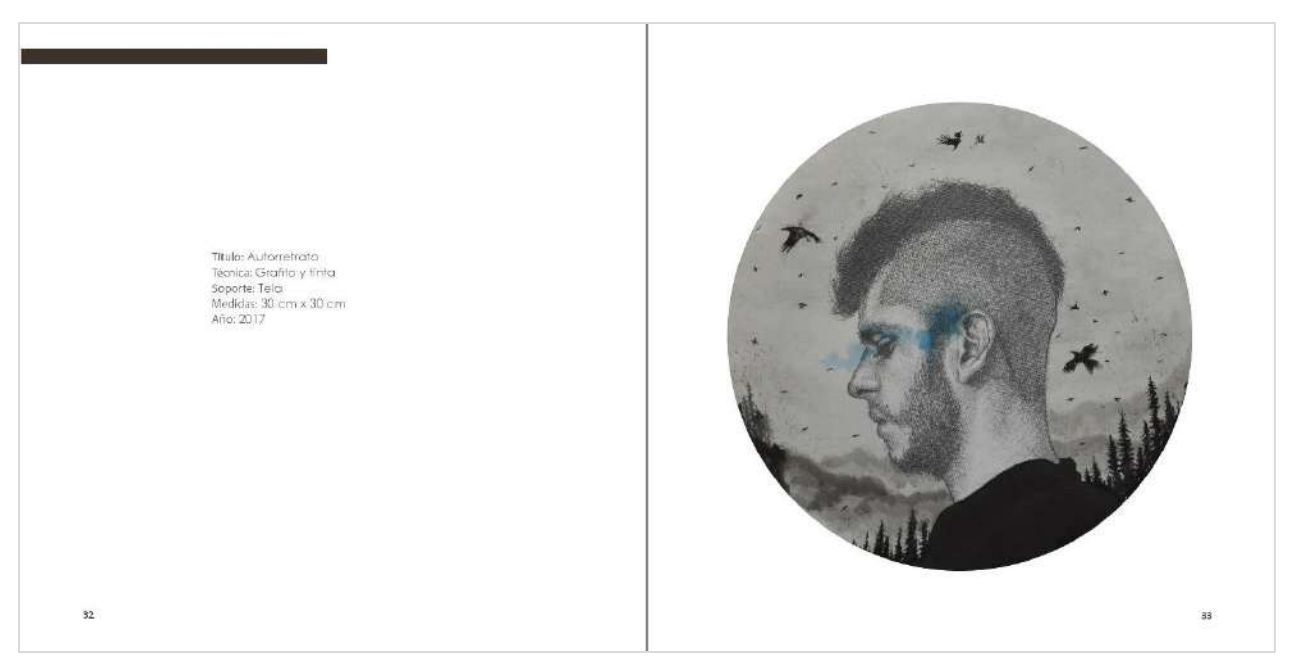

*Anexo 16: Ficha técnica de la obra (izquierda) e imagen de la obra (derecha).* 

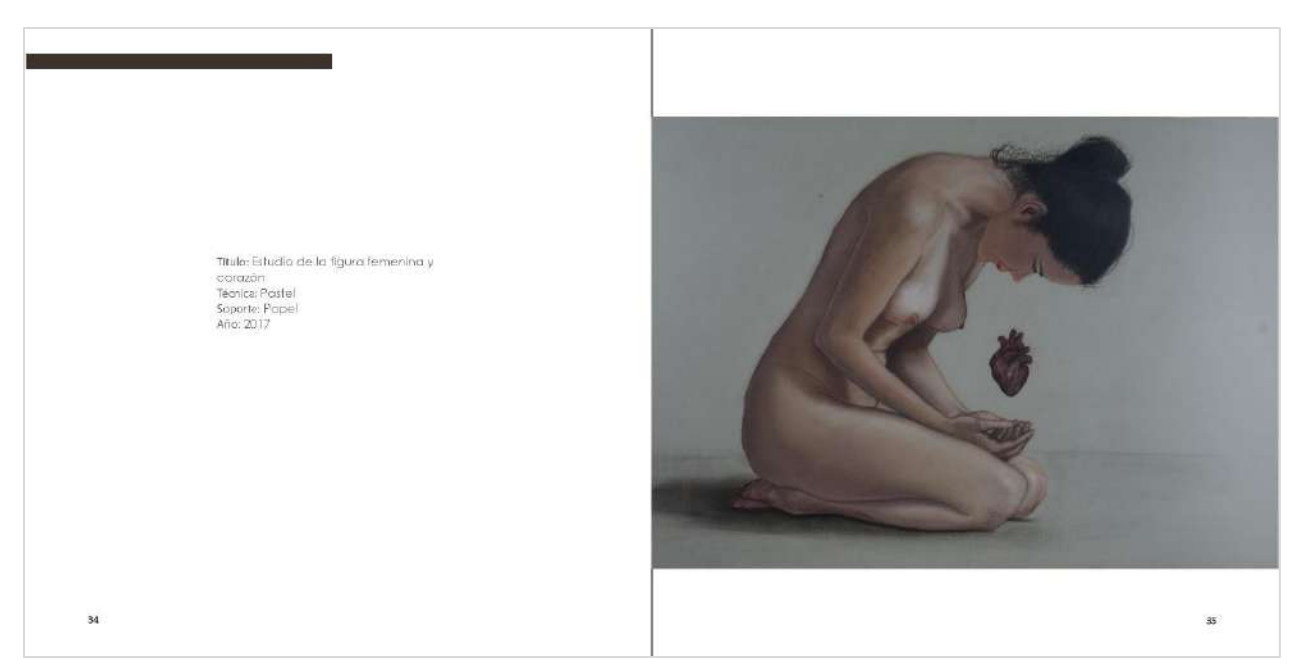

*Anexo 17: Ficha técnica de la obra (izquierda) e imagen de la obra (derecha).* 

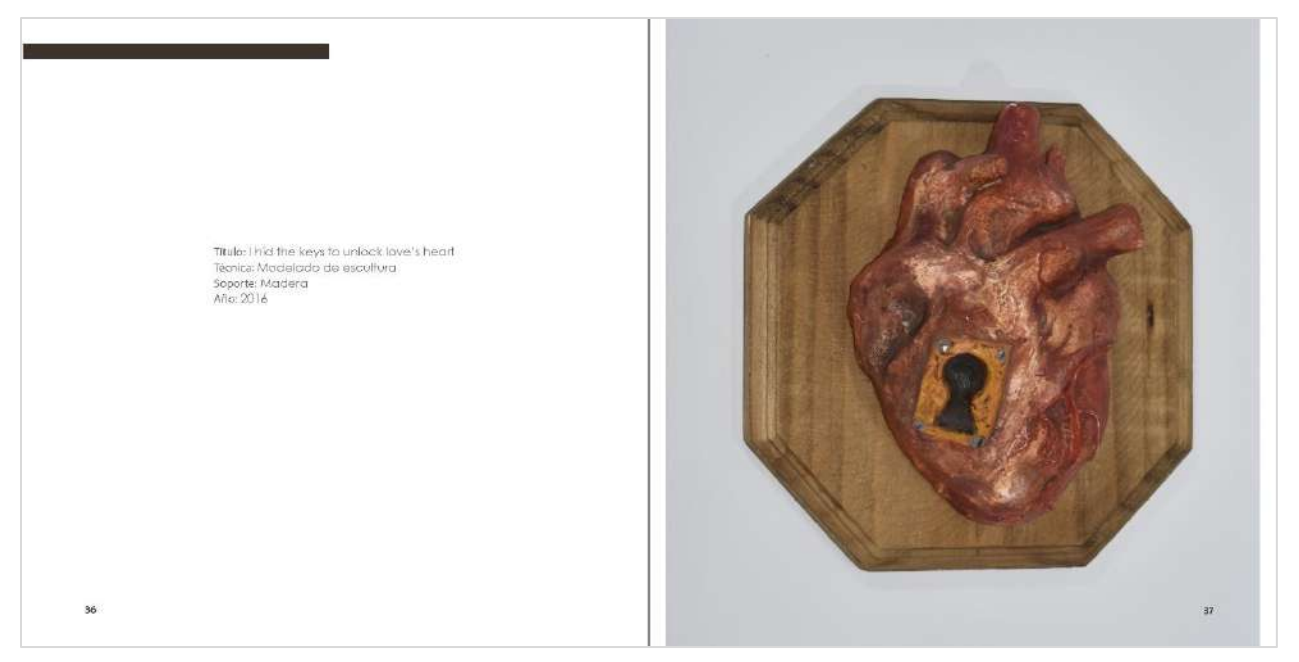

*Anexo 18: Ficha técnica de la obra (izquierda) e imagen de la obra (derecha).* 

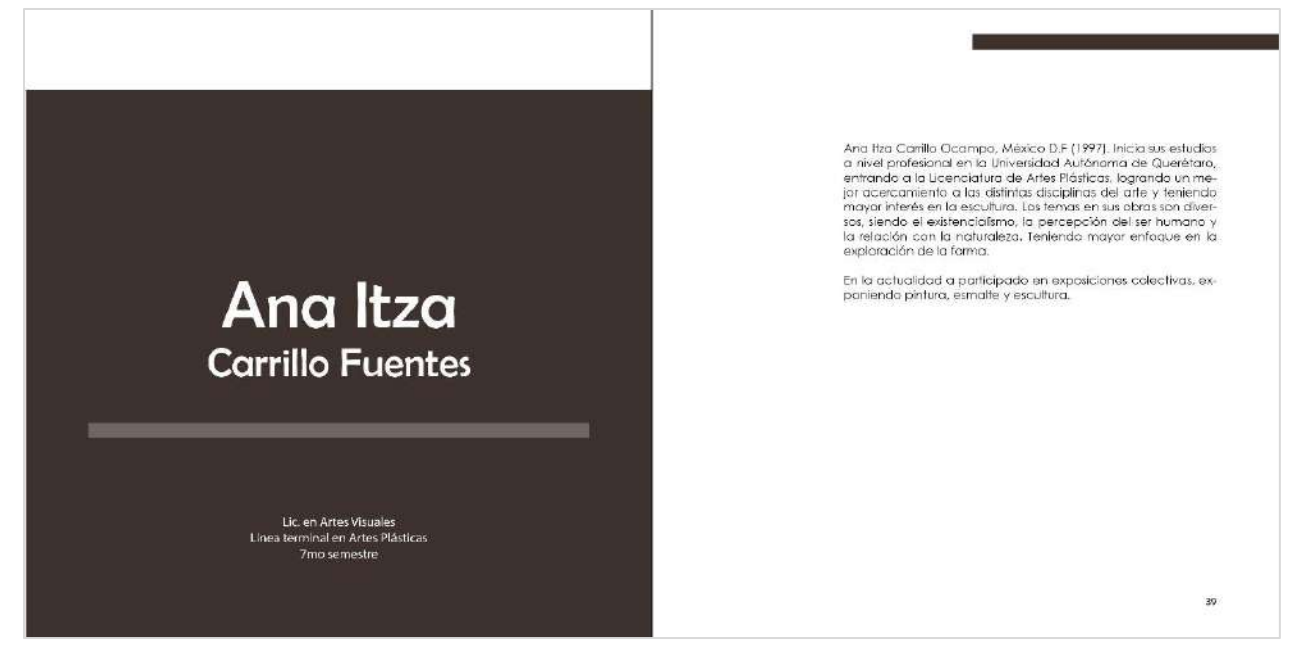

*Anexo 19: Cuerpo de catálogo. Datos del artista (izquierda) y semblanza (derecha).* 

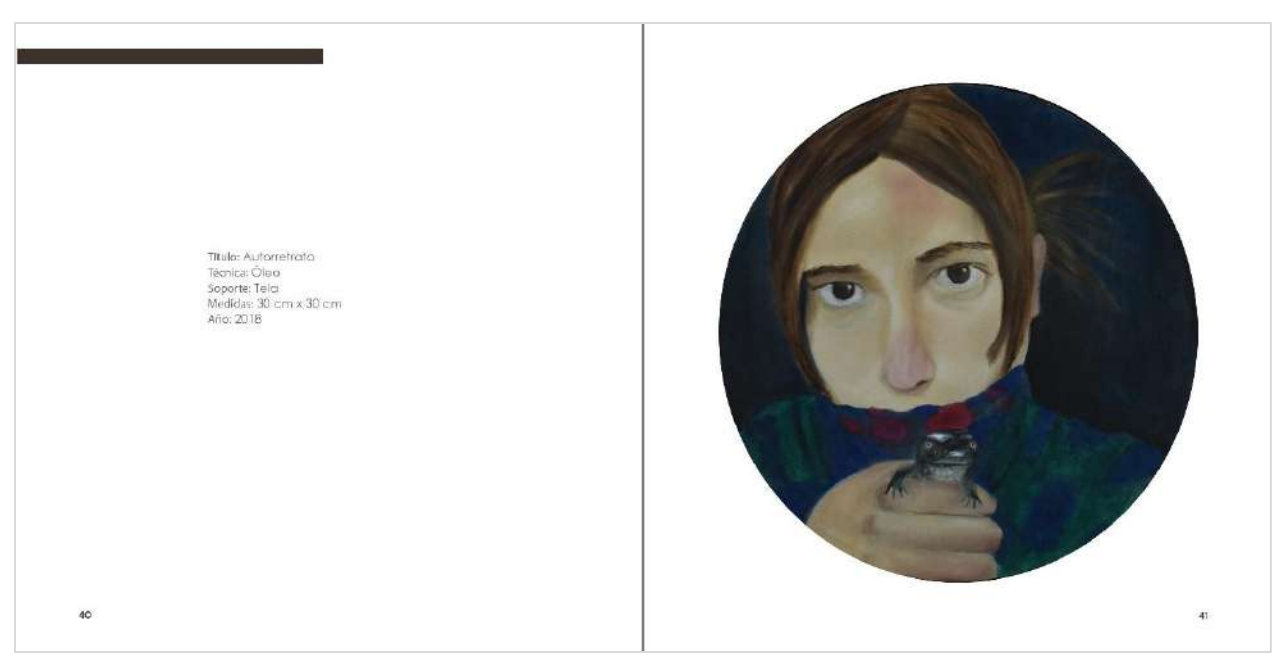

*Anexo 20: Ficha técnica de la obra (izquierda) e imagen de la obra (derecha).* 

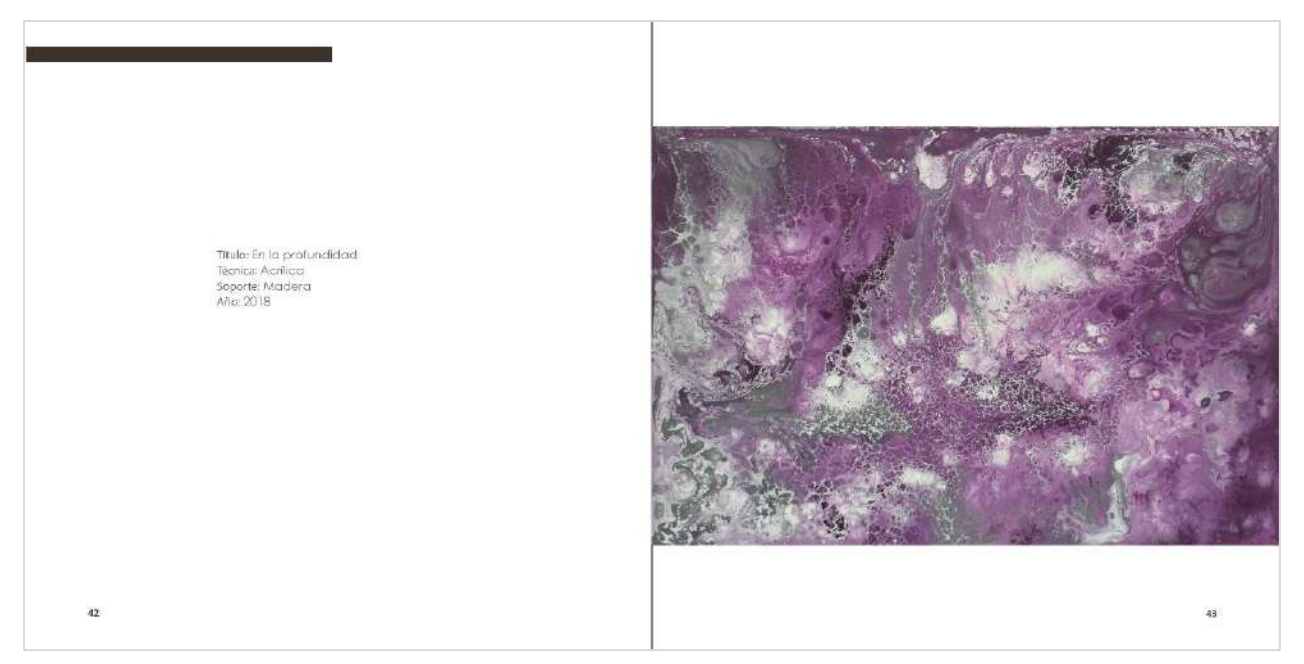

*Anexo 21: Ficha técnica de la obra (izquierda) e imagen de la obra (derecha).* 

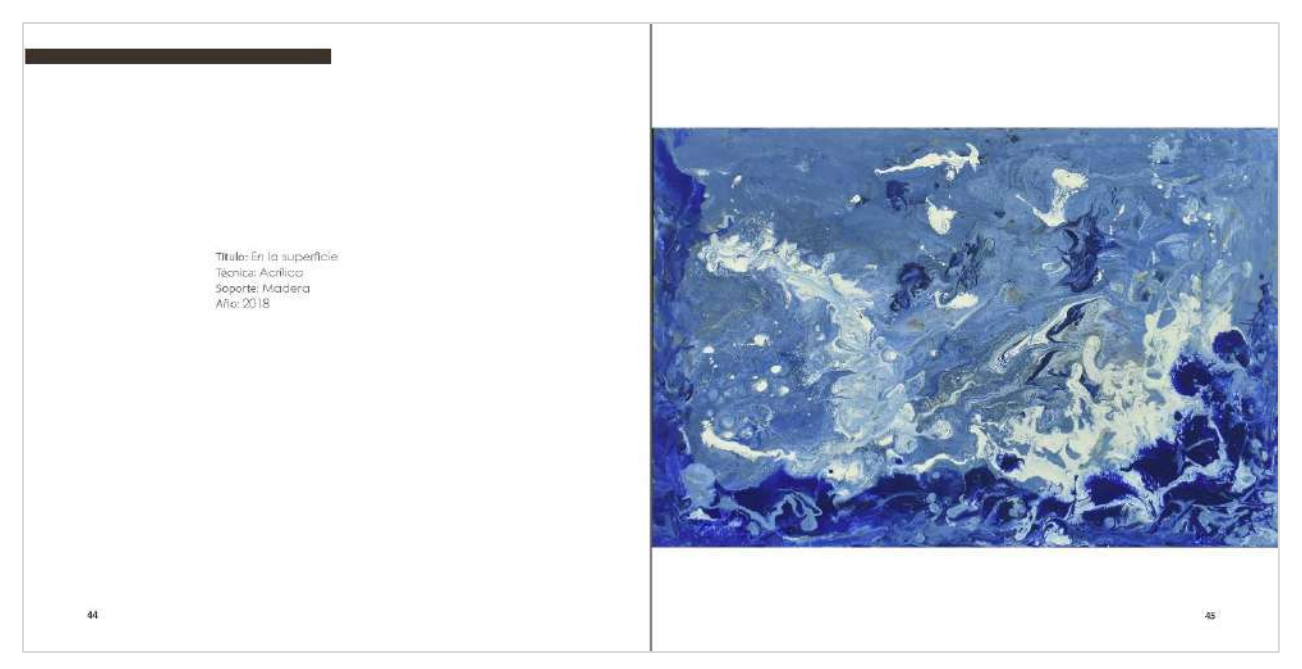

*Anexo 22: Ficha técnica de la obra (izquierda) e imagen de la obra (derecha).* 

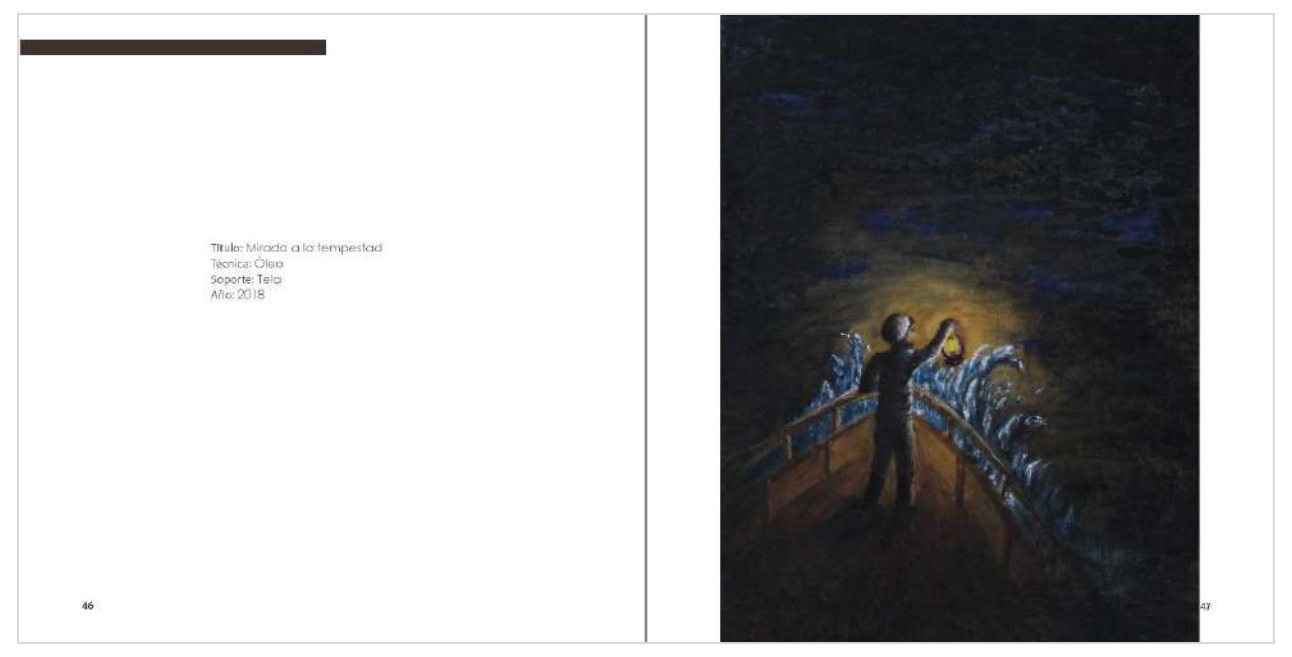

*Anexo 23: Ficha técnica de la obra (izquierda) e imagen de la obra (derecha).* 

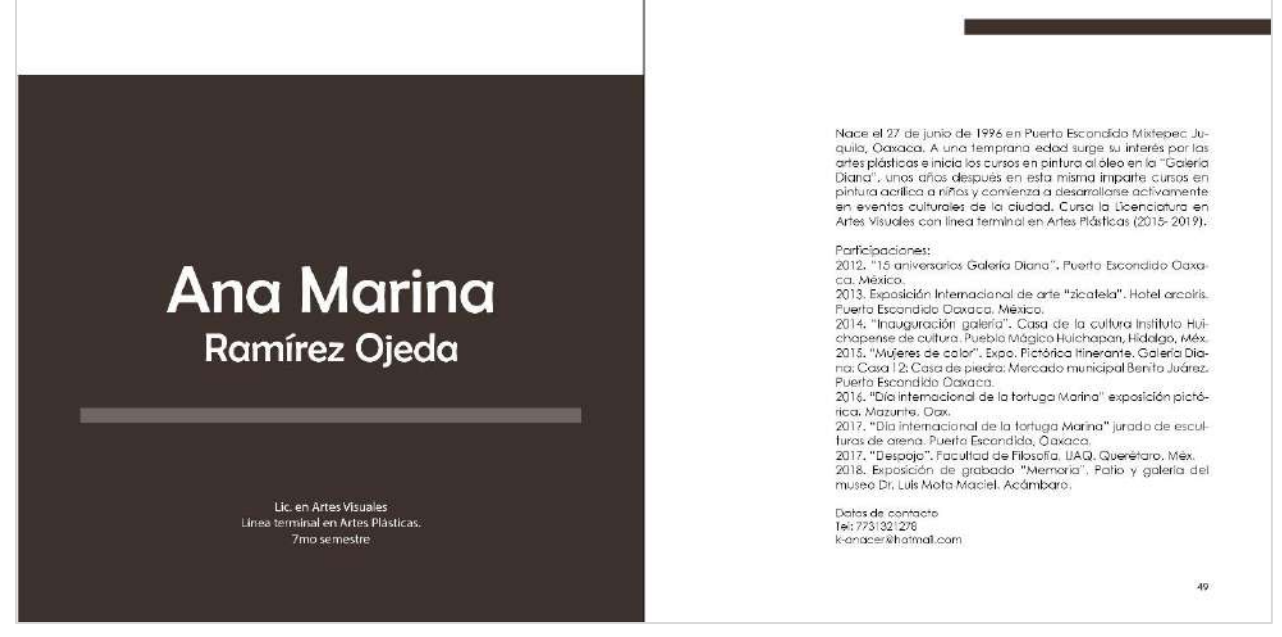

*Anexo 24: Cuerpo de catálogo. Datos del artista (izquierda) y semblanza (derecha).* 

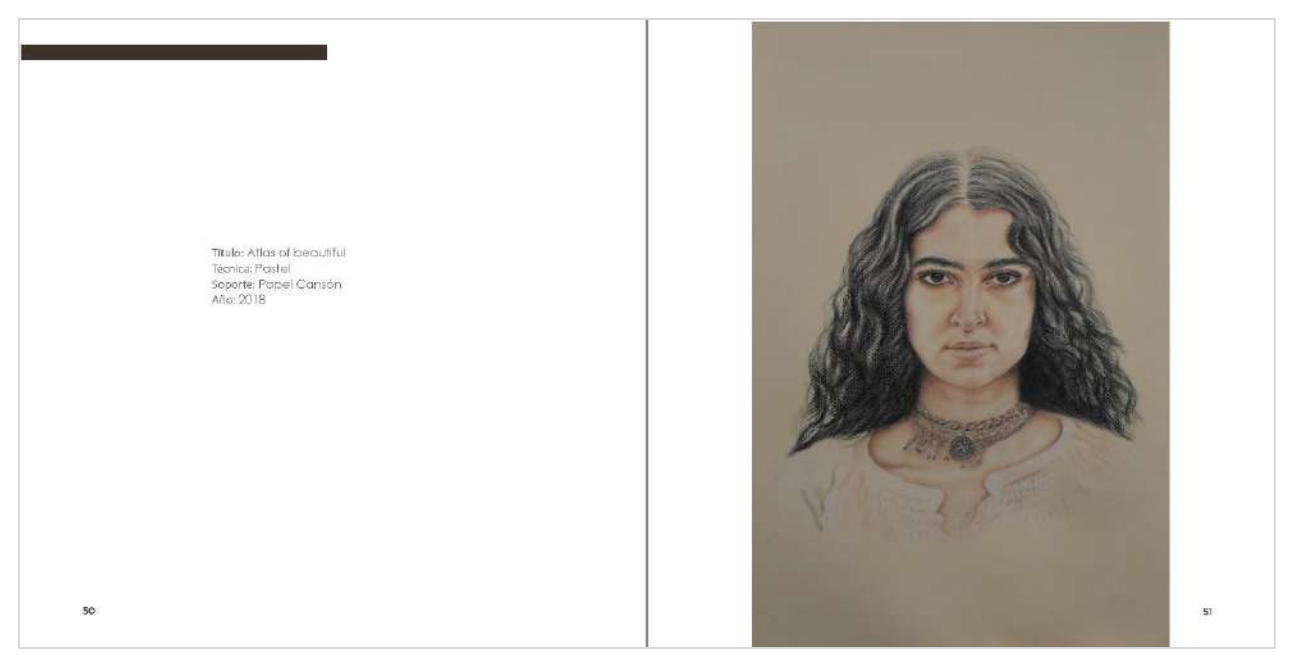

*Anexo 25: Ficha técnica de la obra (izquierda) e imagen de la obra (derecha).* 

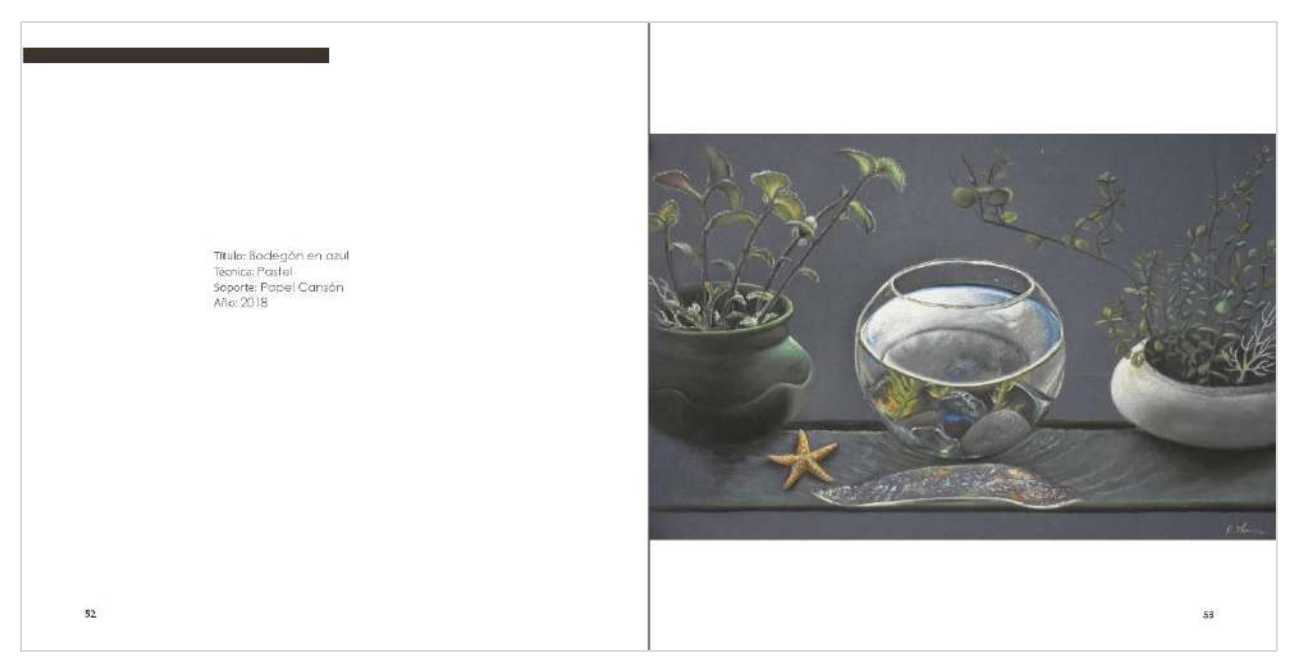

*Anexo 26: Ficha técnica de la obra (izquierda) e imagen de la obra (derecha).* 

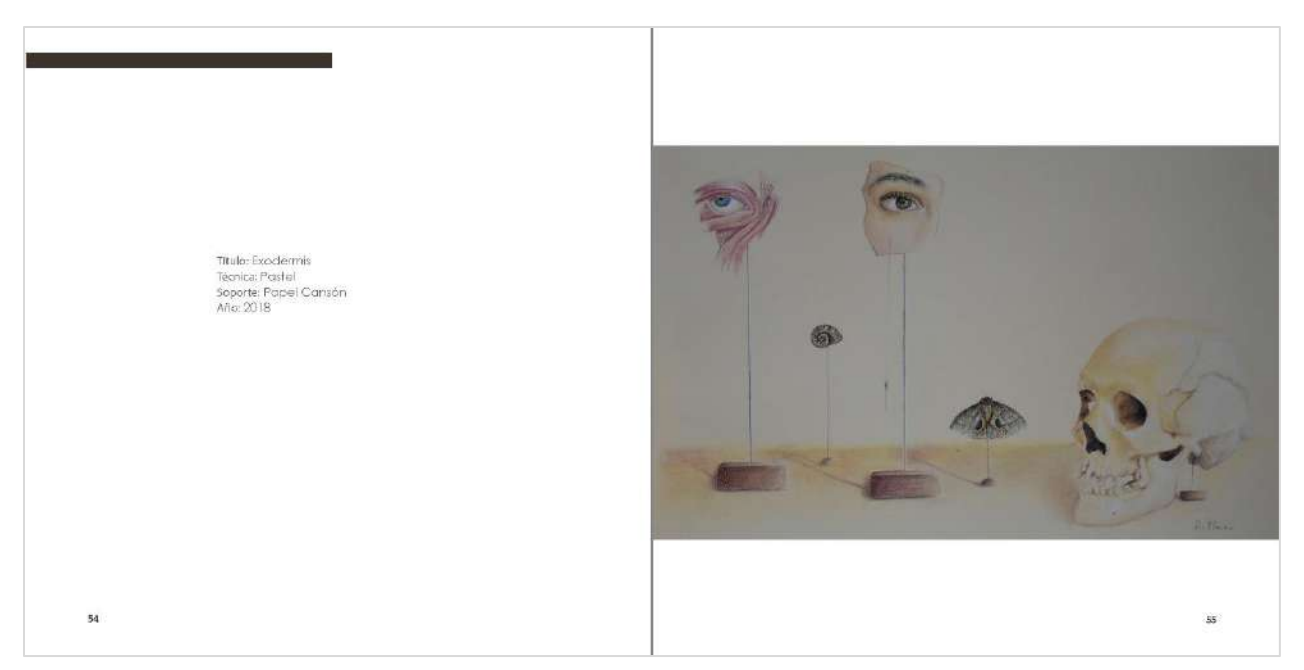

*Anexo 27: Ficha técnica de la obra (izquierda) e imagen de la obra (derecha).* 

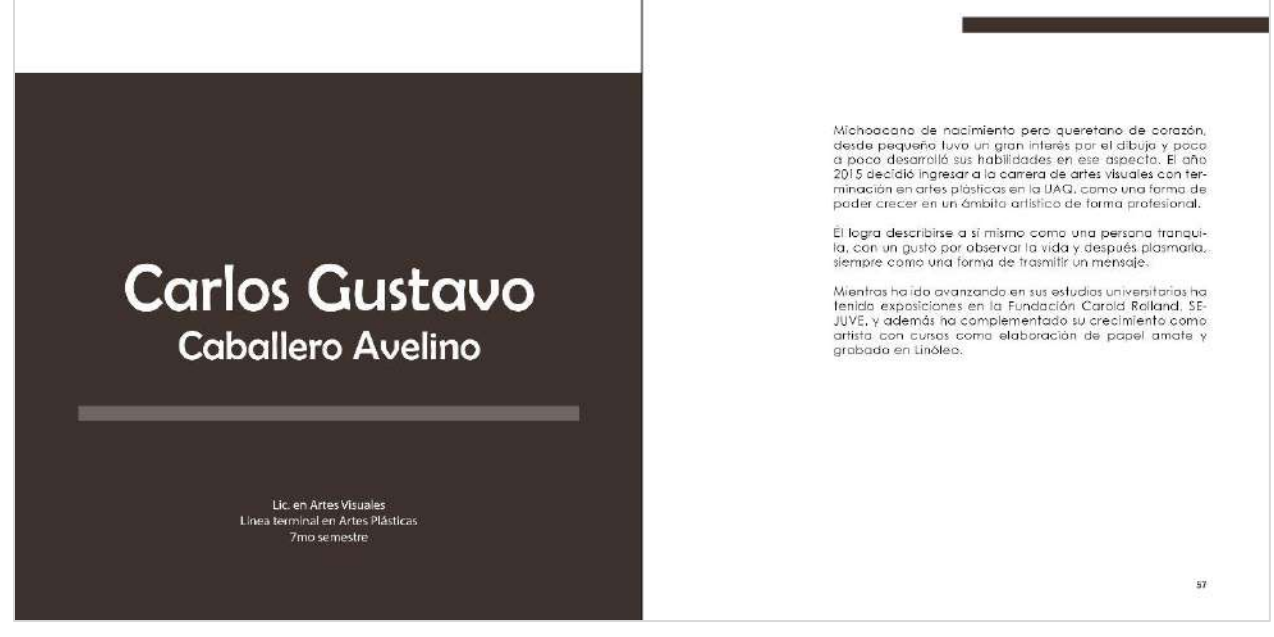

*Anexo 28: Cuerpo de catálogo. Datos del artista (izquierda) y semblanza (derecha).* 

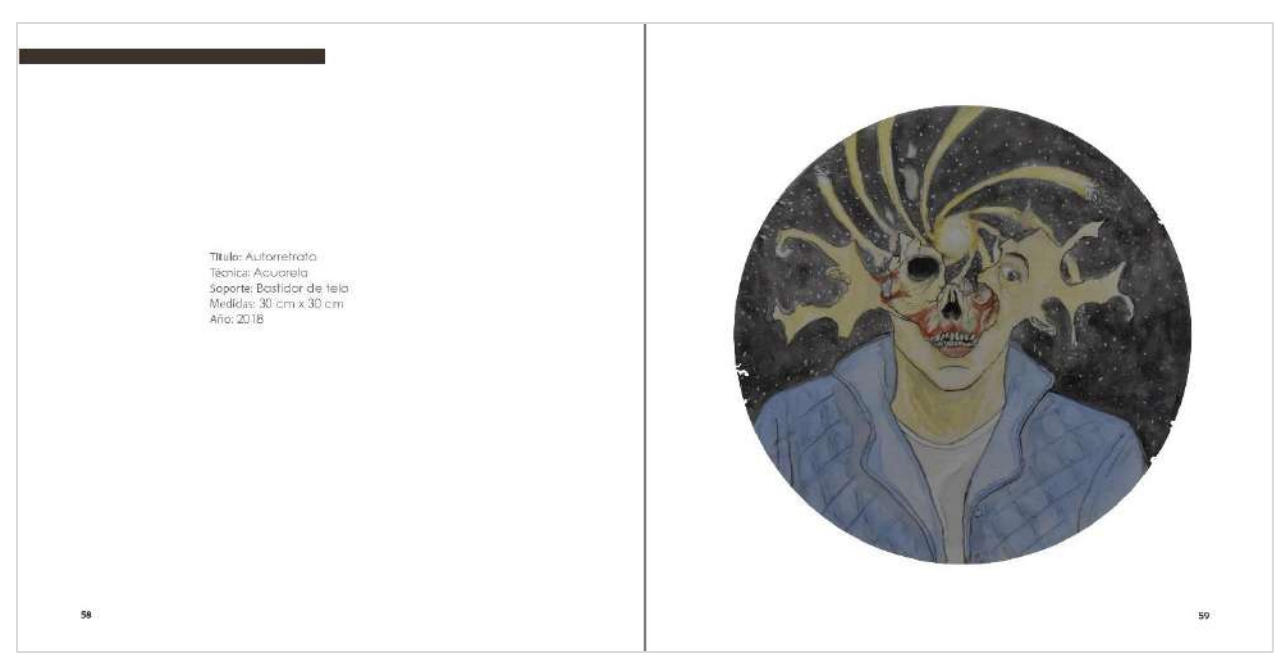

*Anexo 29: Ficha técnica de la obra (izquierda) e imagen de la obra (derecha).* 

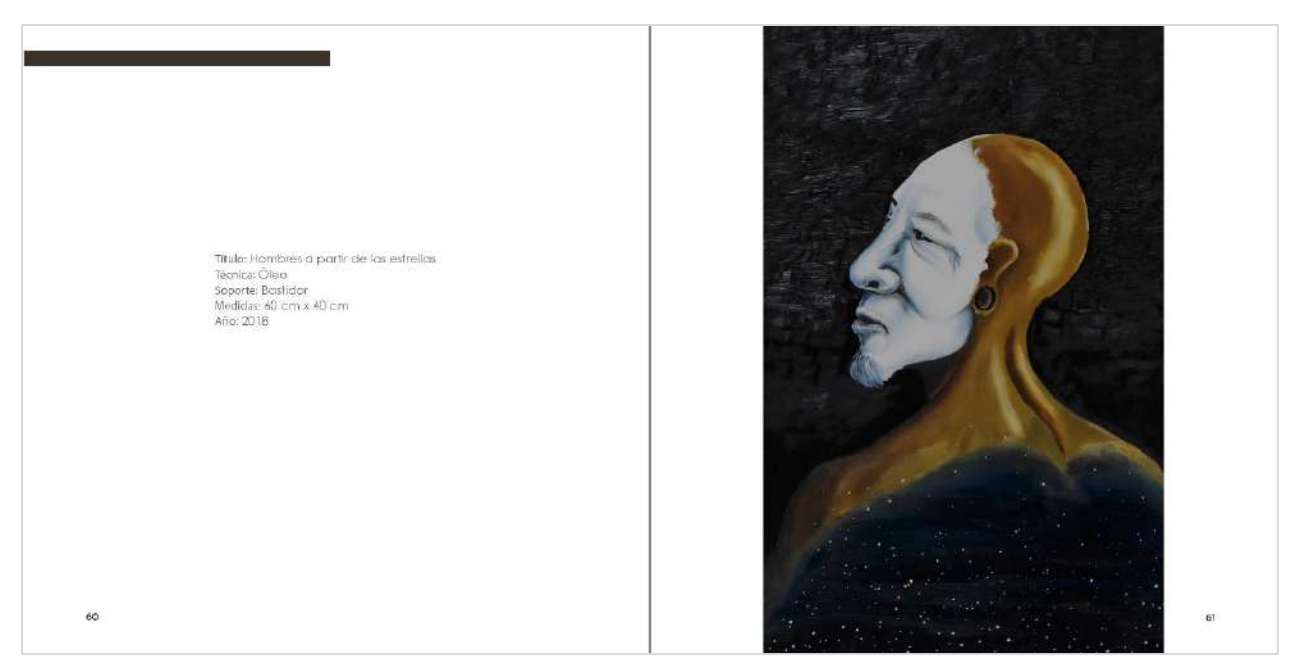

*Anexo 30: Ficha técnica de la obra (izquierda) e imagen de la obra (derecha).* 

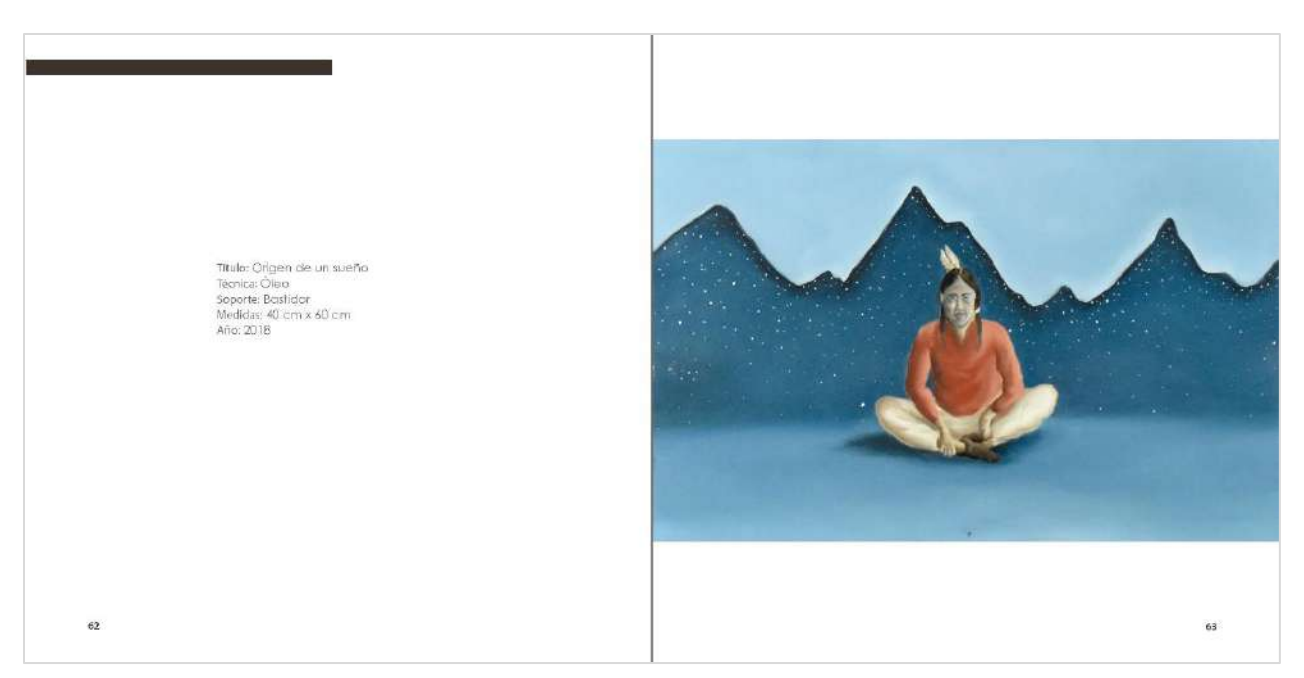

*Anexo 31: Ficha técnica de la obra (izquierda) e imagen de la obra (derecha).* 

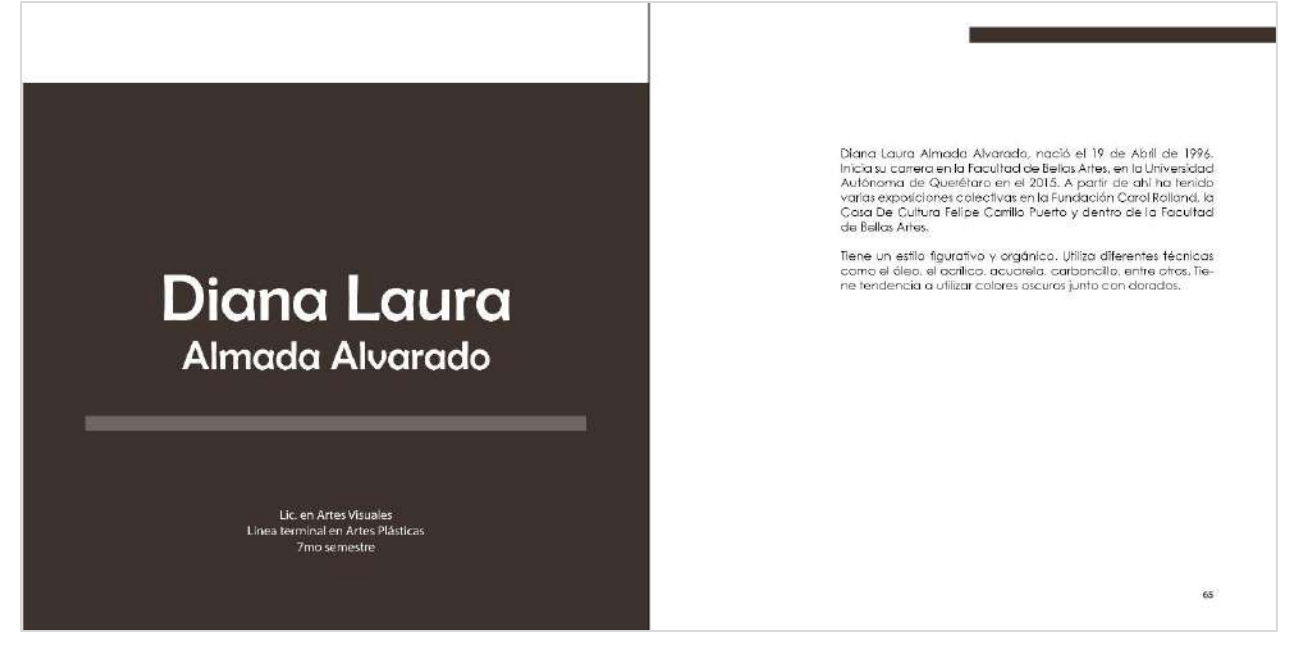

*Anexo 32: Cuerpo de catálogo. Datos del artista (izquierda) y semblanza (derecha).* 

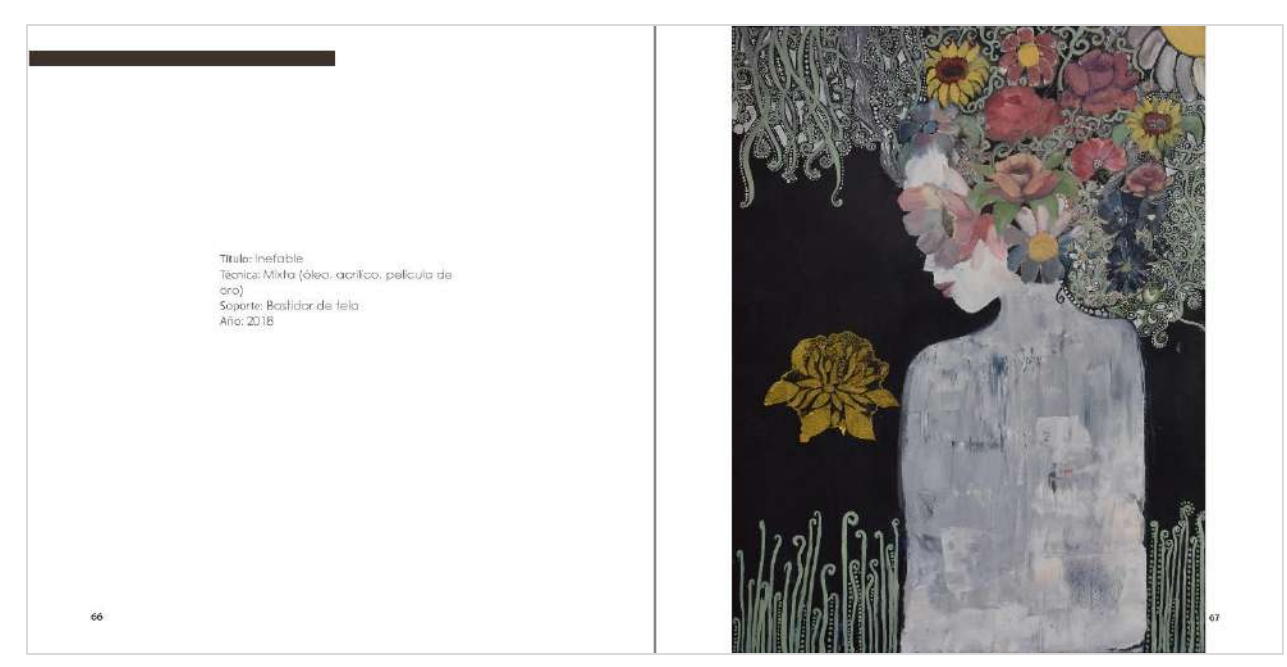

*Anexo 33: Ficha técnica de la obra (izquierda) e imagen de la obra (derecha).* 

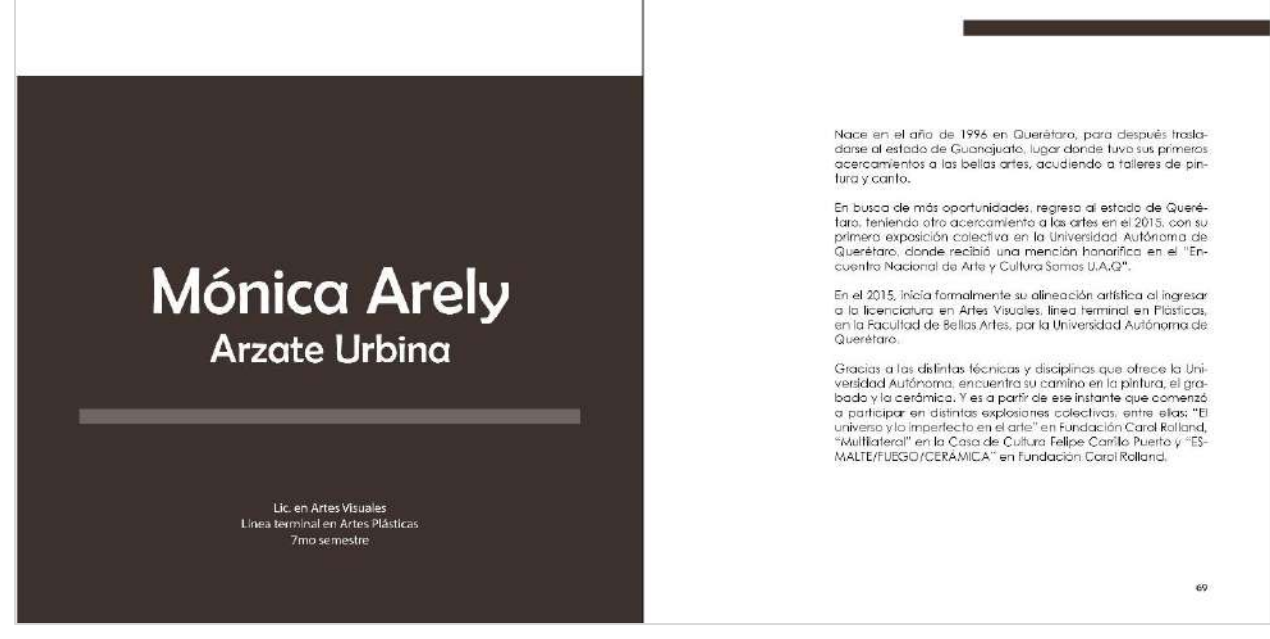

*Anexo 34: Cuerpo de catálogo. Datos del artista (izquierda) y semblanza (derecha).* 

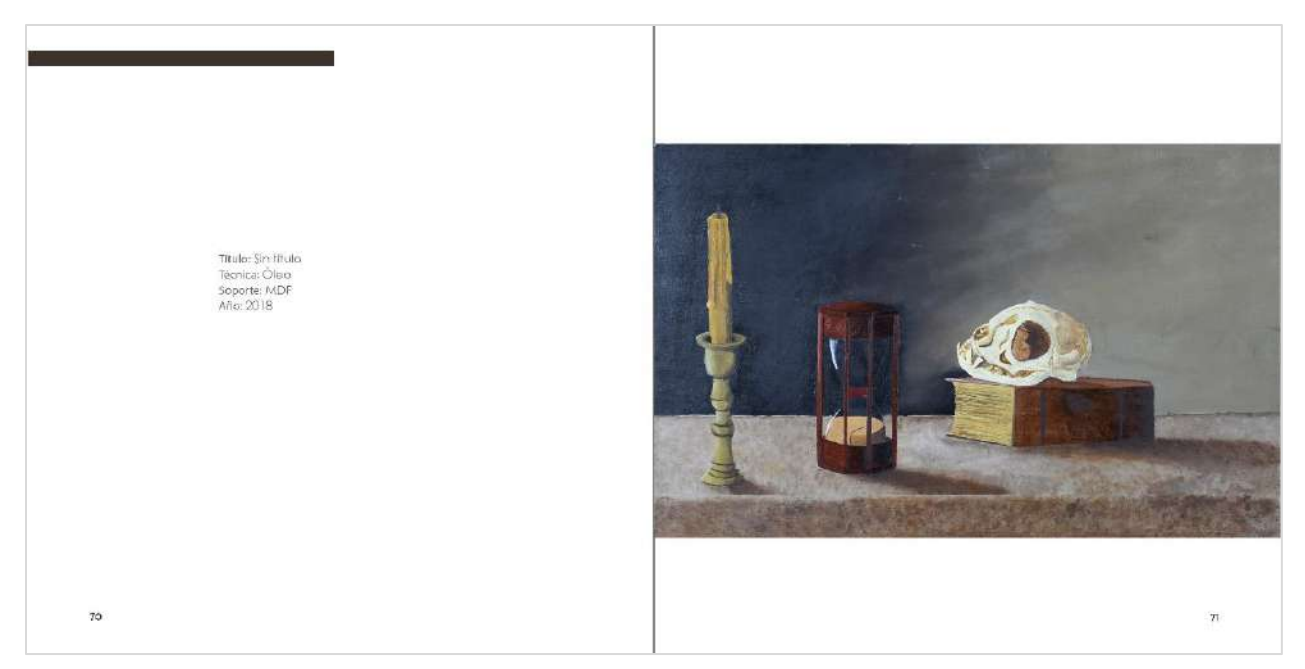

*Anexo 35: Ficha técnica de la obra (izquierda) e imagen de la obra (derecha).* 

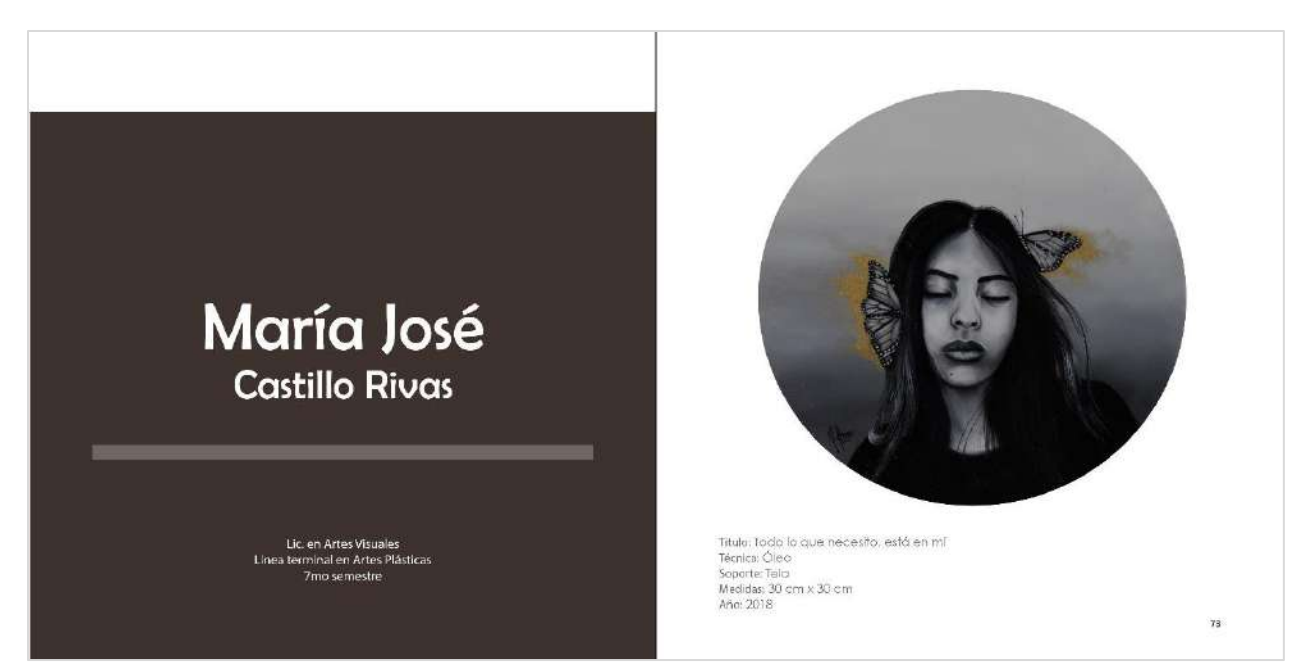

*Anexo 36: Ficha técnica de la obra (izquierda) e imagen de la obra (derecha).* 

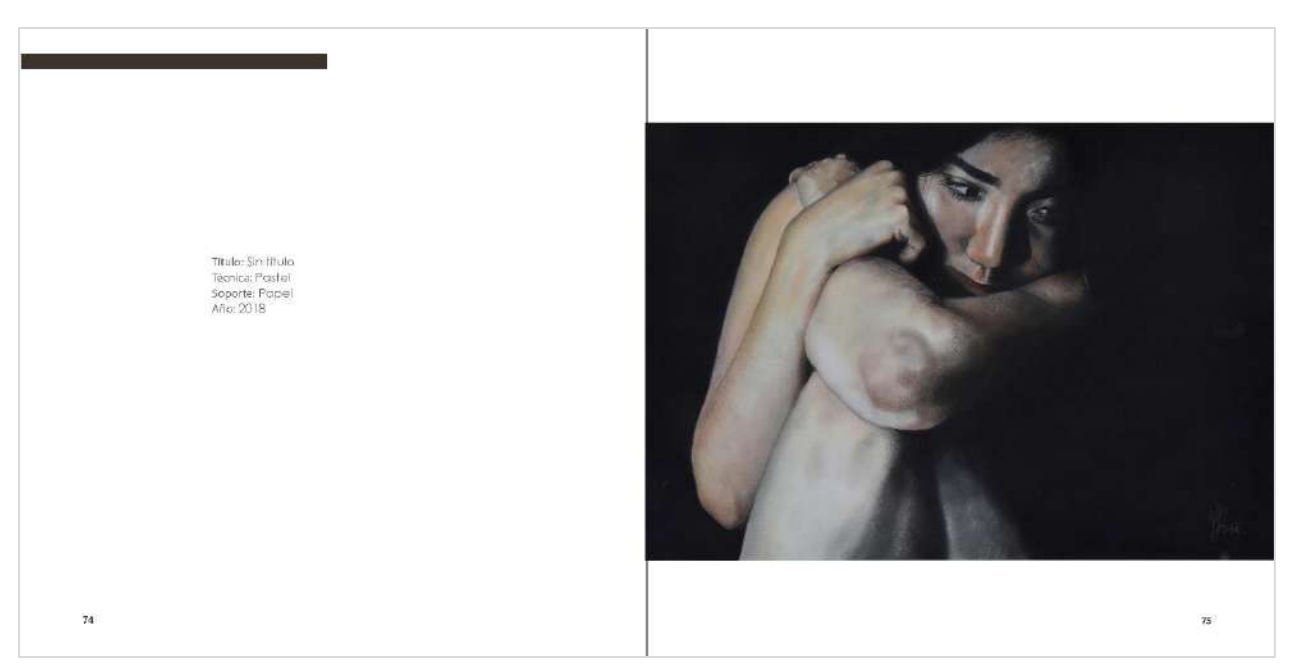

*Anexo 37: Ficha técnica de la obra (izquierda) e imagen de la obra (derecha).* 

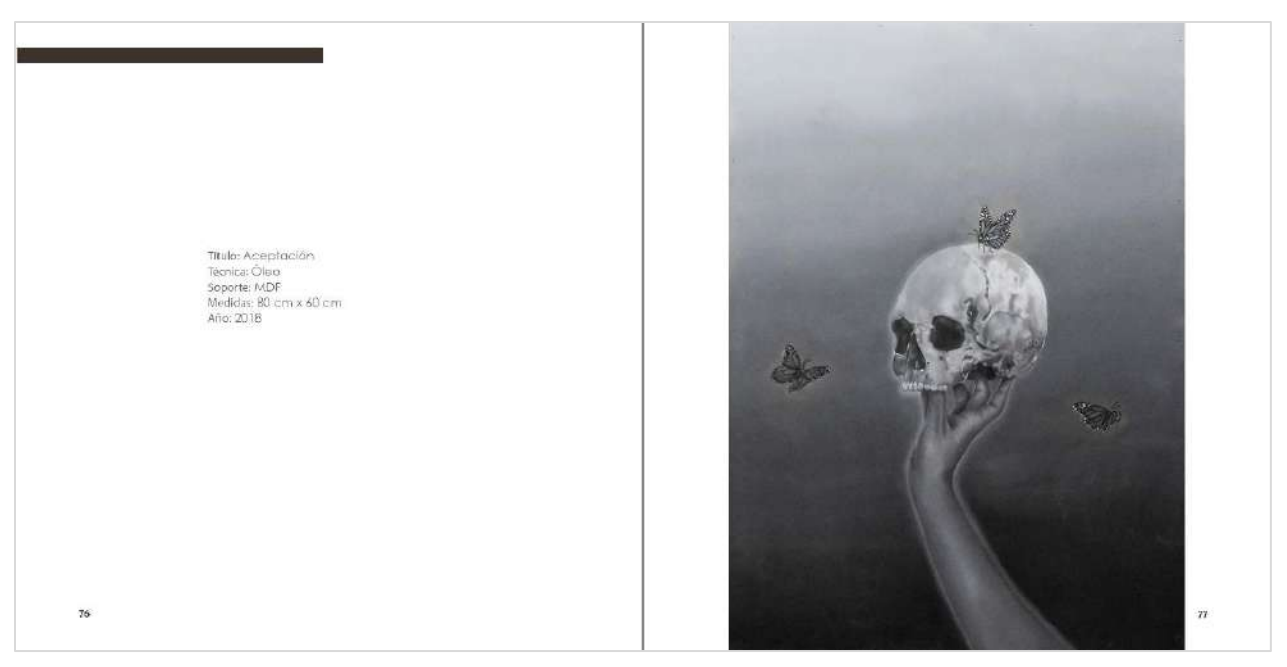

*Anexo 38:Ficha técnica de la obra (izquierda) e imagen de la obra (derecha).* 

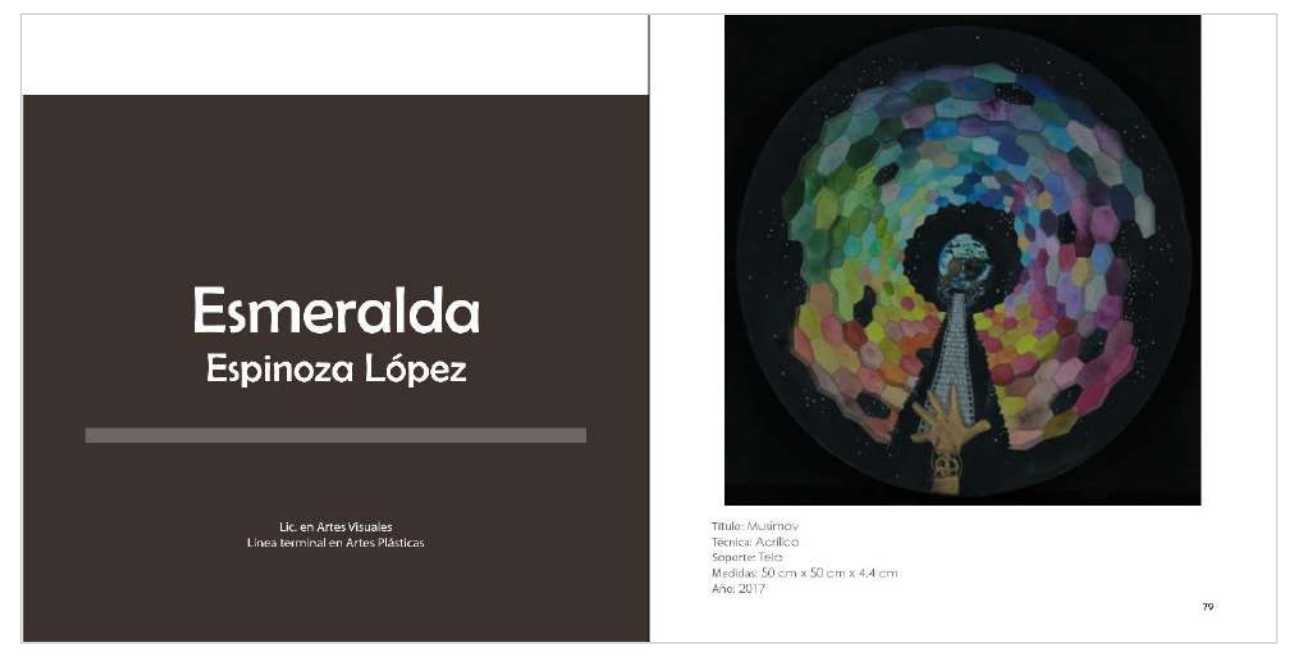

*Anexo 39: Cuerpo de catálogo. Datos del artista (izquierda) y semblanza (derecha).* 

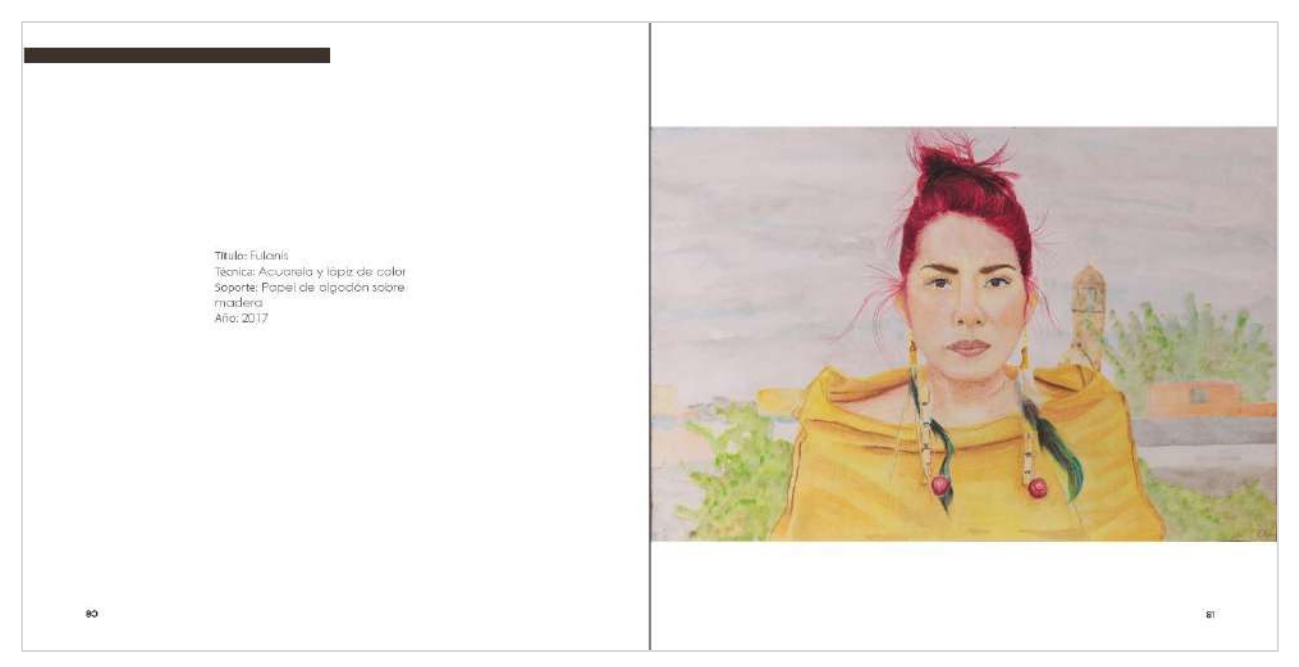

*Anexo 40: Ficha técnica de la obra (izquierda) e imagen de la obra (derecha).* 

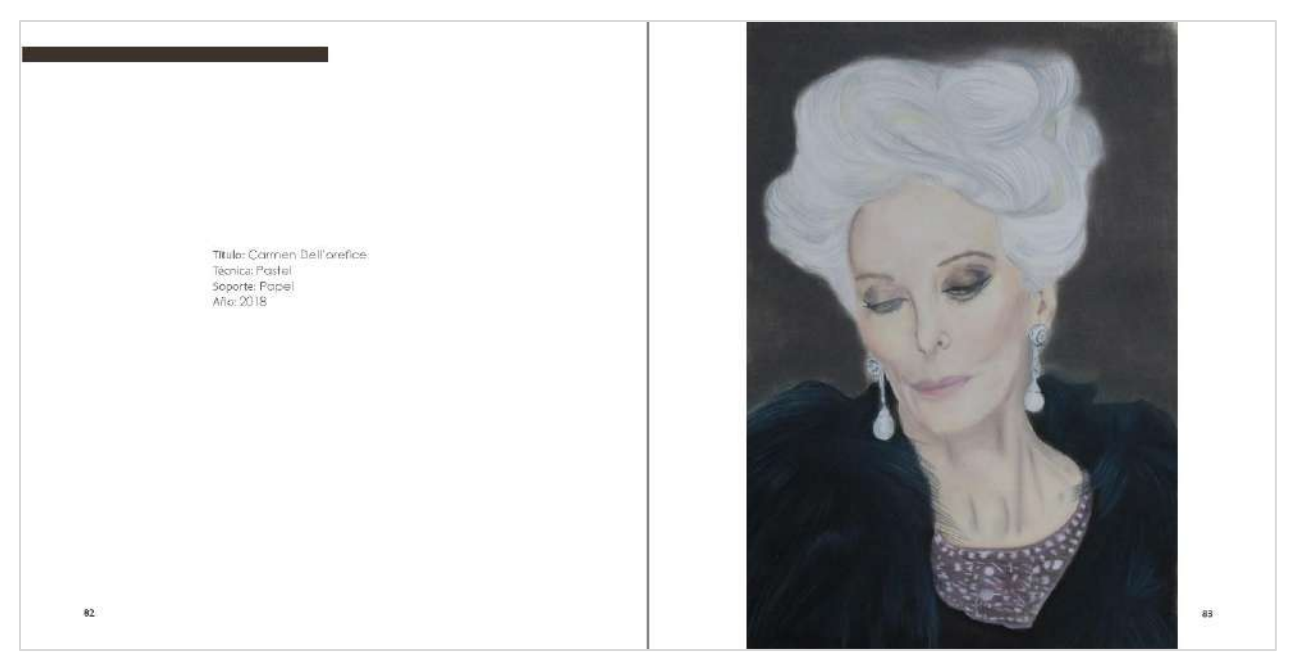

*Anexo 41: Ficha técnica de la obra (izquierda) e imagen de la obra (derecha).* 

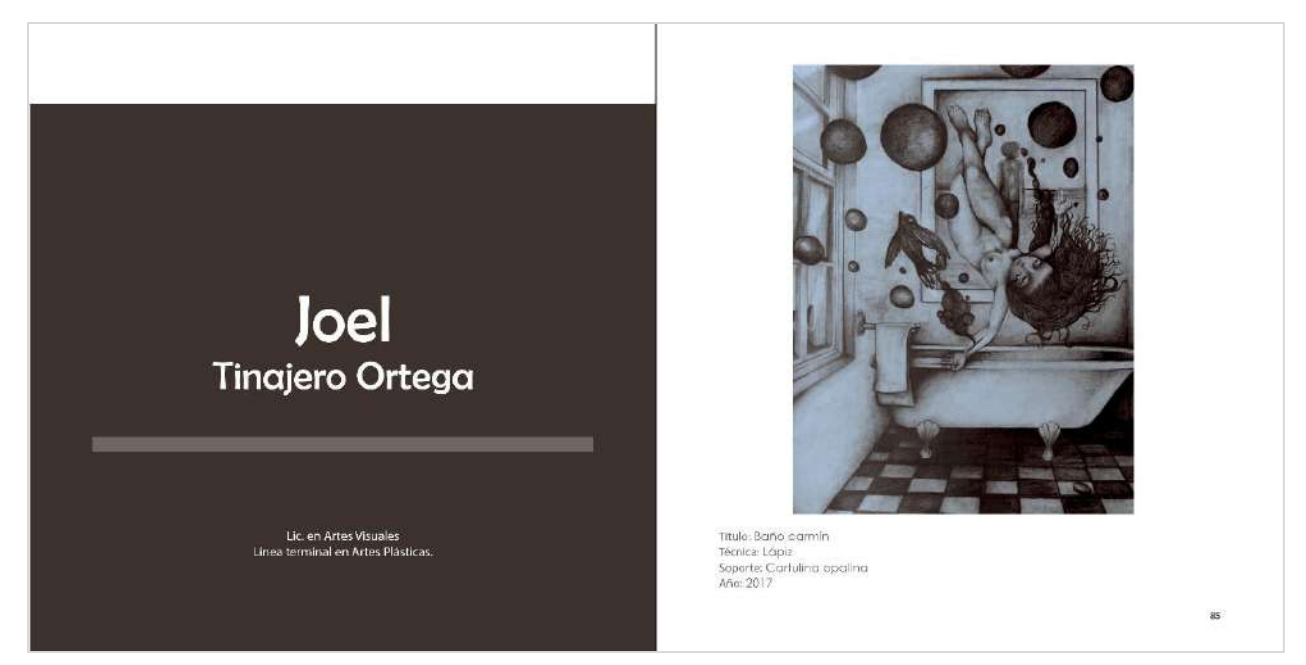

*Anexo 42: Cuerpo de catálogo. Datos del artista (izquierda) y semblanza (derecha).* 

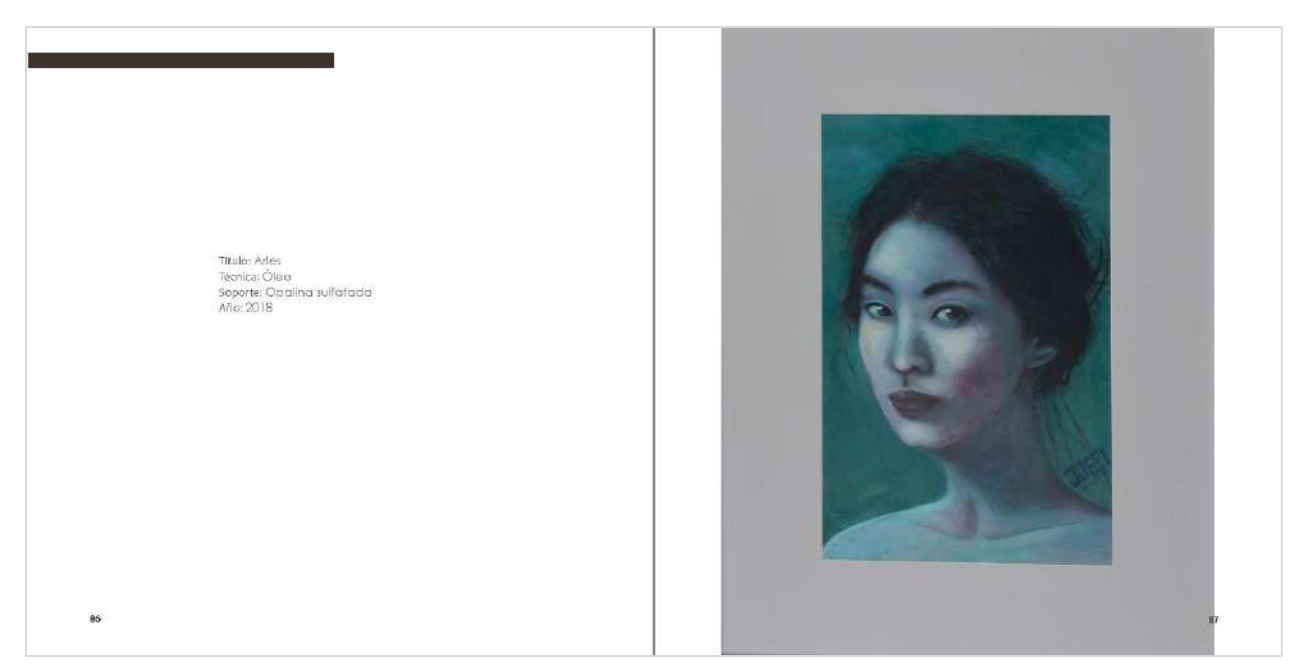

*Anexo 43: Ficha técnica de la obra (izquierda) e imagen de la obra (derecha).* 

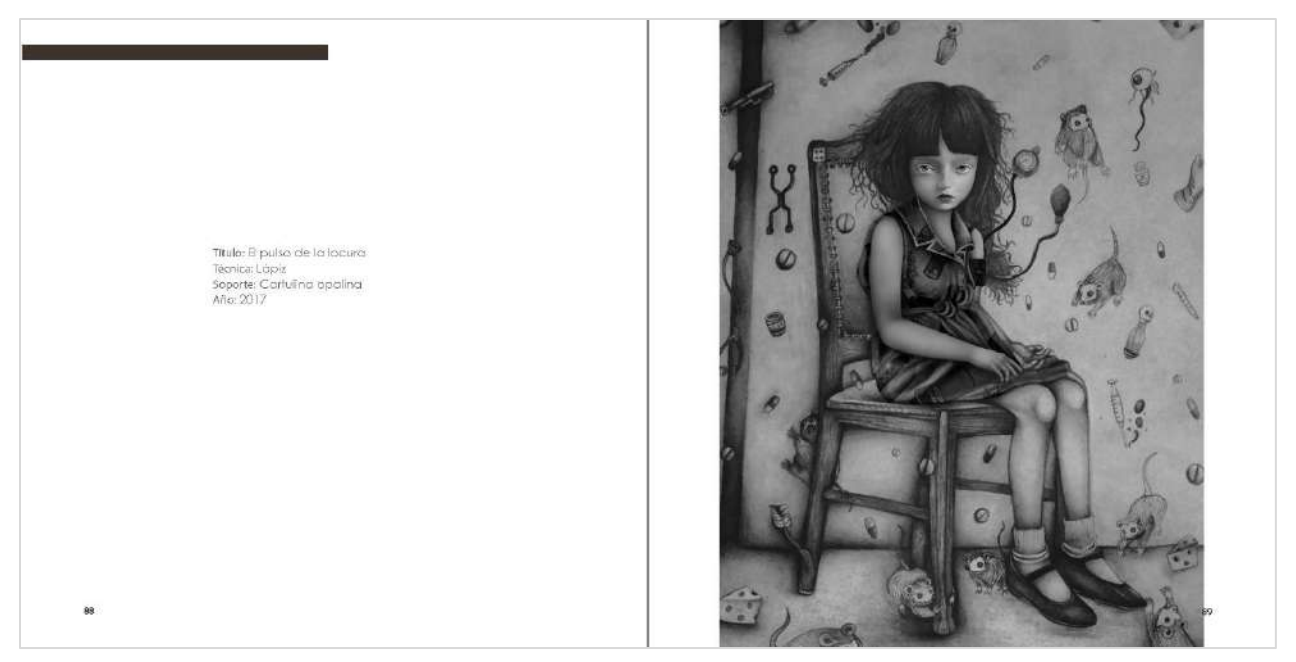

*Anexo 44: Ficha técnica de la obra (izquierda) e imagen de la obra (derecha).* 

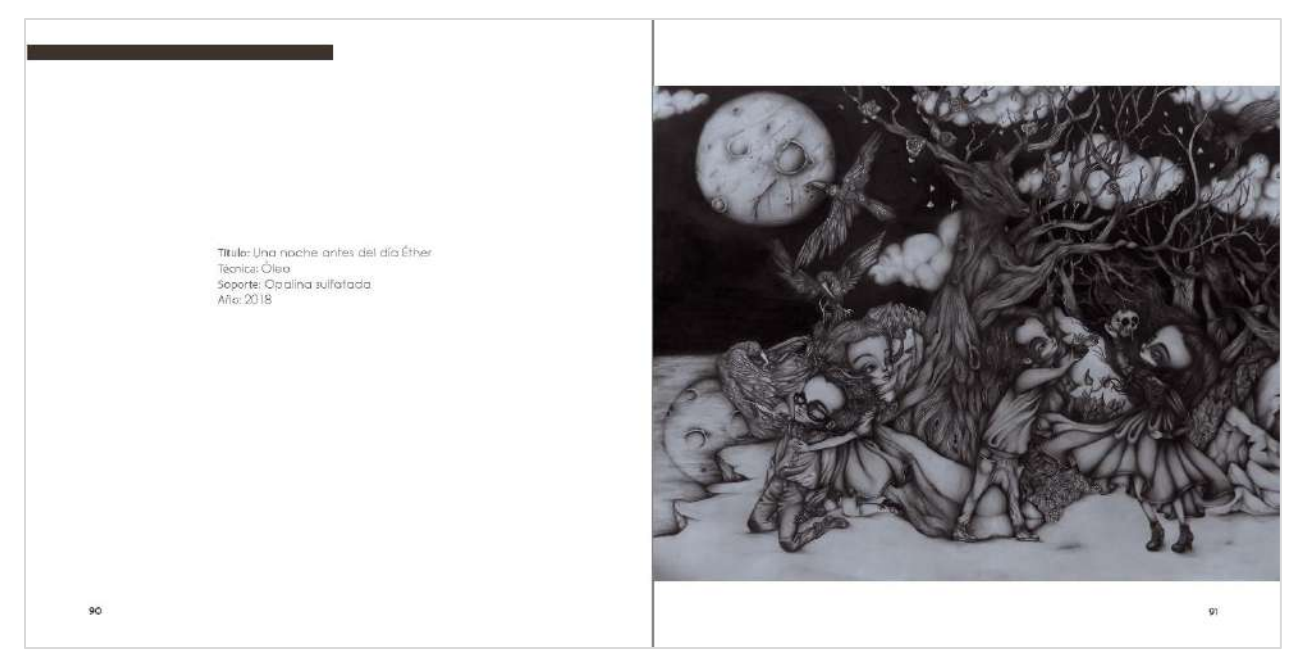

*Anexo 45: Ficha técnica de la obra (izquierda) e imagen de la obra (derecha).* 

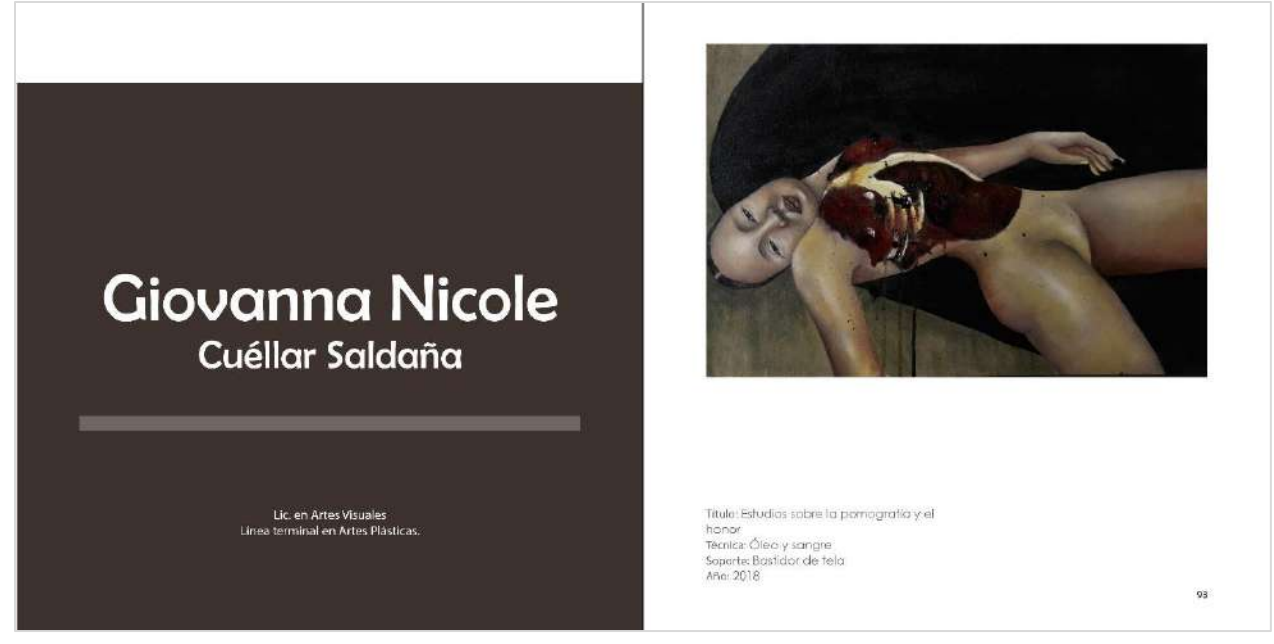

*Anexo 46: Datos del artista (izquierda) e imagen de la obra con ficha técnica (derecha).* 

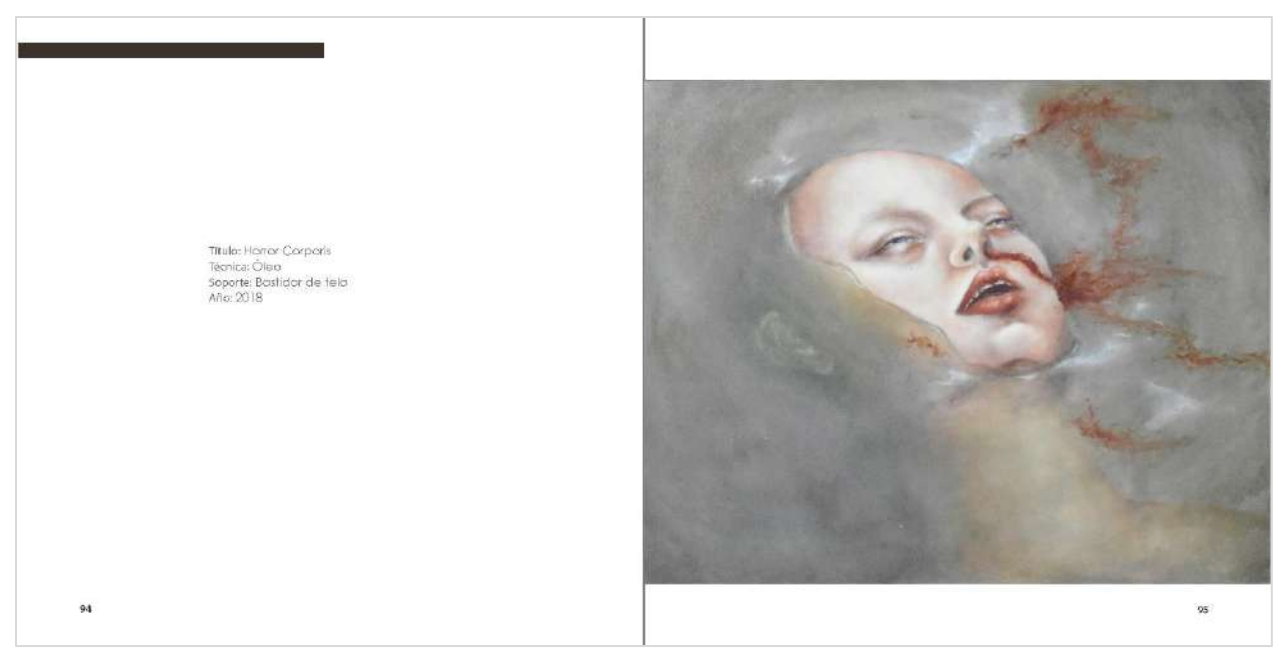

*Anexo 47: Ficha técnica de la obra (izquierda) e imagen de la obra (derecha).* 

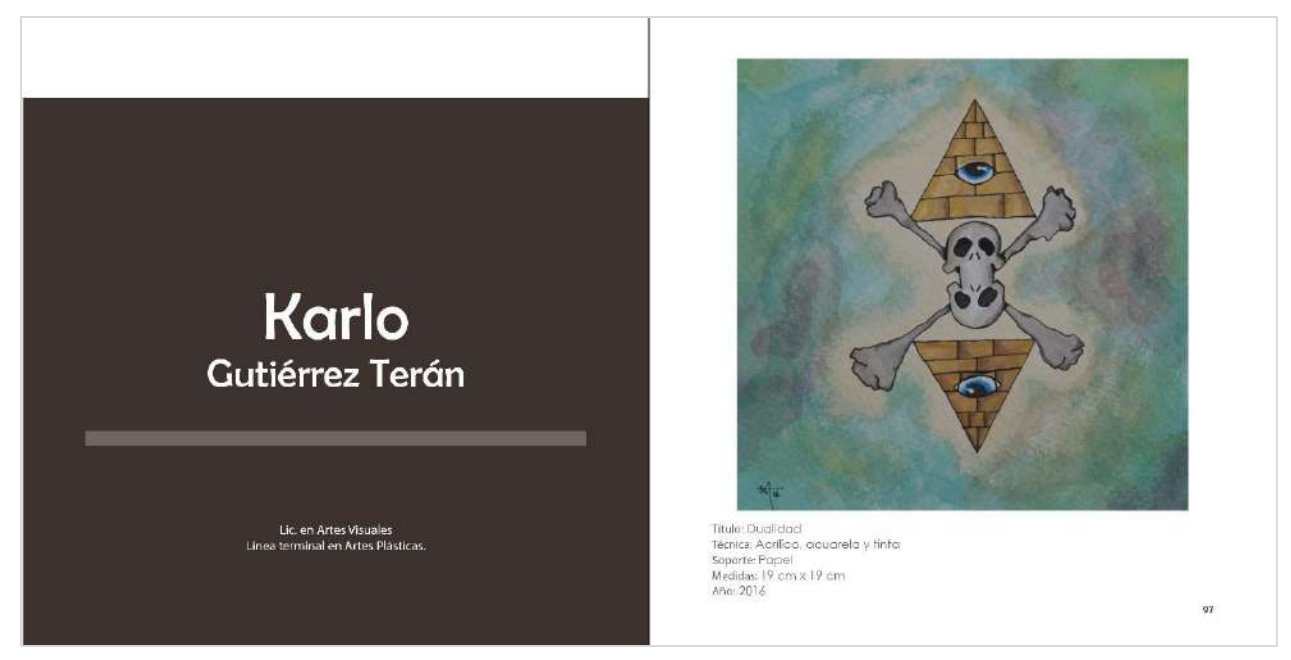

*Anexo 48: Datos del artista (izquierda) e imagen de la obra con ficha técnica (derecha).* 

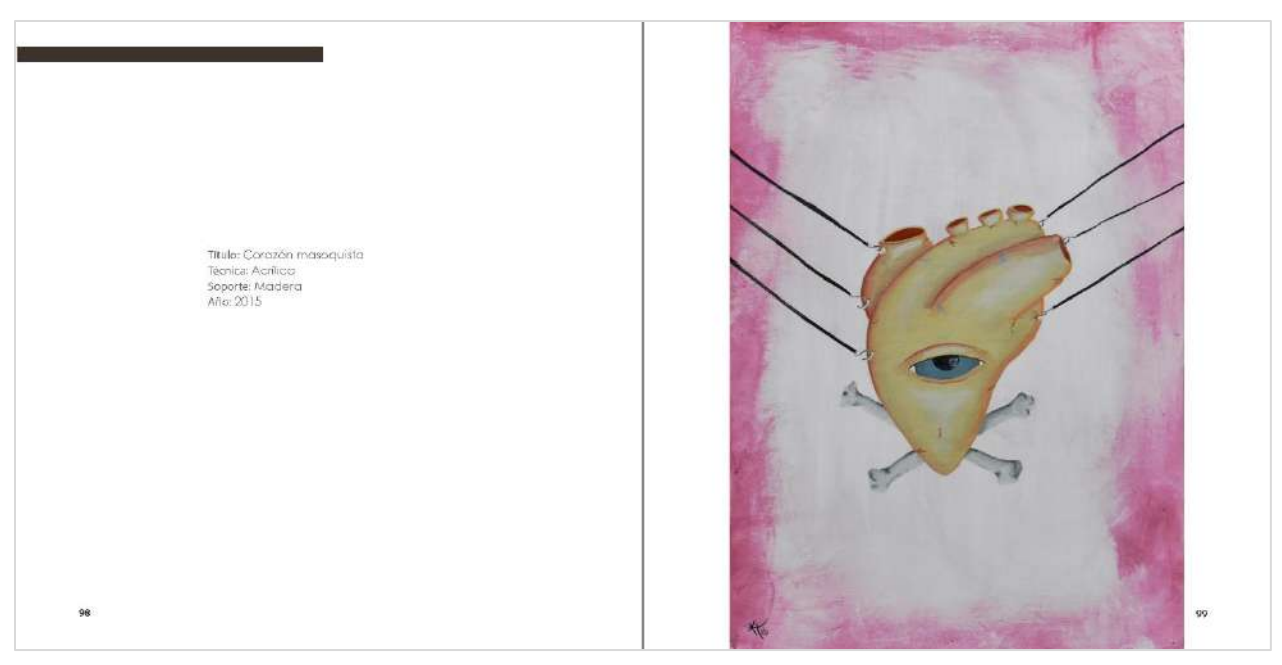

*Anexo 49: Ficha técnica de la obra (izquierda) e imagen de la obra (derecha).*
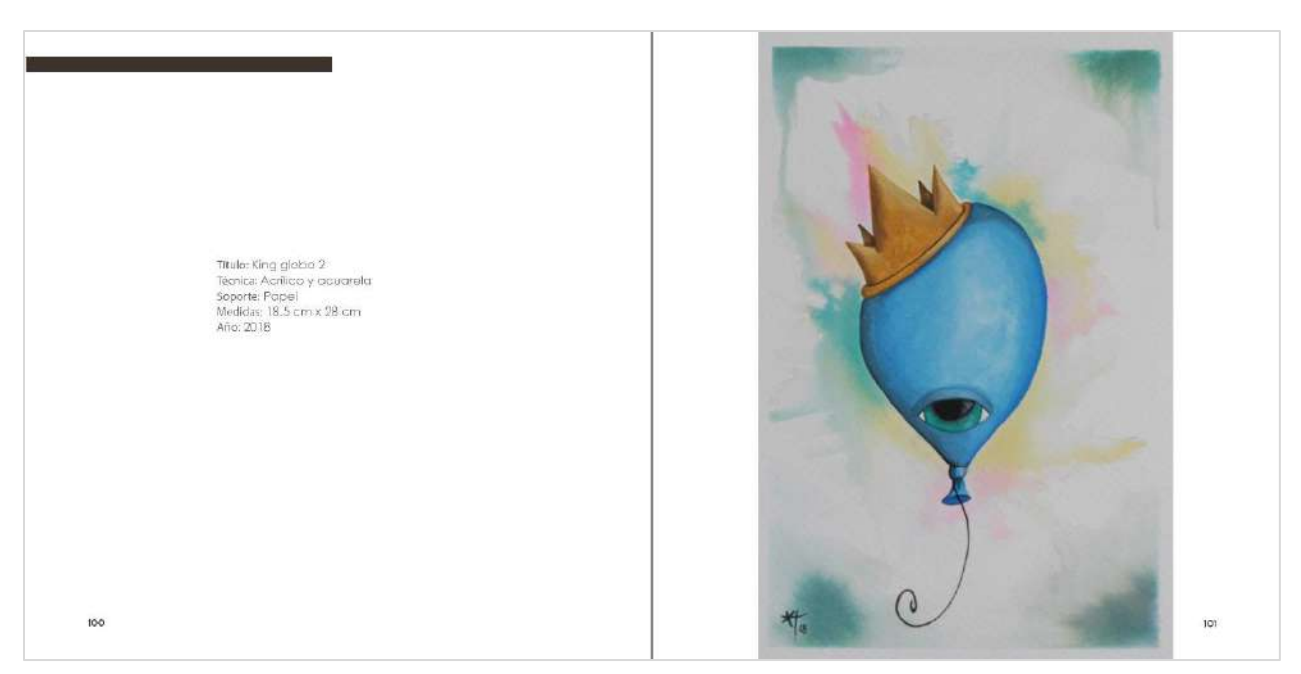

*Anexo 50: Ficha técnica de la obra (izquierda) e imagen de la obra (derecha).* 

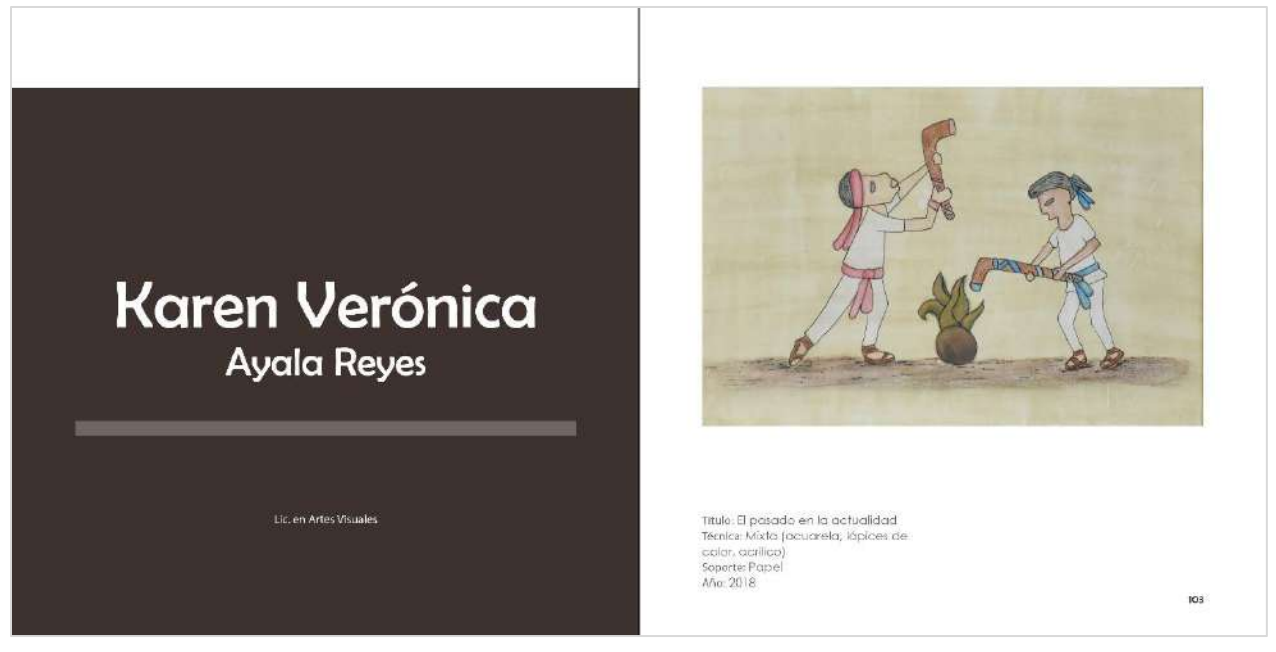

*Anexo 51: Datos del artista (izquierda) e imagen de la obra con ficha técnica (derecha).* 

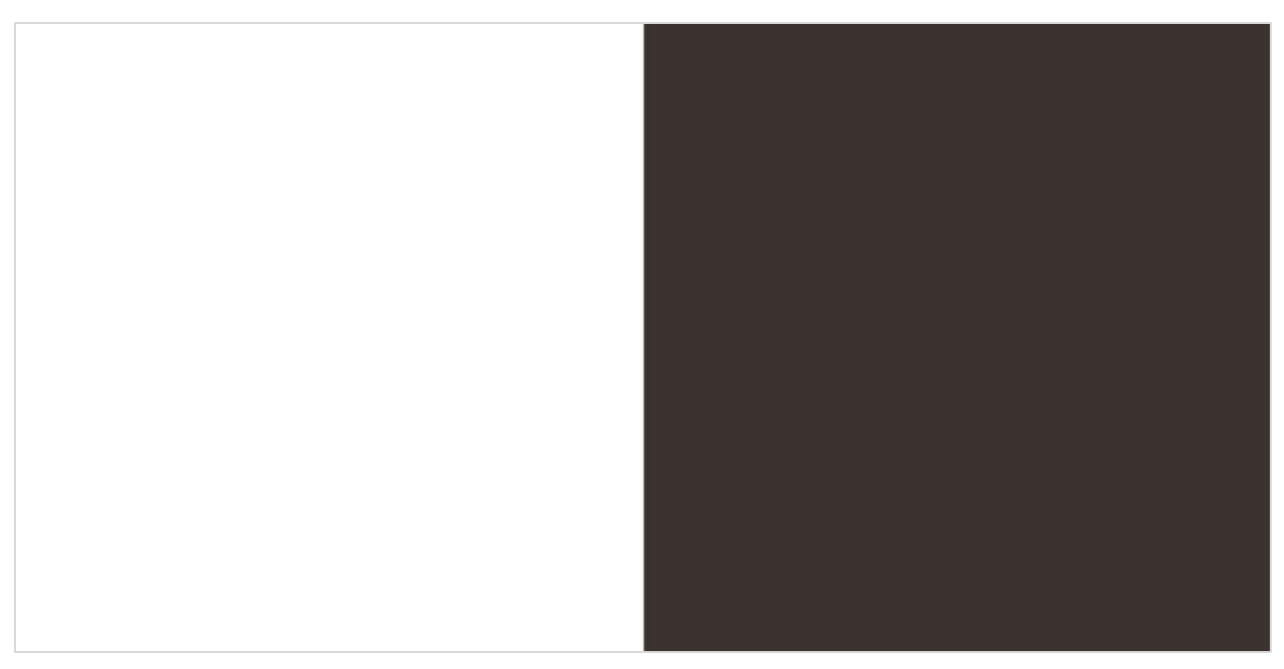

*Anexo 52: Hojas de cortesía* 

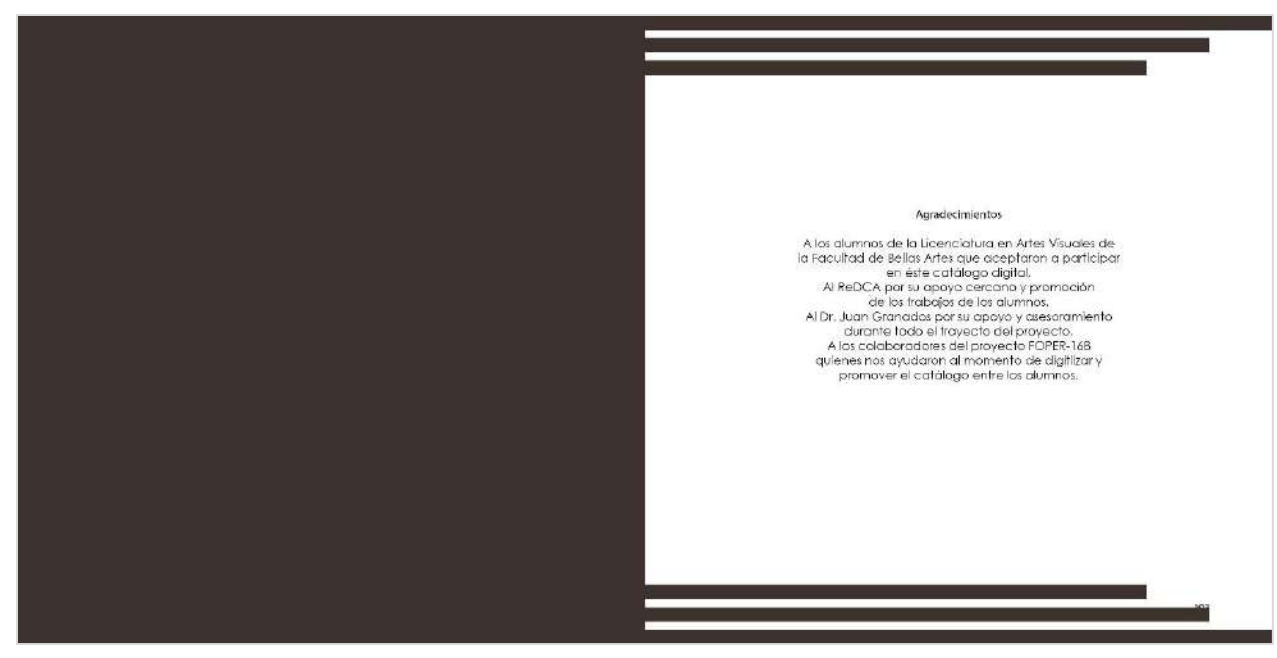

*Anexo 53: Hoja de cortesía (izquierda) y hoja de agradecimientos (derecha).* 

UNIVERSIDAD AUTONOMIA DE QUERÉTARO Facultad de Bellas Artes Dra, Margarita Teresa de Jesús Garcia Gasca<br>Rectora Lic, Veránica Núñez Perusquía<br>Secretaria de Atención a la Comunidad Universitaria .<br>Dr. Eduardo Nuñez Rojas<br>Drector de la Facultad de Bellas Artes Lic. Pablo Sánchez Rivera<br>Secretario Académica Dro, Mónico María Muñóz Comejo<br>Caerdinadora de Planeación Dr. Juan Granados Valdéz<br>Asesor Proyecto FOPER .<br>Karen Verönica Ayala Reyes<br>Responsable del Proyecto FOPER-0168 Equipo FOPER-0165 squipa ruinseuri es<br>Dir, Juan Comnador Valadez<br>Karsin Verbrica Ayala Reyes<br>Karsin Verbrica Ayala Reyes<br>Enneralda Espinasa Lõpez<br>Duce María Cabelo Sánchez<br>Sarna Kave Maríanz Fores<br>Diega Ayayla Maríanz<br>Diega Ayayla Maríanz

Anexo 54: Colofón (derecha).

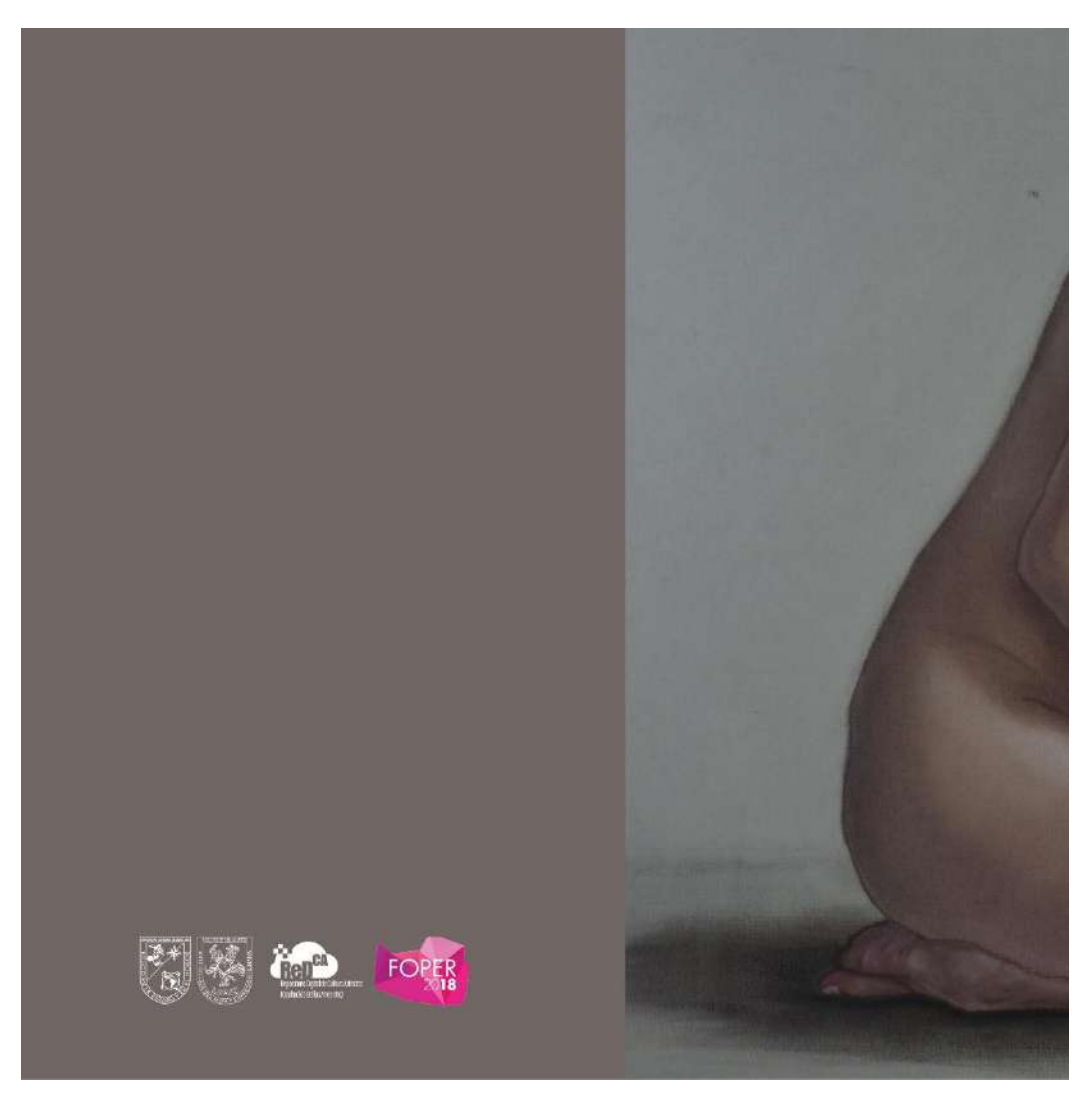

Anexo 55: Contratapa

## **Bibliografía**

- Adobe. (n.d.). *Software de maquetación y diseño | Adobe InDesign*. Adobe. Retrieved March 2, 2021, from https://www.adobe.com/mx/products/indesign.html
- Alvarez, J. G. R. (1985). *Instituto de Bellas Artes de la Universidad Autónoma de Querétaro* (Primera ed). Universidad Autónoma de Querétaro.
- Cambridge Dictionary. (2019). *Significado de HANDHELD*. Cambridge Dictionary. https://dictionary.cambridge.org/es/diccionario/ingles/handheld
- Castellino, M. F. (2010). *Normas de Legibilidad*. https://tipografiabasica.files.wordpress.com/2010/10/apunte\_normas\_legibilidad.pdf
- Düchting, H. (2017). *Henri de Toulouse-Lautrec* (R. Dangelmainer (Ed.)). Éditions Place des Victoires.
- Facultad de Bellas Artes, U. (n.d.). *Facultad de Bellas Artes, UAQ.* Facultad de Bellas Artes, UAQ. Retrieved March 9, 2021, from http://ba.uaq.mx/
- García García, Á. (2019). *Litografía, la cara más artesana del diseño*. Revista Digital INESEM. https://revistadigital.inesem.es/diseno-y-artes-graficas/litografia/
- García Torres, M. A. (2006). Maquetación de texto. In P. Henao & M. I. Mejía (Eds.), *Manual de Diseño Editorial* (Primera). Universidad del Valle.
- Geographic, N. (2017). *Los secretos que esconde la columna Trajana*. Historia National Geographic. https://historia.nationalgeographic.com.es/a/secretos-que-esconde-columnatrajana\_9066
- Granados Valdéz, J. (2018). El repositorio digital como posibilidad de preservación de la cultura artística / The digital repository as a possibility of preserving artistic culture. *RIDE Revista Iberoamericana Para La Investigación y El Desarrollo Educativo*, *9*(18), 26–40. https://doi.org/10.23913/ride.v9i18.409
- Herrera, J. M. (2017). *El catálogo de arte Cuadernos Hispanoamericanos*. Cuadernos Hispanoamericanos. https://cuadernoshispanoamericanos.com/el-catalogo-de-arte/
- Iglesias, M. J. (n.d.). *Normas DIN (Deutsches Institut für Normung)*. Retrieved March 8, 2021, from https://docplayer.es/69028331-Normas-din-deutsches-institut-fur-normung.html
- López, J. (2011, September 27). *¿Qué son la Humanidades Digitales? – Humanidades Digitales*. Humanidades Digitales. http://humanidadesdigitales.net/blog/2011/09/27/que-son-lahumanidades-digitales/
- Mejía, M. I. (2006). *Manual de Diseño Editorial* (P. Henao & M. I. Mejía (Eds.); Primera). Universidad del Valle.
- Mikucionyte, Z. (2014). Catalogación de obras artisticas. *Facultad de Belles Arts de San Carles*, 38.
- Morillas, J. L. H. (2018). *Los catálogos de exposiciones* (A. de Córdoba (Ed.); 2nd ed., pp. 20– 28). Tipografía Católica.
- Osuna, S. (n.d.). *Saul &Co on Behance*. Retrieved March 9, 2021, from https://www.behance.net/saul\_osuna
- Quark Software Inc. (n.d.). *QuarkXPress 2020 | Software de publicación digital y de escritorio*. Quark. Retrieved March 2, 2021, from https://www.quark.com/
- Repositorio Digital de la Cultura Artística (ReDCA). (n.d.). *Repositorio Digital de la Cultura Artística (ReDCA) de la FBA, UAQ*. Repositorio Digital de La Cultura Artística (ReDCA). Retrieved March 9, 2021, from http://redca.uaq.mx/redca
- Rodrigo, A. (2018). *¿Qué es el Pantone y cómo se usa en las artes gráficas?* Cultura Colectiva. https://culturacolectiva.com/arte/que-es-el-pantone-y-como-se-usa-en-las-artes-graficas#
- Rubio y Sánchez, P. (1993). ... Y así fue como todo comenzó. In *Bellas Artes en la Universidad Autónoma de Querétaro* (p. 50). Universidad Autónoma de Querétaro. http://redca.uaq.mx/academico/items/show/63
- Russell, I. G. (2011). ¿Qué son las Humanidades Digitales? *Revista Digital Universitária*, *12*(7), 3–8.
- Salcedo, J. (2006). Algunas pistas para acercarse a la historia de los libros. In P. Henao & M. I. Mejía (Eds.), *Manual de Diseño Editorial* (Primera, p. 104). Universidad del Valle.
- Santiago Martin De Madrid, P. (2014a, November 6). *El catalogo de obra o exposición | | UPV*. Universitat Politècnica de València - UPV - YouTube. https://www.youtube.com/c/UPV/videos
- Santiago Martin De Madrid, P. (2014b, November 6). *La ficha tecnica en la catalogacion de obra. | | UPV*. Universitat Politècnica de València - UPV. https://www.youtube.com/watch?v=XH60E4Nqh2U&ab\_channel=UniversitatPolitècnicade València-UPV
- Todd, D., & DeCotes, M. (n.d.). *La tipografía básica: serif vs sans serif.* Adobe. Retrieved March 8, 2021, from https://www.adobe.com/mx/creativecloud/design/discover/serif-vssans-serif.html
- Toledo, P., & Sánchez Sevilla, J. M. (2002). El libro digital. *Digithum*, *0*(2), 126–136. https://doi.org/10.7238/d.v0i2.603
- Trilnick, C. (2021). *Linotipia | IDIS*. Proyecto IDIS. https://proyectoidis.org/linotipia/

## **Índice de ilustraciones**

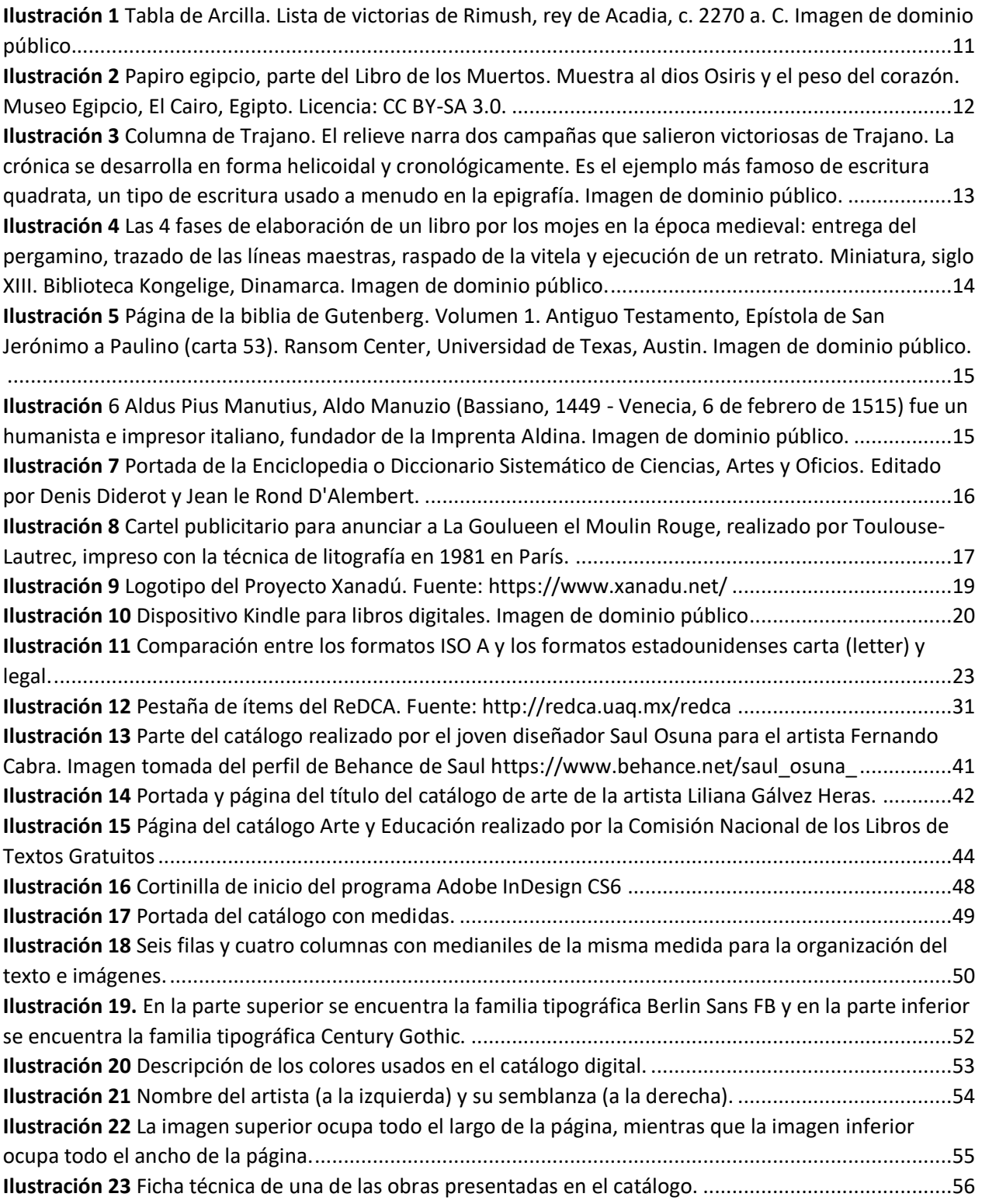

## **Índice de anexos**

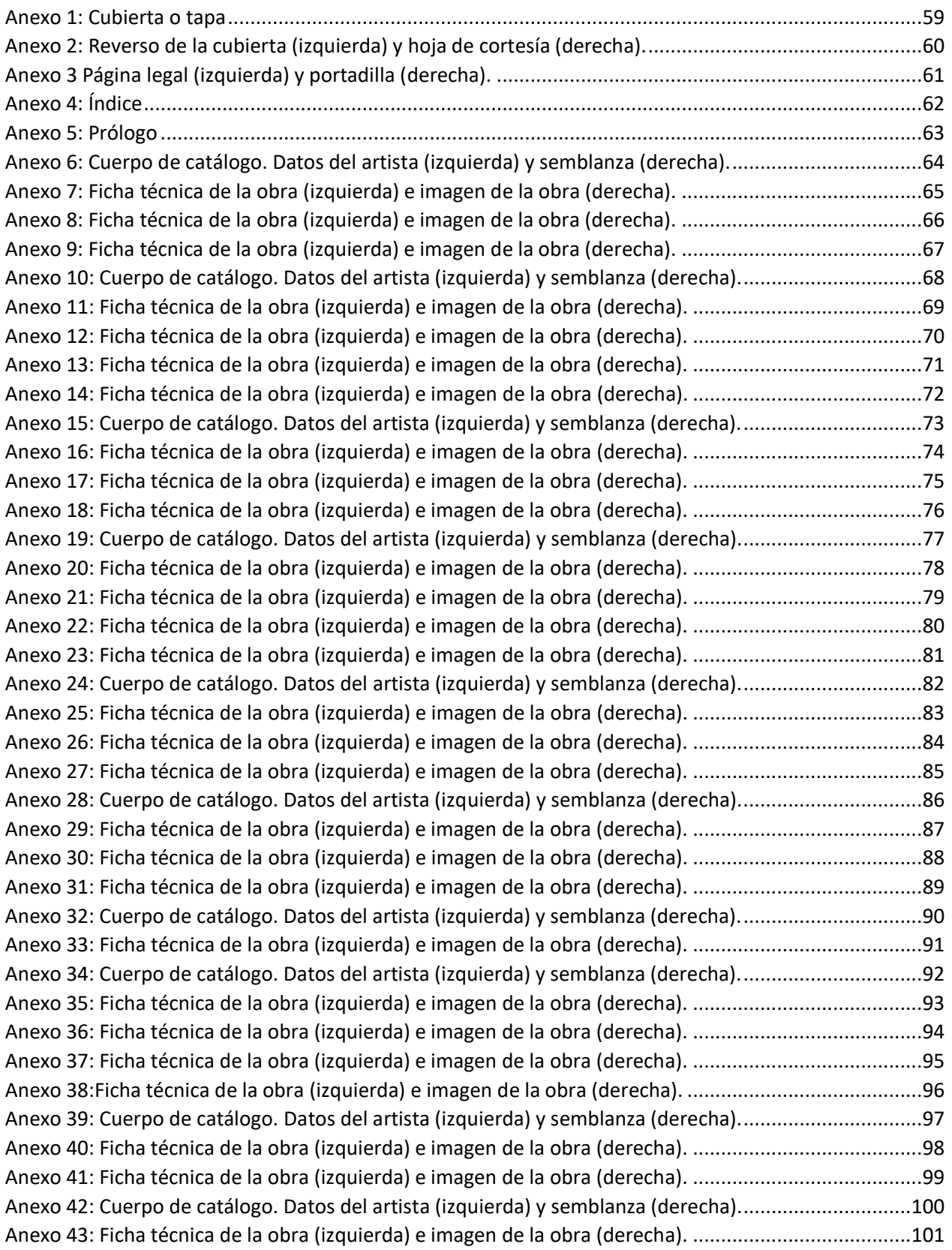

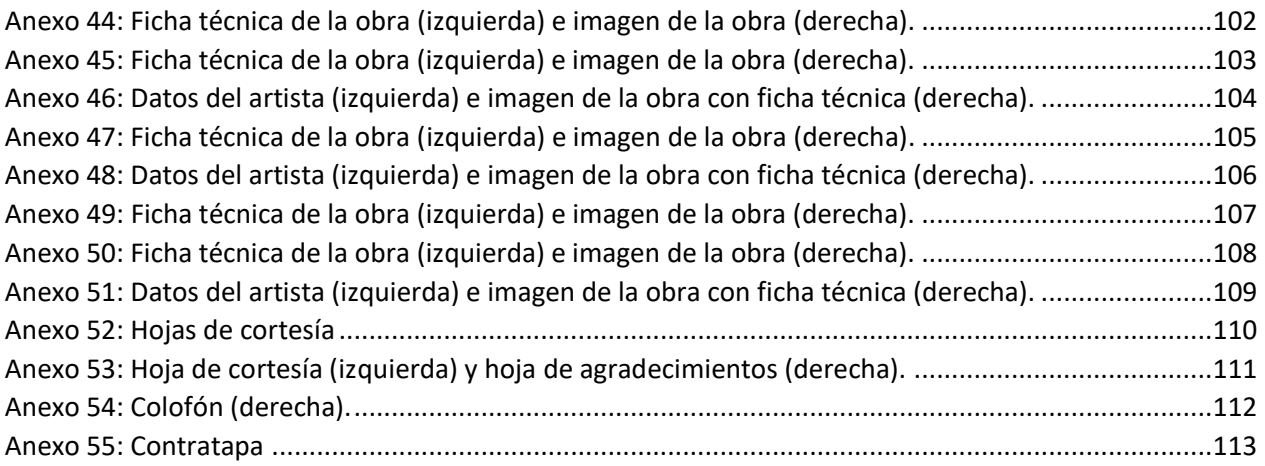